**A MARSHALL CAVENDISH30COMPUTER COURSE IN WEEKLY PARTS** 

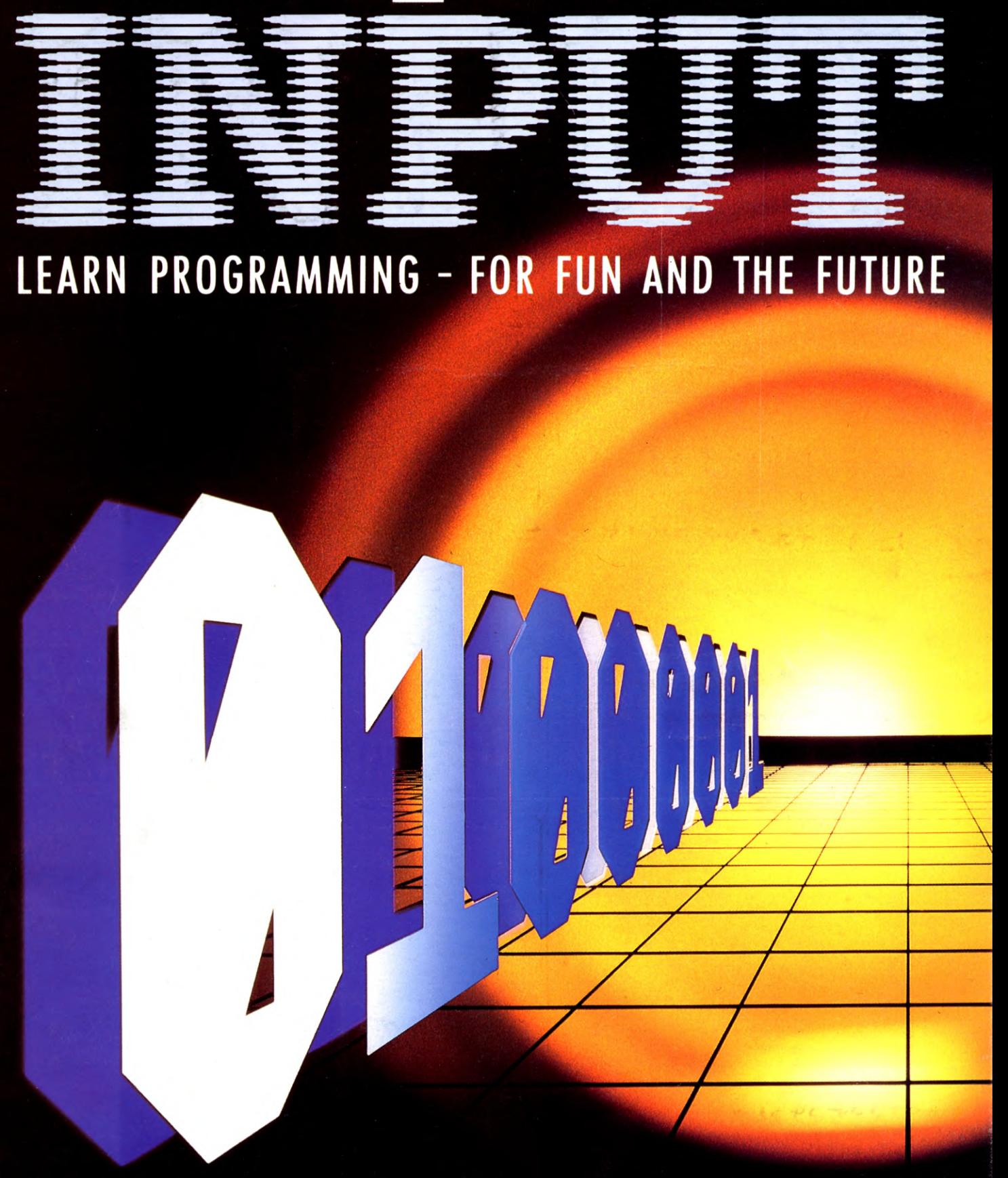

UK £1.00 Republic of Ireland £1.25 Malta 85c Australia \$2.25 New Zealand \$2.95

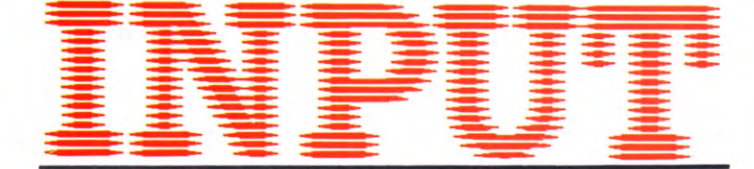

## **Vol. 3 No 30**

## **BASIC PROGRAMMING 62**

## **SUPERCHARGE YOUR BASIC 921**

**Make your BASIC programs run faster and time BASIC statements** 

## **MACHINE CODE 31**

## **CLIFFHANGER: ADDING INSTRUCTIONS 928**

**Add the instructions screen to** INPUT'S **machine code game** 

### **BASIC PROGRAMMING 63**

## **ENGINEERING A SOLUTION 933**

**Analyze the interacting forces around you on your microcomputer** 

### **GAMES PROGRAMMING 30**

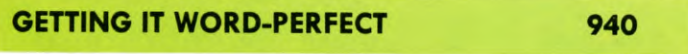

**Complete the word game and dig out those obscure words and phrases** 

## **APPLICATIONS 18**

#### **EXTEND YOUR HOBBIES FILE**  946

**Choose from a range of extra routines to extend the hobbies file to suit your exact needs** 

## **INDEX**

The lost part of INPUT, Part 52, will contain a complete, cross-referenced index. For easy access to your growing collection, a cumulative index to the contents of each issue is contained on the inside back cover.

#### **PICTURE CREDITS**

Front cover, Paul Chave, Ian Stephen. Pages 921, 922, 923, 926, Kuo Kang Chen. Pages 928, 931, Paul Chave, Ian Stephen. Pages 933, 934, 935, 936, 937, Paddy Mounter. Pages 940, 941, 942, 943, 945, Kevin O'Keefe. Page 946, Dave King. Pages 948, 950, Dave King, Chris Lyon.

### **© Marshall Cavendish Limited 1984/5/6 All worldwide rights reserved.**

The contents of this publication including software, codes, listings, graphics, illustrations and text are the exclusive property and copyright of Marshall Cavendish Limited and may not be copied, reproduced, transmitted, hired, lent, distributed, stored or modified in any form whatsoever without the prior approval of the Copyright holder.

Published by Marshall Cavendish Partworks Ltd, 58 Old Compton Street, London W1V 5PA, England. Printed by Artisan Presss, Leicester and Howard Hunt Litho, London.

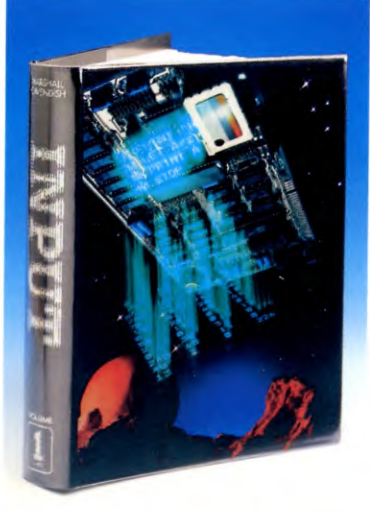

## **HOW TO ORDER YOURBINDERS**

**UK and Republic of Ireland:**  Send £4.95 (inc p & p) (IR£5.95) for each binder to the address below: Marshall Cavendish Services Ltd, Department 980, Newtown Road, Hove, Sussex BN3 7DN

**Australia:** See inserts for details, or write to INPUT, Times Consultants, PO Box 213, Alexandria, NSW 2015 **New Zealand:** See inserts for details, or write to INPUT, Gordon and Gotch (NZ) Ltd, PO Box 1595, Wellington **Malta:** Binders are available from local newsagents.

*I'here are four binders each holding 13 issues.* 

## **BACK NUMBERS**

Back numbers are supplied at the regular cover price (subject to availability).

**UK and Republic of Ireland: .**  INPUT, Dept AN, Marshall Cavendish Services, Newtown Road, Hove BN3 7DN

**Australia, New Zealand and Malta:**  Back numbers are available through your local newsagent.

## **COPIES BY POST**

Our Subscription Department can supply copies to any UK address regularly at  $\pounds$ 1.00 each. For example the cost of 26 issues is  $£26.00$ ; for any other quantity simply multiply the number of issues required by *£1.00.* Send your order, with payment to:

Subscription Department, Marshall Cavendish Services Ltd,

Newtown Road, Hove, Sussex BN3 7DN

Please state the title of the publication and the part from which you wish to start.

**HOW TO PAY: Readers in UK and Republic of Ireland:** All cheques or postal orders for binders, back numbers and copies by post should be made payable to: *Marshall Cavendish Partworks Ltd.* 

**QUERIES:** When writing in, please give the make and model of your computer, as well as the Part No., page and line where the program is rejected or where it does not work. We can only answer specific queries— and please do not telephone. Send your queries to INPUT Queries, Marshall Cavendish Partworks Ltd, 58 Old Compton Street, London WIV 5PA.

## **INPUT IS SPECIALLY DESIGNED FOR:**

The SINCLAIR ZX SPECTRUM (16K, 48K, 128 and  $+$  ), COMMODORE 64 and 128, ACORN ELECTRON, BBC B and B+, and the DRAGON 32 and 64.

In addition, many of the programs and explanations are also suitable for the SINCLAIR ZX81, COMMODORE VIC 20, and TANDY COLOUR COMPUTER in 32K with extended BASIC. Programs and text which are specifically for particular machines are indicated by the following symbols:

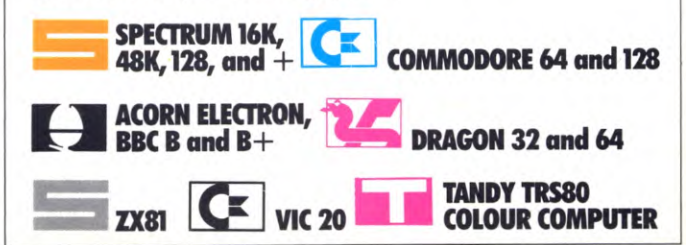

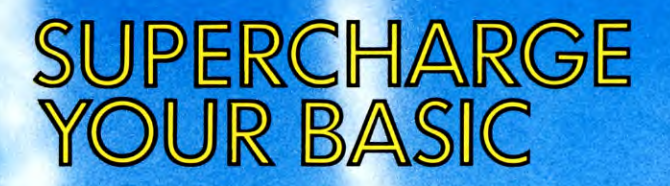

MAKING BASIC PROGRAMS RUN FASTER TIMING BASIC STATEMENTS LOOKING AT STRUCTURE, MEMORY USE AND SPEED

Don your crash hats, firesuits and visors. Clean your plugs, and make sure your machine is running sweetly. **The flag is about to drop, for** it's **time to speed up BASIC** 

At first, all computers seem lightning fast, performing tasks 'in a blink of an eye' which would take a human very much longer. But try to write an action game, or get the machine to perform a lengthy series of calculations, or a complex sorting task, using BASIC and you'll find it's another story altogether. The machine certainly *does* take time to complete the allotted task. Soon, you'll find yourself complaining about how *slow* your machine is!

The fastest running programs are those written in machine code or assembly language—see *INPUT's* Machine Code programming strand—but most people find it far easier to program in BASIC. Unfortunately, a program written in BASIC can never hope to approach the speed of a program written in machine code because the computer has to spend time translating the program from BASIC into machine code. It has a special program installed as part of its hardware which does this job, called an *interpreter.* 

If you do not wish to write programs in machine code, but still want to extract the last ounce of speed from the machine, there are various ploys that can be tried. First, you should try to structure your programs properly—see pages 173 to 178. Second, you should try to make each individual program line operate at the optimum speed. Choose to use the parts of BASIC which the interpreter is quickest at translating.

Every machine has its own quirks, and to some extent, each program its own requirements. Consequently, there can be no hardand-fast rules for the perfect program. It is only possible to give general pointers—it is up to you how many of the tips you choose to incorporate into your programs, because there are sacrifices to be made in using them.

## TIMING BASIC PROGRAMS

All the machines have a built-in timer which can be used to compare how fast programs

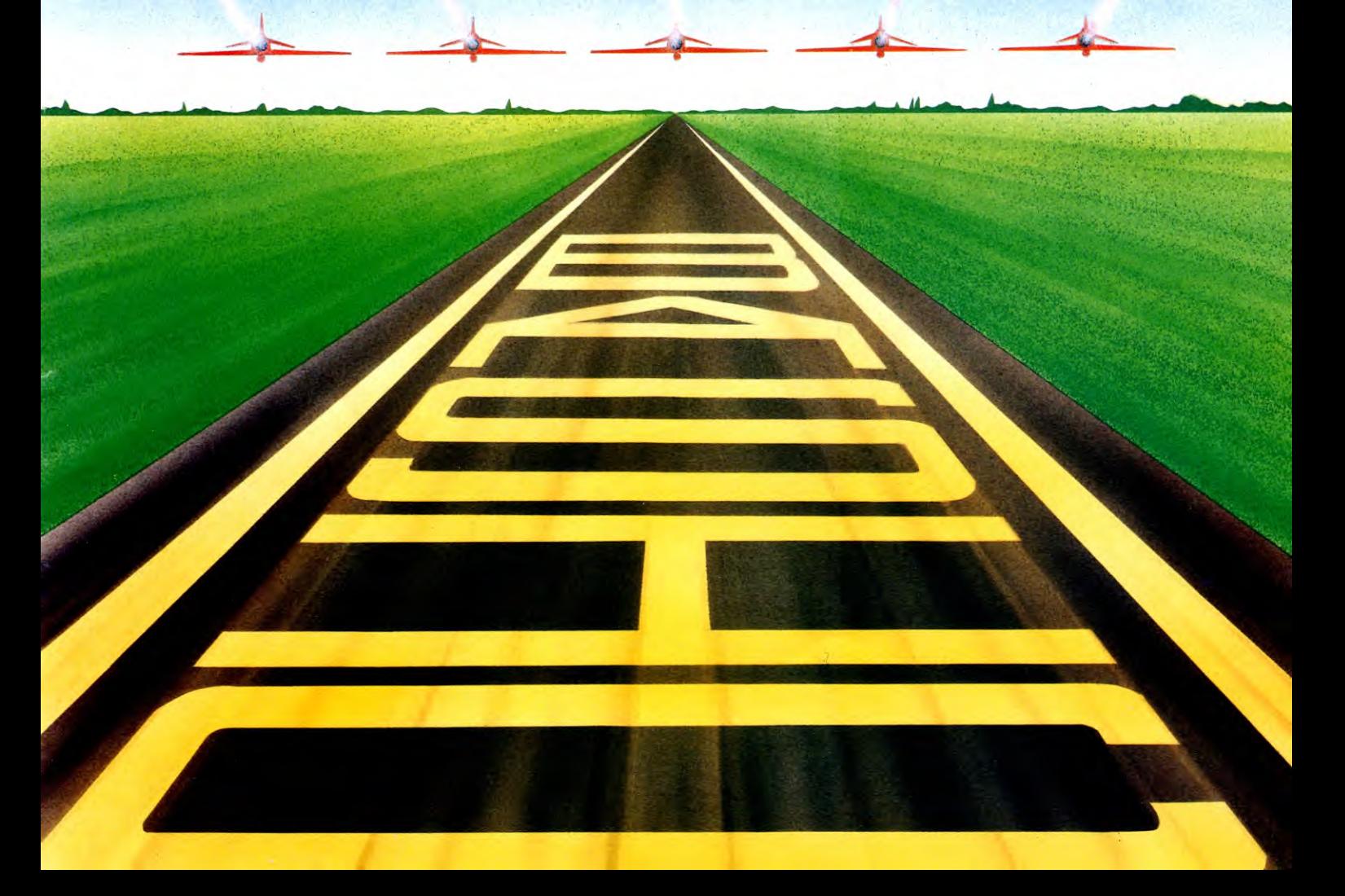

run. Type in the routine below which has been designed for your machine, so you can follow through the examples later in the article, and you can see for yourself the differences between alternative forms of BASIC programming:

1 POKE 23672,0: POKE 23673,0: POKE 23674,0 100 REM SPECTRUM FUNCTIONS TIMER 120 FOR 1=1 TO 100 130 GOSUB 200: NEXT i 140 LET b= PEEK 23672 + 256\*PEEK 23673 + 65536`PEEK 23674 150 PRINT AT 5,5;(b-41)/5; " MILLISECS" 160 STOP 200 REM 500 RETURN

## $\overline{\mathbf{G}}$

 $100 T = T1$ 110 FORI = 1T0100:GOSUB200:NEXTI  $120 T = TI - T$ 130 PRINT" TIME TAKEN = "; (T — 21)/6;" ❑ MILLISECS." 140 END 200 REM 500 RETURN

## $\overline{\mathbf{C}}$

 $100 T = T1$ 110FORI =1T0100:GOSUB200:NEXTI 120  $T = TI - T$ 130 PRINT" TIME TAKEN = "; (T — 18)/6;" ❑ MILLISECS." 140 END

ROAD AVE FORD

### 200 REM *500* RETURN

## $\Box$

10 REM TIMER FOR BBC  $100$  TIME  $= 0$ 101 TIME=TIME —194 110 FOR K=1 TO 2000:GOSUB 200:NEXT 130 CLS:PRINT" $\square$  TIME TAKEN $\square$  = "; TIME/100;"□SECONDS" 140 END 200 REM 1000 RETURN

**62 BASIC PROGRAMMING** 62

## 191

```
10 REM TIMER FOR ELECTRON 
100 TIME=0
101 TIME=TIME-266 
110 FOR K=1 TO 2000:GOSUB 200:NEXT 
130 CLS:PRINT" ❑ TIME TAKEN ❑ ="; 
  TIME/100;"□SECONDS"
140 END 
200 REM 
1000 RETURN
```
## **MAT**

```
100 TIMER = 0
110 FORK =1T0600:GOSUB200:NEXT 
120 T = TIMER - 101130 CLS: PRINT" □ TIME TAKEN = ";
  T/50;"SECONDS" 
140 END 
200 REM 
1000 RETURN
```
Each of these programs contains a REM line at Line 200 which will later be used to slot in the test piece. The Spectrum program also contains a REM at Line 100 which is part of the timing correction, and should not be omitted. The REMs in Line 10 of the Acorn programs simply identify which is the BBC version and which the Electron. For the Tandy, the 101 in Line 120 should be replaced by 170.

## **STRUCTURE**

Although a considerable amount has already been said in *INPUT* about structuring programs, it's worth recapping on those factors which have a bearing on the speed of the program.

Place all frequently used subroutines at or near the beginning of the program. This is because the interpreter starts scanning for the GOSUB line number from the beginning. Obviously, if the line number is a low one, the line will be found more quickly than a line with a higher number. A few milliseconds saved here and there can soon make a significant contribution to speed increase.

In addition to subroutines, the Acorn machines have the PROCedures offered by BBC BASIC. Apart from the advantages of structured programming, opting for PROCedures can allow you to write fasterrunning programs. Although using a PROCedure will take a little longer than a subroutine doing the same thing, the matter isn't quite as simple as all that.

If you have a number of subroutines, they all cannot be sited at the fastest position, right at the start of the program. The further from the start, the slower running the subroutine. On the other hand, PROCedures can be put anywhere you wish in the program, and the speed will not be affected.

Badly thought-out programs using a maze of indiscriminate GOTOs—sometimes referred to as 'spaghetti programming'—are not only a menace to anyone who tries to read the program, but can be a great hindrance to speedy execution. Thus, a well planned listing is

likely to be faster in execution than a program that has just 'evolved'.

## MEMORY AND SPEED

Very broadly, shorter programs are also quite likely to run faster. However, the three programmer's aims—speed, clarity and memory economy—are usually in conflict. Multistatement lines, for example, save memory, and speed the program, but can make the listing less easy to follow and debug.

A program designed for maximum speed of running can increase greatly in length and memory usage. Conversely, some otherwise very valid memory-saving techniques save memory at the expense of speed.

A great deal of memory can be saved by using subroutines, but calling subroutines is time-consuming and therefore is undesirable if you are aiming for the very fastest execution. As you have seen already, if you do opt for subroutines, you have to be very careful with the structure of the program to ensure that some of the speed loss is recovered.

Similarly, LET  $A = VAL$  "100" is great for saving memory, but is disastrous when compared with the more memory-hungry LET  $A = 100$  when you're aiming for speed.

## VARIABLES

A knowledge of how variables are stored in memory can be useful when seeking to speed up programs. The variables area is emptied by RUN or CLEAR, and variables are created as they occur. Generally, new variables are added to extend the variables area upwards although this doesn't apply to the Sinclair Spectrum.

Consider a situation where you create a string variable, then a numeric array. Later you might add something to the string. If the string has been created early in the program, then all the subsequently created variables will have to be moved up in memory to accommodate any additions to the string.

Take a look at this example:

100 LET  $TS = \{0\}$ 110 DIM A(1000) 120 LET T\$—T\$ +"WHATEVER"

In most versions of BASIC, you would save a considerable amount of time by exchanging the first two lines of the program. DIMensioning the array before defining the string. In the program as it appears, 5000 bytes might be moved each time "WHATEVER" is added to T\$. Spectrum owners need not be concerned, as their BASIC has a different method of managing the variables area, so this problem does not arise.

There is a general rule that if you use variables instead of numbers, then you save a considerable amount of time. A concrete example might come from the Commodore 64. Each variable saves approximately five to ten milliseconds. This may not sound a lot, but if there are a number of loops where numbers are constantly handled, then the time saved could be considerable. In the case of the Spectrum, the opposite seems true. LET  $C = 10 + 10$  takes 3 milliseconds, whereas LET  $C = D + D$  (where  $D = 10$ ) takes 4.2 milliseconds.

## MATHEMATICAL FUNCTIONS

Use the timing routine to compare these alternative forms:

200 LET  $C = 4'4'4'4$ 

or

### $200$  LET  $C = 414$

You may well expect the machine's own powers function to be the faster of the two. On the Spectrum, for example, the first takes 6 milliseconds, whereas the second takes 114 milliseconds! This is yet another example of memory economy conflicting with speed.

It has sometimes been suggested that on the Spectrum lines like:

210 IF  $X>Y$  THEN LET  $Y=Y+1$ 220 IF  $X < Y$  THEN LET  $Y = Y - 1$  can be greatly speeded by the substitution of:

## 10 LET  $Y = Y + (X > Y) - (X < Y)$

Sinclair BASIC does, indeed, allow this kind of comparison, and the single line may well appear to be more elegant programming, but a check with the timing program shows that the two line version is faster. If you do not own a Spectrum try the equivalent on your machine:

 $\begin{array}{c} \hline \textbf{G} & \textbf{G} \end{array} \begin{array}{c} \hline \textbf{G} & \textbf{H} \end{array} \begin{array}{c} \hline \textbf{G} & \textbf{H} \end{array}$ 210 IF  $X>Y$  THEN  $Y=Y+1$ 220 IF  $X < Y$  THEN  $Y = Y - 1$ or 210  $Y = Y + (X < Y) - (X > Y)$ 

In each case, try suitable X and Y values.

## **MULTIPLICATION AND DIVISION**

The expression  $C = D'0.5$ , and  $C = D/2$  perform exactly the same calculation, but you will find that multiplication is slightly faster.

Try these suggestions to see which is faster, and keep the results for future reference:

```
200 LET C = 10 + 10200 LET C = D + D (where D = 10)
200 LET C = 10^{4}10200 LET C = 10/10200 LET C = 10 + P1200 LET C = SIN 10
200 LET C = COS 10200 LET C= TAN 10 
200 LET C = VAL "10"
200 LET C=10200 LET C = D (where D = 10)
```
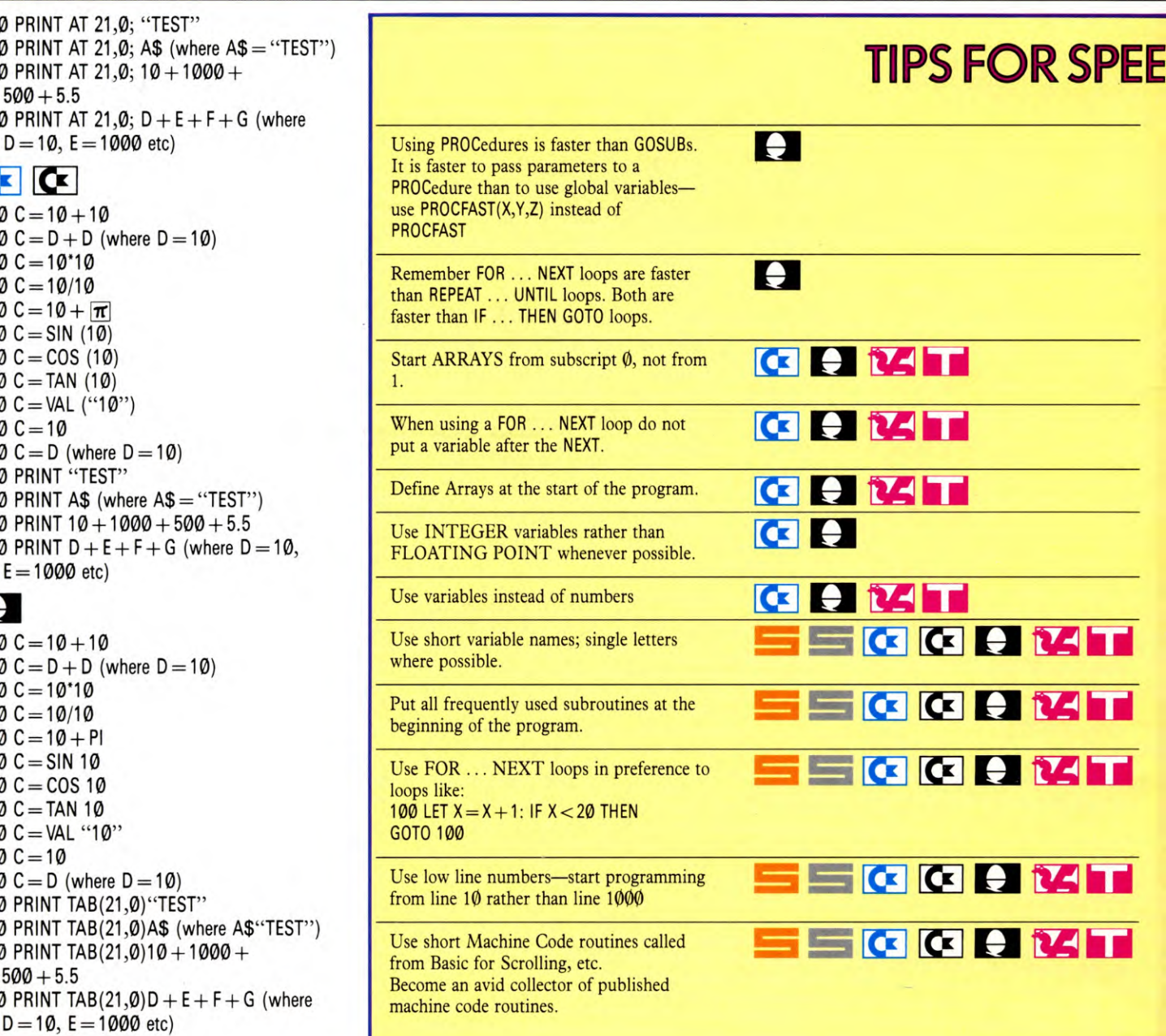

 $200 C = 10$  $200 C = D 200 C=10$  $200 C = 10$  $200 C = 10$  $200 C =$ SIN  $200 C = CO$  $200 C = TAI$  $200 C = VA$  $200C = 10$  $200 C = D$ 200 PRINT 200 PRINT 200 PRINT  $500+5$ . 200 PRINT

 $\bullet$ 

200 PRINT 200 PRINT 200 PRINT  $500+5$ . 200 PRINT  $D=10$ ,  $\overline{C}$   $\overline{C}$  $200 C = 10$  $200 C = D 200C=10$  $200 C = 10$ 200 C=10+ **a**   $200 C =$ SIN  $200 C = CO$  $200 C = TAI$  $200 C = VA$  $200 C = 10$  $200 C = D$ 200 PRINT 200 PRINT 200 PRINT 200 PRINT  $E = 1000$ 

```
200 C=10+10200 C = D + D (where D = 10)
200 C = 10'10200 C = 10/10200 C = 10 + P1200 C =SIN (10)
200 C = COS (10)200 C = TAN (10)200 C = VAL ("10")
200 C = 10200 C = D (where D = 10)
200 PRINT @260, "TEST" 
200 PRINT @260, A$ (where A$ = "TEST")
200 PRINT @260, 10+1000+500+5.5200 PRINT @260, D + E + F + G (where
  D=10, E=1000 etc)
```
## SORTING AND SEARCHING

The topic of sorting has been covered previously in *INPUT—see* pages 392 to 397—so it won't be examined in too great a depth here. The Shell-Metzner Sort described in the article would be the one to choose for any application involving the sorting of more than, say, one hundred items. It has the peculiarity that the more data it has to cope with, the faster it sorts. This sort is very much faster than the more well-known Bubble Sort, but is another example of where you will be sacrificing memory for speed.

Searching is often thought of alongside

sorting. This time, instead of putting a collection of data in order, you'll be trying to retrieve a particular piece (or related pieces) of data as quickly as possible. Suppose you had a list of telephone numbers stored in your machine, and you needed the number of Albert Bodgitt and Sons, Painters and Decorators, the last thing you'd want is for the machine to take longer to find the number than it would take you to use a telephone book. You, therefore, are aiming to write the fastest possible sort routines.

The Serial Search (see listing below) simulates a person searching through a list, item by item, on paper.

<u> III I II</u>

a sa B

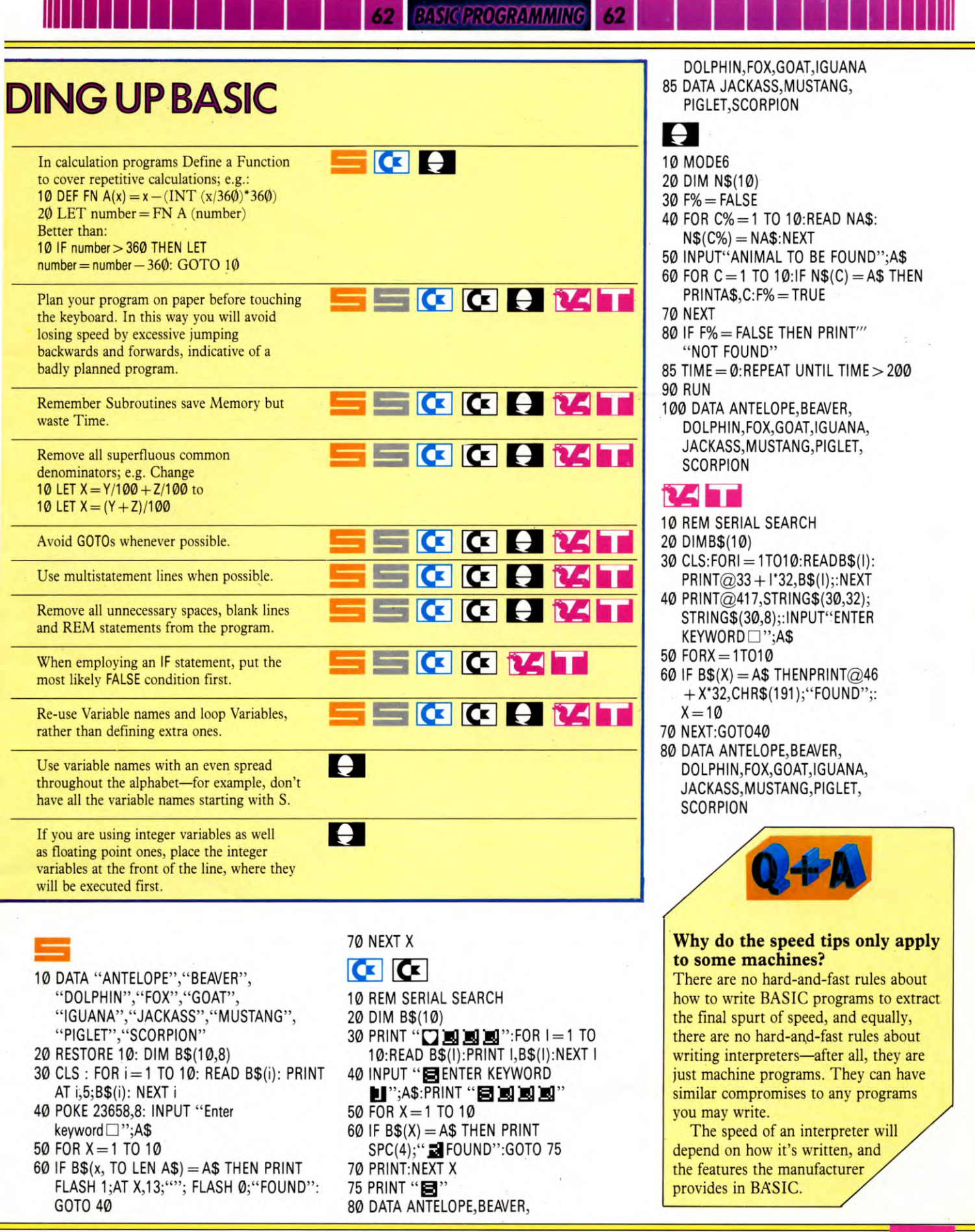

e șe de liti

Although the Serial Search is a very wellknown search routine, it's not particularly quick. The Binary Search (see listing below) is not much more difficult to program, but is much faster, although you will only notice the difference when searching large lists.

The greater speed of the Binary Search is achieved because, unlike the Serial version, it does not have to examine every item on the list. The data must have been previously sorted into numeric or alphabetical order, and the computer first looks at the element in the centre of the list. From this point, it moves up or down, each time cutting the remaining list in half, as it compares each element encountered with the item it is searching for. Initially, it is not looking for an exact match, as in the Serial Search, but simply notes if the first letter is higher or lower than that of the desired item.

10 CLS : RESTORE 20 LET  $t = 10$ : LET  $b = 1$ 30 DIM n\$(10,10) 40 FOR c=1 TO 10 50 READ n\$(c) 60 NEXT c 70 INPUT "ANIMAL TO BE FOUND"; a\$ 75 LET  $a$ = a$ +$ "1110011100[11111111"  $(TO 10 - LEN a$)$ 80 PAUSE 50 95 CLS 100 IF  $n\$(t) = a$$  THEN PRINT  $n$(t),t$ :

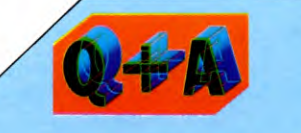

### **BASIC's still too slow, but I find machine code too tedious. What else can I do?**

There is a kind of 'half-way house' in languages which are compiled rather than interpreted—interpreting BASIC statements as the program is RUNning is what takes the time.

Instead, a compiled language uses another type of program—rather like the assemblers you may be familiar with. from machine code programming which converts the program from a high level language into machine code before RUNning the program. This means that after compiling, you are RUNning a program in machine code, rather than a high level language.

### GOTO 200

- 110 IF  $n\mathbb{S}(B) = a\mathbb{S}$  THEN PRINT  $n\mathbb{S}(b), b$ : GOTO 200 120 LET  $p = INT (0.5 + (t + b)/2)$ 130 IF  $n\mathfrak{S}(p) = a\mathfrak{S}$  THEN PRINT  $n\mathfrak{S}(p), p$ : GOTO 200 140 IF  $n\$(p) > a\$$  THEN LET  $t=p$ 150 IF  $n\$(p) < a\$$  THEN LET  $b = p$ 160 IF  $t-b=1$  THEN PRINT " $\square$   $\square$  NOT FOUND": GOTO 200 170 GOTO 100 200 IF INKEY\$ = "" THEN GOTO 200 210 RUN 580 DATA "Antelope"," Beaver", "Dolphin", "Fox", "Goat",
	- "Iguana", "Jackass", "Mustang", "Piglet", "Scorpion"

## $\begin{array}{|c|c|c|}\n\hline\n\hline\n\end{array}$

10 PRINT "<sup>O"</sup>  $20 T\% = 10:B\% = 1$ 30 DIM N\$(10) 40 FOR C=1 TO 10 50 READ N\$(C) 60 NEXT C 70 INPUT "ANIMAL TO BE FOUND  $\blacksquare$  ; A\$ 80 T1\$="000000" 90 IF TI <50 THEN 90 95 PRINT  $``\Box"$ 100 IF N\$(T%) =A\$ THEN PRINT N\$(T%),T%:GOTO 200 110 IF  $N$(B\%) = A$$  THEN PRINT N\$(B%),B%:GOTO 200 120  $P% = (T% + B%)/2$ 130 IF  $NS(P\%) = AS$  THEN PRINT N\$(P%),P%:GOTO 200 140 IF N\$(P%) > A\$ THEN  $T\% = P\%$ 150 IF N\$(P%)  $<$  A\$ THEN B%  $=$  P% 160 IF T%— B%=1 THEN PRINT **"pi pi pi** I./NOT FOUND":GOTO 200 170 GOTO 100 200 GET Y\$:IF Y\$ = "" THEN 200 210 RUN 580 DATA ANTELOPE,BEAVER, DOLPHIN,FOX,GOAT,IGUANA 585 DATA JACKASS,MUSTANG, PIGLET,SCORPION

## H

10 MODE 6  $20 T\% = 10: B\% = 1$ 30 DIM N\$(10) 40 FOR C=1 TO 10 50 READ N\$(C) 60 NEXT 70 INPUT"ANIMAL TO BE FOUND", A\$ 80 TIME=0:REPEAT UNTIL TIME> 100:CLS 90 PRINT""""

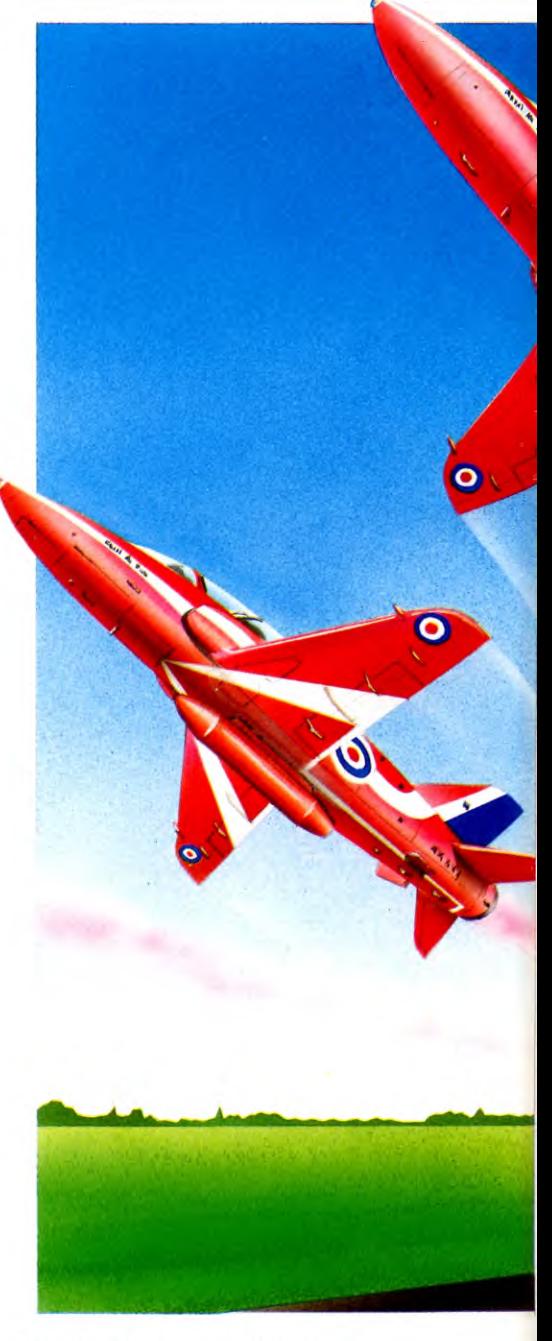

100 IF  $N$(T%) = AS$  THEN PRINT N\$(T%),T%:GOTO 200 110 IF  $N\$(B\%)=A\$$  THEN PRINT N\$(B%),B%:GOTO 200 120 LET  $P% = (T% + B%)/2$ 130 IF  $N$(P%) = A$ THEN PRINT$ N\$(P%),P%:GOTO 200 140 IF N\$(P%)  $>$  A\$ THEN T% = P%:GOTO 160 150 B%= P% 160 IF T%— B%=1 THEN PRINT  $" \square \square \square \square$ NOT FOUND":GOTO 200 170 GOTO 100 200 TIME=0:REPEAT UNTIL  $TIME > 200: RUN$ 580 DATA ANTELOPE,BEAVER,

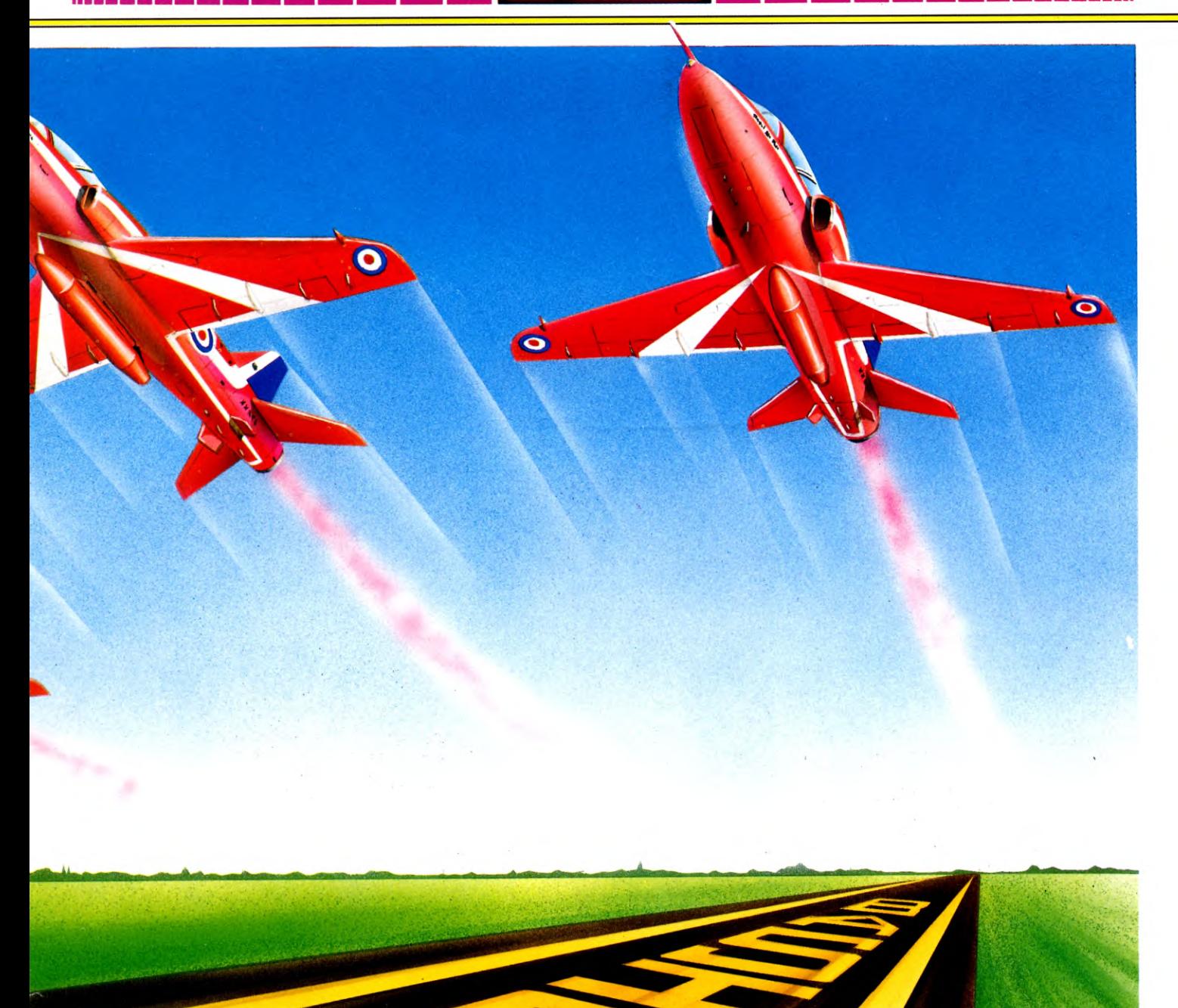

DOLPHIN,FOX,GOAT,IGUANA, JACKASS,MUSTANG,PIGLET, **SCORPION** 

## 174 T

10 CLS  $20 T = 10:B = 1$ 30 DIM N\$(10) 40 FORC =17010 50 READ N\$(C) 60 NEXT 70 INPUT"ANIMAL TO BE FOUND□"; A\$ 80 TIMER  $=$  0 90 IF TIMER <50 THEN 90 ELSECLS

100 IF  $N$(T) = A$ THEN PRINT$ N\$(T),T:GOT0200 110 IF  $N\$(B) = A\$$  THEN PRINT N\$(B),B:GOT0200 120 P =  $INT(.5 + (T + B)/2)$ 130 IF  $N\$  (P) = A\ THEN PRINT N\$(P),P:GOT0200 140 IF  $N$(P) > A$$  THEN T = P 150 IF  $NS(P) < AB$  THEN  $B = P$ 160 IF  $T - B = 1$  THEN PRINT  $H \square \square \square \square$ NOT FOUND":GOT0200 170 GOT0100 200 IF INKEY\$ = "" THEN 200 210 RUN 580 DATA ANTELOPE,BEAVER

### DOLPHIN,FOX,GOAT,IGUANA, JACKASS,MUSTANG,PIGLET, **SCORPION**

There is no one answer to speeding Basic programs, the best results are achieved by careful attention to lots of apparently insignificant details, together with a great deal of experimenting. Since every program is unique there can never be any hard and fast rules about how a program should be written. There is always something new to be discovered, and here lies part of the fascination of programming. And the greatest speed gain for your program is likely to come from the discovery you make yourself.

Once the title page has been printed—and the player knows which game he is supposed to be playing—he needs to be told how to play. When writing your own games it is easy to forget that others will not know how to play them. You should really try to get as much playing information on the screen as possible. Nothing is more irritating than having to stop and refer to printed notes when the game is in full swing.

The instructions themselves should be clear and concise. But it is best to give a bit of a story line at this point too. Games are supposed to appeal to the imagination as well as the reflexes.

Again a BASIC program is used to POKE the instruction data letter by letter into an ASCII table when it is RUN.

10 LET x=57480 20 FOR  $n=1$  TO 16 30 READ a\$: FOR  $o=1$  TO LEN a\$: POKE x, CODE (a\$(o TO o)): LET  $x = x + 1$ : NEXT o 40 NEXT n 100 DATA "□ After a short walk Willie □□□□□" 120 DATA "returns to find the goats have  $\square \square$ " 140 DATA "spread his picnic goodies all  $\square \square \square$ " 160 DATA "over a rocky embankment. ❑❑❑❑❑❑❑❑ " 180 DATA "Willie sets off to reclaim his  $\Box$ " 200 DATA "lost possessions, but is hampered" 220 DATA "by falling boulders,pot holes,  $\square \square$ " 240 DATA "and vicious snakes.To  $make \Box \Box \Box \Box \Box$ " 260 DATA "matters worse the tide is rising" 280 DATA "and he is in danger of being cut" 290 DATA "off.To help Willie in his quest □" 300 DATA "read the following and press 'S"' 320 DATA "to start.
□□□□□□ 0000 ❑❑❑❑❑ " **330 DATA** "NOOOO-ORunOOOO ❑❑❑❑❑❑❑❑❑❑❑❑❑ ❑❑❑❑❑" **340 DATA "M**□□□□→□Vertical□ jump ❑❑❑❑❑❑❑❑❑❑❑❑ " 928

360 DATA "Both ❑ — ❑ Diagonal  $\Box$ jump" 500 FOR n = 57435 TO 58000 510 PRINT CHR\$ PEEK n; 520 NEXT n

This data is picked up by the following machine code program and printed on the screen.

**MACHINE CODE** 

31

org 58104 call cl Id ix,57480 Id h1,32 Id a,7 Id b,255 call me Id b,138 call me

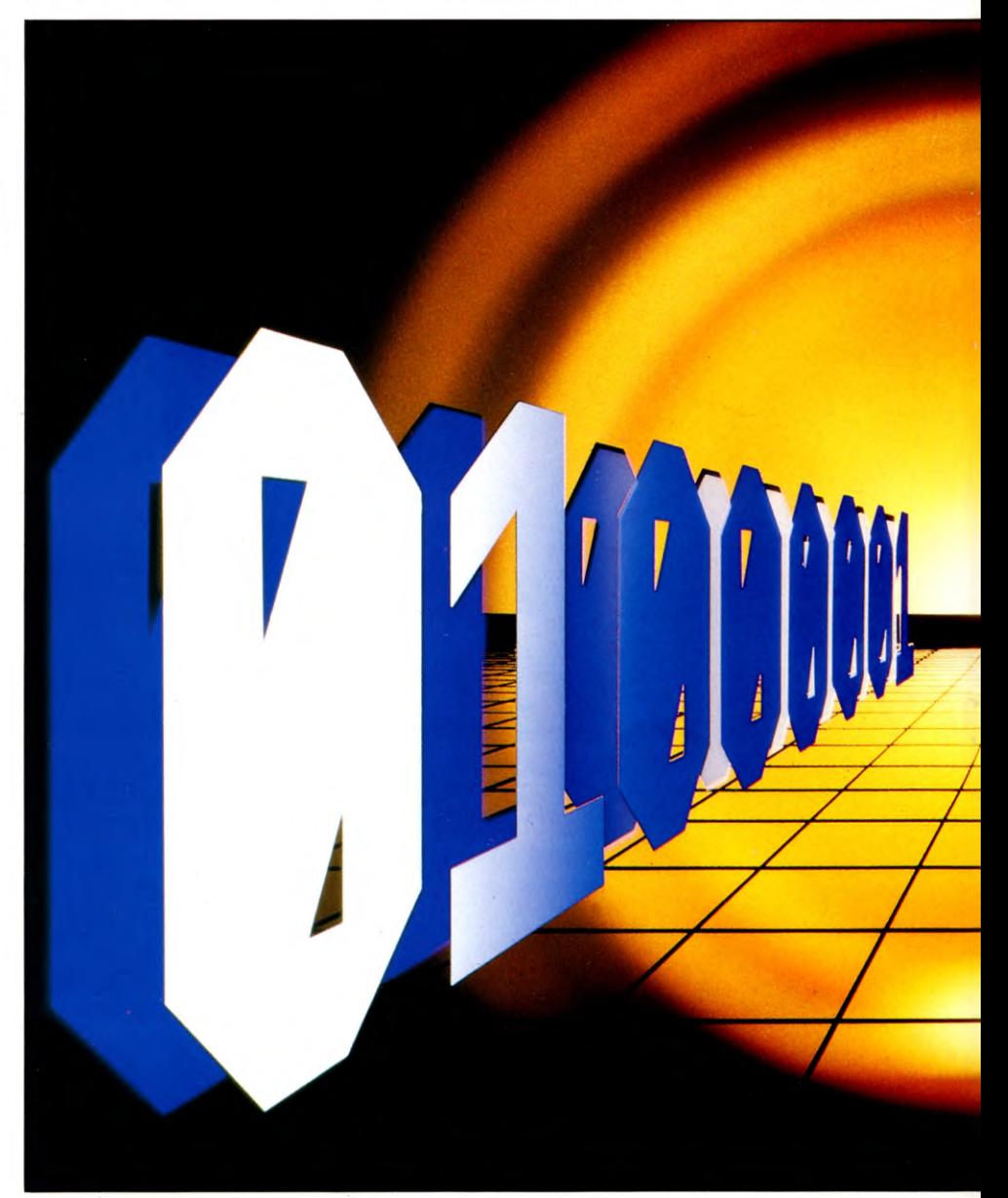

31 **MACHINE CODE** 31

**Willie will have to wait. It's no good trying to help him save his picnic before you know what to do. So first you have to print the instructions on the screen** 

CONSTRUCTING ASCII DATA TABLES PRINTING LINES MAKING OPERATING SYSTEM CALLS

The machine code game 'CLIFFHANGER' which appears in this and subsequent issues of **INPUT** is not connected with, and bears no resemblance to, the game 'CLIFF HANGER' owned and distributed by NEW GENERATION SOFTWARE

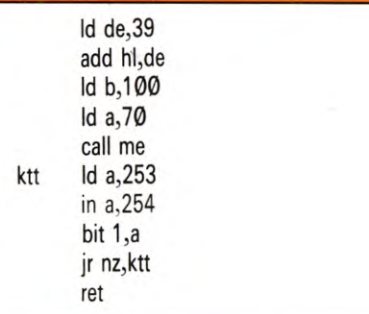

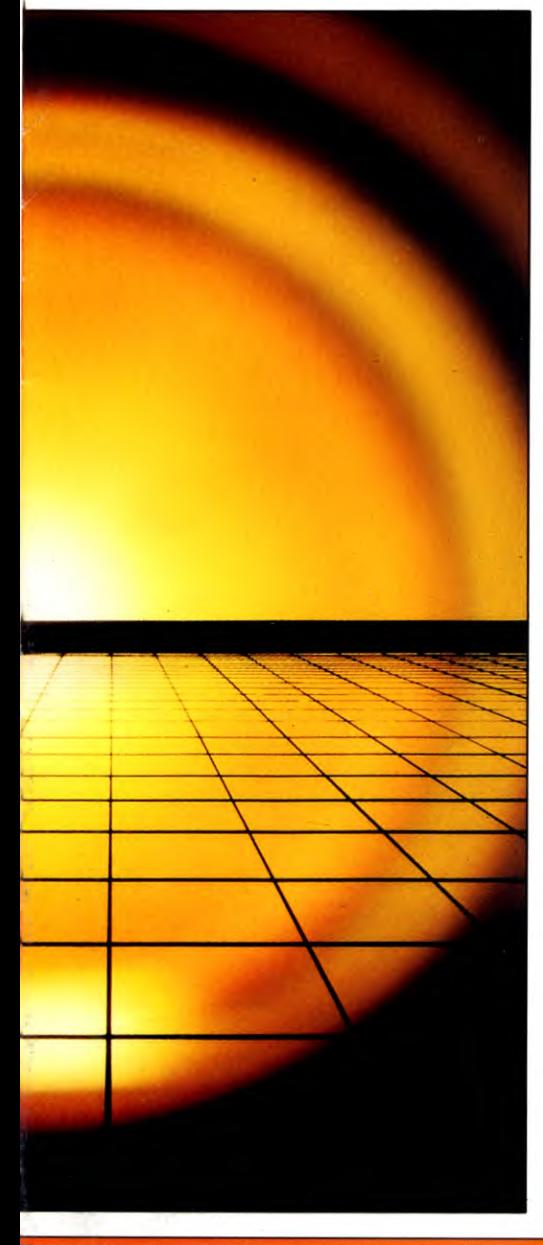

org 58192 org 58155

cl

me

These two programs should be assembled and SAVEd in the same way as the two programs in part one of Cliffhanger. When you call this routine, the routines given in part one of Cliffhanger must also be in memory so they can be called.

## PRINTING THE INSTRUCTIONS

The cl routine is called again to clear the title page off the screen. The **me** routine is used again to print on the screen. But the registers first have to be loaded with the appropriate parameters.

The start address of the new data table is loaded into IX, the screen position of the beginning of the line to be printed into HL, the colour into A and the string length into B. And the **me** routine is called again, repeatedly, to print the instructions.

The **me** routine is then called twice, first with 255 in B and then with 138 in B. The routine has to be called twice because 255 is the maximum an eight-bit register like B can hold. The 138 takes in the remainder of the string data. A new screen position does not have to be loaded into A for the second part of the string data as it follows the first.

The third part of the data is given a new screen position though. A gap is needed between the end of the text and the keypress instructions. This can be done either by putting a row of spaces in the data string, or by giving HL a new value. Here, both methods are illustrated. There are 16 spaces in the data at this point and in the assembly language program 39 is put into DE, then DE is added to HL. The HL register pair acts as a 16-bit accumulator and the result of the addition stays in HL, which is where you need the screen position parameter when the **me** routine is called.

The rest of the string is 100 characters long and is in bright yellow—colour 70—rather than white—colour 7—like the main body of the text.

## WAITING TO START

The instructions stay on the screen until you press S to start the game. To do this, a machine code routine using the **in** command is used.

The **in** is used to look at the keyboard in exactly the same way as on page 482, where it was looking for the **BREAK** and **SYMBOL SHIFT** keys to be depressed. Here though, you are looking for an S. The 253 in A directs the **in** to that part of the keyboard which is accessed, as before, through port 254.

This time, bit 1 being set means that the S is being pressed. So **bit 1,a** looks at bit 1. This sets the zero flag if bit 1 of the accumulator is set.

The processor simply goes round and round the **ktt** loop until S is pressed, bit 1 is set and the **jr nz** condition is not set. The processor would normally go onto the rest of the program then. But for now it hits **ret** and returns to BASIC as this is the end of part two of Cliffhanger.

This program prints up the instructions after the title page when the program in part one of Cliffhanger is called. The **ret** which ended the first part is overwritten when you assemble this part.

## $\mathbf G$

Again a BASIC program is used to POKE the instruction data letter by letter into an ASCII table when it is RUN.

- $10 AD = 17312:1 = 0$
- 15 POKEAD +  $1,147$ : $1 = 1 + 1$
- 50 N = 3:GOSUB2000
- 60 POKEAD +  $1,31:1 = 1 + 1$
- 70 A\$  $=$  "THE STORY SO FAR $\Box$ . $\Box$ .  $\Box$ . $\Box$ .":N = 24:GOSUB1000
- 80 N = 1:GOSUB2000
- <sup>90</sup>A\$=" ❑❑❑❑❑❑❑❑❑❑  $T$   $T$   $T$   $T$   $T$   $T$   $T$   $T$
- $N = 17: GOSUB1000$
- 100 N = 3:GOSUB2000
- 110 A\$ = " $\square$  $\square$  $\square$  $\square$  $\square$  $\square$ AFTER A SHORT WALK WILLY RETURNS □□":  $N = 40: GOSUB1000$
- 120  $AS = "TO FIND THE GOATS HAVE$ SPREAD HIS PICNIC": $N = 40$ : GOSUB1000

## 31 MACHINE CODE 31 31 22 22 23 24 25 26 27 28

130 A\$ = "GOODIES ALL OVER A ROCKY EMBANKMENT.  $\Box$   $\Box$   $\Box$   $\Box$   $\cdots$  : N = 40: GOSUB1000

**IN WEIGHT** 

- 140 A\$ = " $\Box$   $\Box$   $\Box$   $\Box$   $\Box$  WILLY SETS OFF TO RECLAIM HIS LOST":  $N = 40: GOSUB1000$
- 150 A\$ = "POSSESSIONS, □ BUT IS HAMPERED BY FALLING□□":  $N = 40: GOSUB1000$
- 160 A\$ = "BOULDERS, □ POTHOLES AND VICIOUS SNAKES.  $\square \square$ ": N = 40: GOSUB1000
- 170 A\$ = "TO MAKE MATTERS WORSE THE TIDE IS RISING": $N = 40$ : GOSUB1000
- 180 A\$ = "AND HE CANNOT SWIM.
	- 000000000000  $\Box \Box \Box \Box \Box \Box \Box \Box \Box \cdots \Box 40:$

GOSUB1000

- 190 A\$=" $\square$  $\square$  $\square$  $\square$ TO HELP WILLY ON HIS QUEST READ  $\square \square$ ":  $N = 40:GOSUB1000$
- 200 A\$ = "THE FOLLOWING CONTROL INSTRUCTIONS AND  $\square \square$ ":N = 40: GOSUB1000
- 210 A\$ = "PRESS  $\Box$   $\Box$  S  $\Box$  TO START.":  $N = 19: GOSUB1000$
- $220 N = 3:GOSUB2000$
- 230 POKEAD +  $1,149$ :  $I = I + 1$
- $240$  A\$ = " $\Box$  $\Box$  $\Box$  $\Box$ KEYBOARD $\Box$  $\Box$  $SHIFT = MOVE \, RIGHT \Box \Box \Box \Box \Box$  $\square \square$ ":N = 40:GOSUB1000
- $250$  A\$ = " $\Box$  $\Box$  $\Box$  $\Box$  $\Box$  $\Box$  $\Box$  $\Box$  $\Box$  $\Box \Box \Box \Box \Box \Box \Box \Box \Box$  $VERTICAL \Box \Box \Box \Box \Box$ ": $N = 40$ : GOSUB1000
- $\Box$  $\Box$  $\Box$  $\Box$  $\Box$ BOTH $\Box$ = JUMP RIGHT  $\Box \Box \Box \Box \Box \Box \Box \Box \Box \cdots$

### GOSUB1000

- 270 N = 1:GOSUB2000
- $280$  A\$ = " $\Box$  $\Box$  $\Box$  $\Box$ JOYSTICK $\Box$  $\Box$ INSERT IN PORT  $2\square \square \square \square \square \square$  $\Box$   $\Box$ ": N = 40: GOSUB1000 290 POKEAD + I,0 300 STOP 1000 REM INSTRUCTION TEXT POKER **SUBROUTINE** 1010 FOR  $J=1TON$
- 1020 POKEAD + I, ASC(MID\$(A\$, J, 1))
- $10301 = 1 + 1$ : NEXT: RETURN
- 2000 REM INSERT RETURN SUBROUTINE 2010 FOR  $J = 1TON:POKEAD + 1,13$ :
	-

 $I = I + 1:NEXT$ : RETURN

This data is picked up by the following machine code program and printed on the screen.

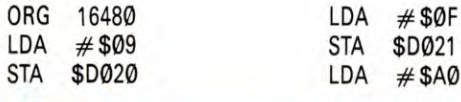

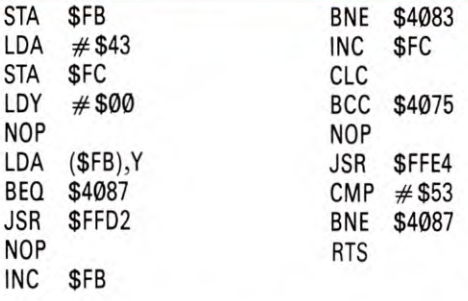

These two programs should be assembled and SAVEd in the same way as the two programs in part one of Cliffhanger.

## **THE BASIC**

ŗ

Following the two methods used to supply the data for the words printed on the title page, the BASIC program here uses a third way to construct an ASCII table. This time the words are put in as strings, the ASCII of each letter is POKEd into the table by the subroutine starting at Line 1000.

But first of all the screen has to be cleared. So Line 15 POKEs 147-the ASCII for CLR/HOME-into the table. Then Line 50 puts three carriage returns in the table for formatting purposes, and Line 60 POKEs in the code for blue ink into the table.

Line 29 $\emptyset$  POKEs  $\emptyset$  into the last location in the table, so that the machine code program knows when the time has come for it to come to the end.

## THE ASSEMBLY LANGUAGE

The number 9 is stored in D020, which sets the border colour to brown. Then the screen colour-which is controlled by memory location DØ21-is set to F or grey.

The start address of the new data is then stored in zero-page location FB and FC, and the index register Y is set to  $\emptyset$ .

LDA (\$FB), Y loads up the data table a byte at a time using indirect addressing. BEQ \$4087 exits the routine when a zero is loaded into the accumulator-in other words, the processor moves onto the next part of the program when the end of the table is reached.

Again the ROM subroutine at FFD2 is used to print the character whose ASCII is in the accumulator on the screen.

The next little routine increments the pointer in FB and FC. BNE \$4083 branches over the instruction which increments the high byte of the pointer. The pointer is incremented while the Y index register is held to zero because the data table is more than 255 bytes long.

The carry flag is then cleared and the processor branches back to load up the next byte of the table.

## **WAITING FOR THE OFF**

The ROM routine at FFE4 is the GETIN routine which gets a character from the queue in the keyboard buffer. The ASCII of the character is returned in the accumulator and CMP  $\neq$  \$53 compares it with 53 hex or 83 decimal, which is the ASCII for S.

If an S has not been pressed and the ASCII character does not appear in the keyboard buffer, the BNE \$4087 sends the processor back round this little loop to check the next byte in the keyboard buffer.

But if an S has been pressed, the BNE condition is not fulfilled and the processor moves onto the next routine. Only, in this case it BReaKs because this is the end of part two of Cliffhanger.

## $\rightarrow$

The BASIC part of the following program puts the instruction data into a data table in the protected part of memory where the machine code routine can access it, and the assembly language prints the instructions on the screen. Press  $BREAK$  and type  $PAGE =$ &3000 then NEW before typing it in.

80 DATA23, 0, 10, 32, 0, 0, 0, 0, 0, 0, 0 90 FOR A% = &D02TO&D0B:READ? A%:NEXT 140 P% = &11D6:FOR B% = 1 TO 16 150 READ ?P%,?(P% + 1), A\$:  $\$(P\% + 2) = A\$(P\% = P\% + 3 + LENAS)$ **NEXT** 160 ?  $P\% = 13$ : IF  $P\% > 813$  FE THEN PRINT "TOO MUCH DATA DON'T CALL MACHINE CODE": END 170 DATA6,1, BBC Cliffhanger By D. Summers 180 DATA6,2,\*\* 190 DATA4,4, After a short walk Willie returns to 200 DATA0,5, find the goats have spread his picnic 210 DATAØ,6, goodies all over a rocky embankment. 220 DATAØ, 7, Willie sets off to reclaim his lost 230 DATA0,8, "possessions, but finds he is hampered by" 240 DATA0,9, "falling boulders, potholes and vicious" 250 DATA0,10, snakes. To make matters worse the tide is 260 DATA0,11, rising and he is in danger of being cut 270 DATA0,12, off. To help Willie in his quest read the 280 DATA0,13, following instructions:-290 DATA16,16,N - Left,16,18,M - Right, 16,20 31 **MACHINE CODE**  $31$ 

Ш

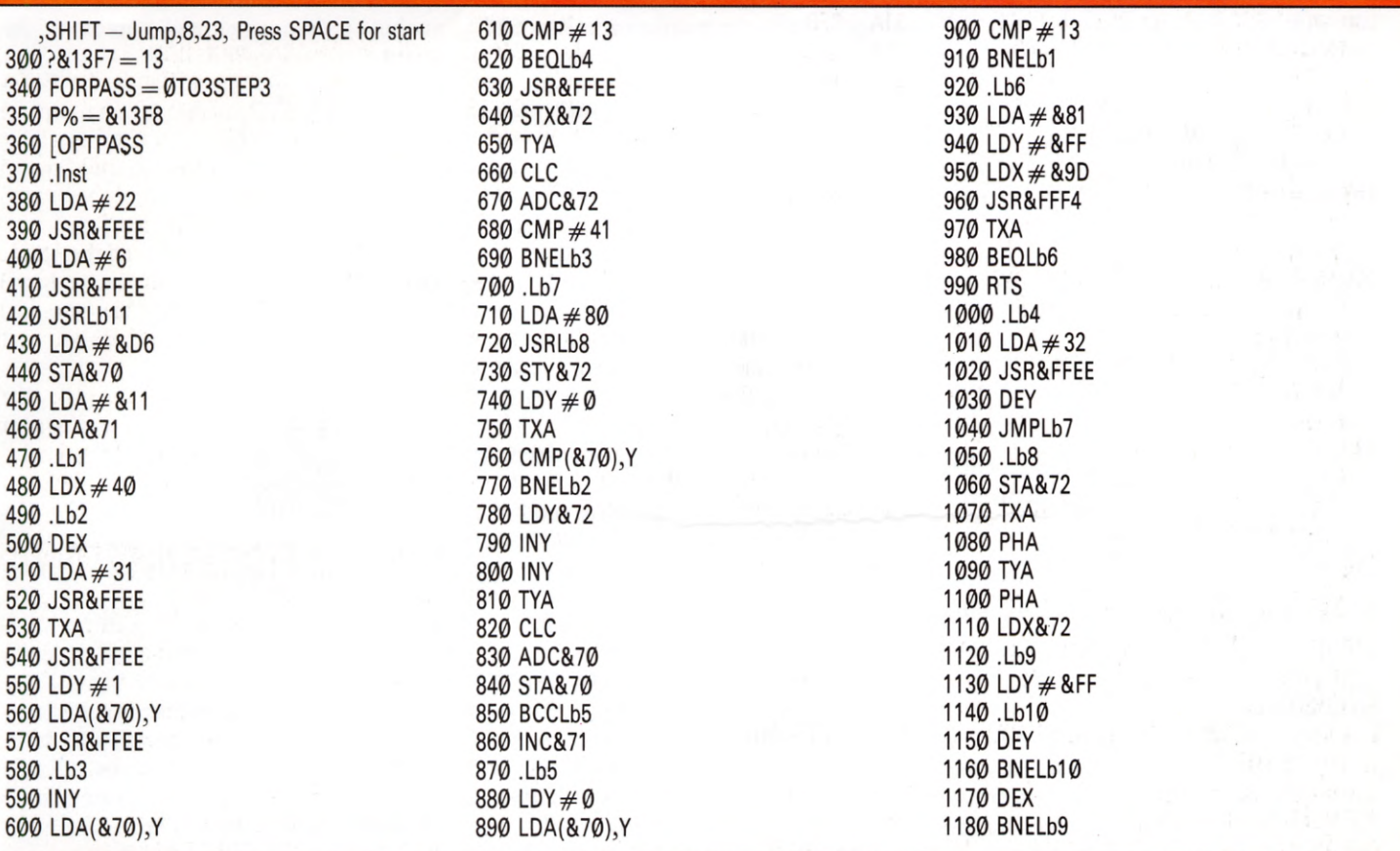

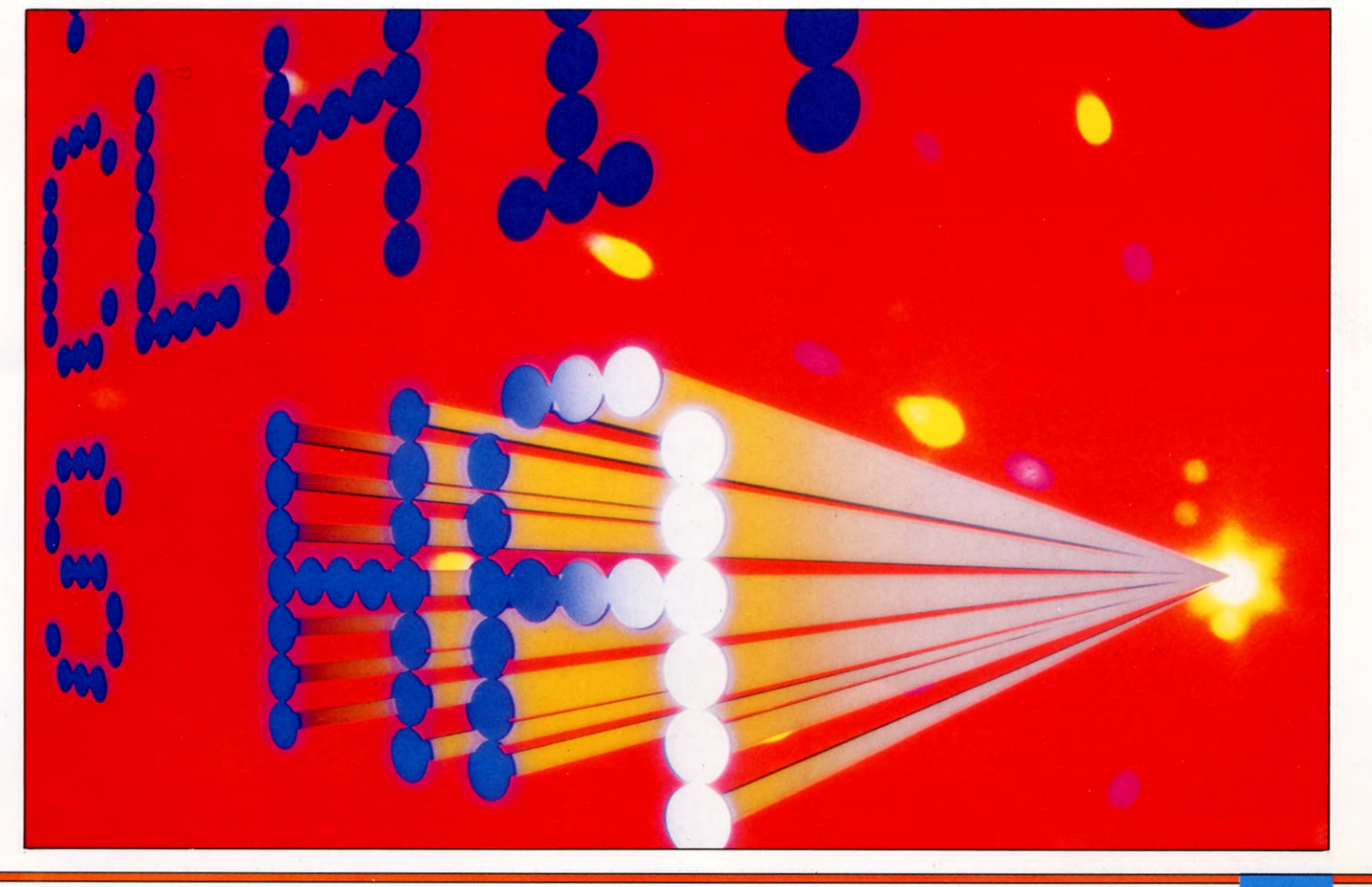

Ш

31 MACHINE CODE 31

1190 PLA 1200 TAY 1210 PLA 1220 TAX 1230 RTS 1240 .Lb11 1250 LDX  $# 2$ 1260 . Lb12 1270 LDA&D00,X 1280 JSR&FFEE 1290 INX 1300 CPX # &C 1310 BNELb12 1320 RTS 1330 ]NEXT

Save the source code, then RUN this program to construct the data table and assemble the machine code. To execute it use:

### CALL &13F8

When you SAVE this program, 'SAVE only from &11D6 onwards to &1492.

## **THE DATA**

Lines 80 and 90 contain the DATA which switch off the cursor. This DATA was given before in Lines 80 and 90 of part one of Cliffhanger. But it is given again here so that you can test this program independently.

There is no need to save the part of the machine code data table this DATA is put in though. When the machine code program given in part one is in memory as well, part two can access its data table. The instruction data is in Lines 140 to 300. Memory locations are simply defined as strings. These are put byte by byte into the memory locations defined and the ones following it. The instructions themselves are in plain English and the two character strings at the beginning of each line define the X and Y coordinates of where that line of text should start on the screen.

## **THE ASSEMBLY LANGUAGE**

Once the assembler has been set up, the instructions in Lines 380 to 410 switch your computer into MODE 6. Line 420 jumps to the subroutine in Lines 1240 to 1320 which pick up the data in Line 80 and switch the cursor off.

Lines 420 to 460 store the start address of the instruction data table in  $&0.70$  and  $&0.71$ . The actual printing on the screen is done by three nested loops. Loop one starts on Line 470 and counts down the lines of text. Loop two starts on 490 and runs each line of text on from the right—this is why X is loaded with 40, the character position on the extreme right-hand side of the screen (once it has been

decremented by the instruction in Line 500), in Line 480. And loop three starts on Line 580 and prints each character at the right of the screen while the rest of the line is shifted to the left.

Lines 510 and 520 are the machine code equivalent of the VDU 31 which enables the text cursor to be moved to the X and Y coordinates specified in Lines 530 to 570. First the X coordinate is transferred from the X register into A, then the Y register is used to index the data from the second of CHR\$s in each line and put it in A. The 'output character to screen routine' at &FFEE is called each time.

Line 590 increments Y so Line 600 picks up the next character—the first character of text on the first pass. And Line 610 checks for a 13—a return. If it finds one it doesn't bother with the rest of the line of text and sends it off to the routine which prints spaces starting at Line 1000. The instruction in Line 630 actually prints the character.

Loop three is closed by Line 690. Line 720 calls a pause routine—to give you time to read the line—starting at Line 1050. Loop two is closed by Line 770 and loop one is closed by 910. Line 900 checks for a second 13, the end of data marker POKEd in by Line 300.

Lines 920 to 980 wait for the space bar to be pressed to continue by calling the OSBYTE routine at &FF4. (OSBYTEs and the other operating system routines will be explained in a later article.)

## IC 'HI

Again a BASIC program is used to POKE the instruction data letter by letter into an ASCII table. Add the following to the BASIC program in part one of Cliffhanger and RUN it:

- $20$  FORI $=$ 1 TO 4
- 70 NEXT A,I
- 85 DATA" after a short walk willie □ □ □ ❑ ❑ ❑ returns to find the goats

have  $□ □$  spread his picnic goodies all  $□ □$  ⊙ver a rocky

embankment. □□□□□□□□□□ willie sets off to reclaim his lost possessions, but is  $\square$ "

- 90 DATA "hamperedby falling boulders, pot □ holes,  $\square \square$  and vicious snakes. to make  $\square \square$  $\square \square \square \square$  matters worse the tide is risingand he is in danger of being cutoff.to help willie in his quest read the following and press 's'to start.n $\square \square \square \square - \square$ run"
- 100 DATA "m<sub>p</sub>
	- $-\Box$ vertical jumpboth
	- —❑ diagonal jump"

This data is picked up by the following

machine code program and printed on the screen.

ORG 19062  $LDX # 1024$ LDY #17060 CLRB JSR LPRINT  $LDB \neq 137$ JSR LPRINT LEAX 24,X  $LDB \neq 10$ JSR LPRINT LEAX 22,X  $LDB \neq 20$ JSR LPRINT LEAX 12,X  $LDB \#20$ JSR LPRINT KEY JSR 32774  $CMPA \neq 83$ BNE KEY RTS LPRINT EQU 19174

These two programs should be assembled and SAVEd in the same way as the two programs in part one of Cliffhanger. When you call this routine, the routines given in part one of Cliffhanger must be in memory.

## PRINTING THE INSTRUCTIONS

The control routine uses the data table and the same LPRINT routine that the title page used to print the instructions on the screen. Again the X register is loaded with the first print position on each line and the B register carries the length of the string to be printed on that line. And once the Y register which carries the data table pointer has been moved to the beginning of the appropriate section it moves down the table, line by line, by itself.

The LEAX instructions increment the print position to the beginning of each new line that's why there is no space between the words that make up the end of one line and the beginning of the next in the data table.

The CLRB instruction clears the B register. This is a quick way of loading it with zero, which acts like 256 when decremented.

The KEY routine waits for you to press the S key to start the game. The first thing it does is jump to the ROM routine at 32,774 which checks to see whether a key has been pressed. On the Tandy it is at 41,409, so the hold instruction should read JSR 41409.

If a key has been pressed the value of the character is returned in the accumulator. This is compared to 83, the ASCII for S. If S has not been pressed the microprocessor simply goes round and round the KEY loop checking for a keypress until S is pressed.

# ENGINEERING **A SOLUTION**

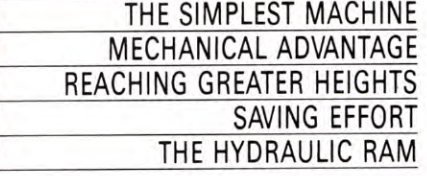

**Mechanics is not just for engineers. It is the study of interacting forces, and appears in all sorts of everyday activities which can be analyzed by your computer** 

The construction of many of the world's great monuments—such as the pyramids of Egypt, and Britain's Stonehenge—is remarkable, not least because they were built long before the development of those technological devices we consider necessary for such tasks.

Today, few contractors would contemplate similar tasks without machinery for cutting and transporting the huge stones or for hoisting masses of material high above ground. Yet, even the most sophisticated of such equipment relies on basic principles that primitive engineers would have known and used. Chief among these is the principle of mechanics—the science of forces.

Whether a system is stationary (as a building) or in motion (as the components of a machine), there are forces at work. You can assess these instinctively, or from experience—that is what those early builders did, and what everyone does in all sorts of everyday activities. For example, if you reach to pick up a cup of coffee, you automatically apply the right force to raise it without the contents flying everywhere. And if you put up a shelf, you have a fairly good idea of what sort of timber to use, and how to support it to stop it bending under the amount of weight you put on it.

Estimating forces like this is all very well for such everyday applications, but there are many occasions when greater precision is required. And it is in this detailed analysis that the use of computers comes into its own.

You can, of course, use estimates based on experience to program computer simulations of systems involving forces. At its simplest level, this comes into the sort of simulation used in many games programs. So you can estimate, for example, how far away a sword lands when it is struck from the hands of an opponent, or how loud a noise results from two impacting objects.

But when the computer is used as a tool, you invariably need greater precision. For example, whether you are an engineer designing a bridge or a home mechanic waiting to

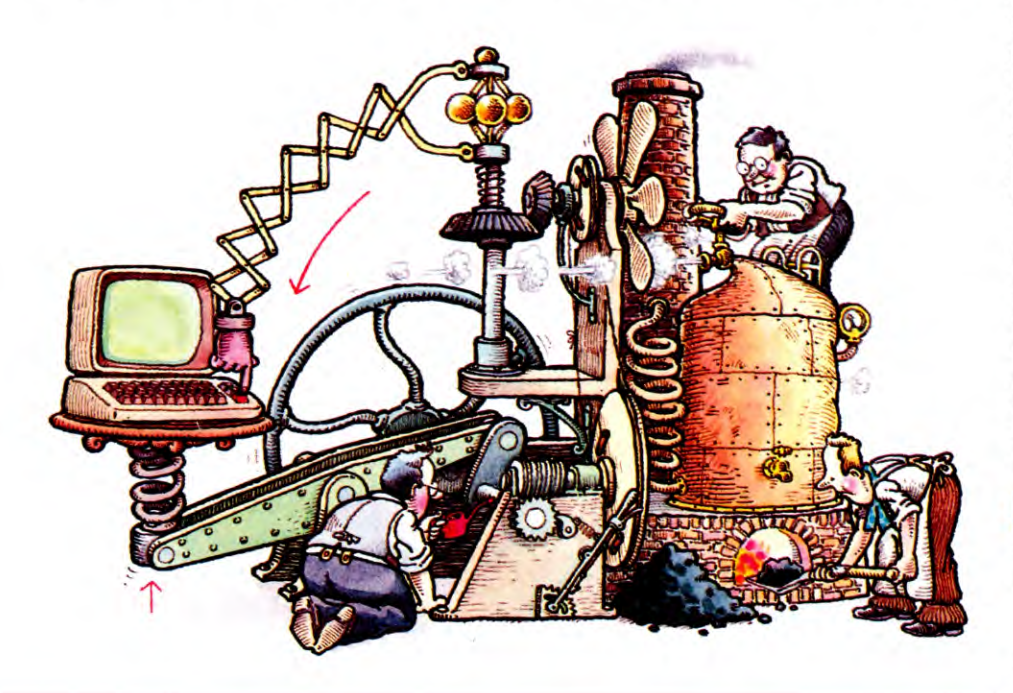

use a hoist to raise a car engine, it is important to know when breaking point of the structure is reached. If you use your computer to analyze the forces in a structure under varying load, you need absolute precision, as well as an understanding of how to calculate forces.

## THE SIMPLEST MACHINE

The problem of how to move heavy loads becomes more challenging as larger and heavier structures are built. During the 1960s, the mighty Saturn V rocket which sent men to the moon was carried on the world's largest tracked platform. Today, oil platforms destined for the North Sea are suspended on hovercraft-type pads or lubricating plastic and towed to the beach, then floated out to sea. These, and similar techniques, depend on machines of some sort—to provide pressure, traction or lift, for example. These machines in turn are merely arrangements of a few basic devices that have been used for centuries.

Among the most primitive of these is the lever. In its simplest form, a lever is a pole or rod, one end of which is placed under an object while the other end is raised to move the object. Using this device, a person can move a load several times his or her own weight. In fact, Archimedes, the great mathematician of the ancient world is credited to have claimed that he could move the Earth, if he had a long enough pole and a fulcrum. A fulcrum is the point about which a lever pivots, so in the example above, it is a place on the ground on which the pole rests.

The most usual arrangement of the lever has the fulcrum not at one end of the pole or rod, but instead somewhere between both ends. Enter the first program to see this demonstrated. In order to display the hi-res graphics in the first and third programs, the Commodore 64 needs either to be fitted with a Simon's BASIC cartridge or programmed with the *INPUT* machine code hi-res utility.

30 BORDER 0: PAPER 0: INK 7: CLS : OVER 1 40 INPUT " Distance of fulcrum from  $left\square$ "" $\square\square\square\square\square\square\square\square\square$ (1-8 mtrs  $'$ 

 $50$  IF D  $<$  1 OR d  $>$  8 THEN GOTO 40

60 LET  $w = (10-d)/d$ 70 PRINT AT 1,0;"□□Weight required to  $balance \Box \Box \Box \Box \Box \Box \Box 100$ KG = ":w\*100:" KG" 100 PLOT INK 4;0,15: DRAW INK 4;255,0: FOR  $n = 0$  TO 55: PLOT  $(28 + 20^*d) - n/3,71 - n$ 110 DRAW INK 7:2\*( $(28 + 20^*d)$  -PEEK 23677), Ø: NEXT n 120 LET  $a = d - 10$ : LET  $a = ATN$  $(a/(1-a^*a)) + 2^*ATN$  (1) 130 FOR b = a TO 2\*ATN (1) STEP (2\*ATN  $(1) - a)/10$ 140 FOR k = 1 TO 2: GOSUB 1000: GOSUB 1500 160 NEXT k 170 NEXT b 180 LET B = 2\*ATN (1): GOSUB 1000: **GOSUB 1500** 190 IF INKEYS = "" THEN GOTO 190 **200 RUN** 1000 PLOT 128 - 100\*SIN (b), 71 - $20^{\circ}$ d $^{\circ}$ COS $(b)$ 1011 DRAW 127 + 100\*SIN (b) - PEEK  $23677.71 + (200 - 20$ <sup>\*</sup>d)<sup>\*</sup>COS (b) - PEEK 23678 1025 DRAW 0, - 8: DRAW - 10,0: DRAW Ø, -10: DRAW 20,0: DRAW 0,10: DRAW - 9,0: POKE 23678, (PEEK 23678) + 6 1030 RETURN 1500 PLOT 128-100\*SIN (b), 70-20<sup>\*</sup>d<sup>\*</sup>COS (b) 1510 LET  $e = SQR$  (SQR w) 1520 DRAW Ø, - 8: DRAW - 10\*e,Ø: DRAW  $Q, -10^{\circ}$ e: DRAW 20 $^{\circ}$ e, Ø: DRAW Ø,10 $^{\circ}$ e: DRAW  $-9^{\circ}$ e,Ø 1530 RETURN

## C

**10 HIRES 0.3** 20 COLOUR 6,3:FOR Z = 0 TO 4 STEP

.5:LINE  $0,180 + Z^*Z,319,180 + Z^*$ Z.1:NEXT Z 40 CSET(0):INPUT "ODISTANCE OF FULCRUM FROM LEFT (1-8)";D 50 IF D<1 OR D>8 THEN 40 60  $W = (10 - D)/D$ 70 PRINT" **BU**WEIGHT REQUIRED TO BALANCE 100 KG = ", W\*100;"KG" 80 FOR G = 1 TO 2000: NEXT G:CSET(2) 100 LINE 61 + 20\*D, 150, 51 + 20\*D, 179.1:LINE  $61 + 20$ <sup>\*</sup>D.150.71 + 20\*D, 179, 1 105 PAINT 61 + 20\*D, 160, 1  $120 A = 10 - D:A = ATN(A^*A - 1)$ 130 FOR AN = A TO 2\*ATN(1) STEP  $(2^*ATN(1) - A)/10$ 140 C = 1:GOSUB 1000: C = 1: **GOSUB 1500** 150 FOR G = 1 TO 500: NEXT G 160 C =  $0:GOSUB 1000:$ **GOSUB 1500** 170 NEXT AN 180 AN =  $2^*$ ATN(1): C = 1: GOSUB 1000: **GOSUB 1500** 190 GET A\$: IF A\$ = "" THEN 190 **200 RUN**  $1000 \text{ X}1 = 160 - 100$ \*SIN(AN):Y1 = 149  $-20$ <sup>\*</sup>D<sup>\*</sup>COS(AN) 1010 LINE X1, Y1, 167 +  $100^{\circ}$ SIN(AN),  $149 +$  $(200 - 20^{\circ}D)^{\circ}COS(AN),C$  $1020 X1 = 160 + 100^{\circ}$ SIN(AN):Y1 = 141  $+(200-20^{\circ}D)^{\circ}COS(AN)$ 1025 BLOCK X1, Y1, 166 + 100\*SIN  $(AN), 149 + (200 - 20^{\circ}D)^{\circ}COS(AN), C$ 1030 RETURN  $1500 X1 = 165 - 100^{\circ}$ SIN(AN): Y1 = 148  $-20$ \*D\*COS(AN) 1510 BLOCK 165-100\*SIN(AN)-SQR  $(W)^*$ 7,148 - 20<sup>\*</sup>D<sup>\*</sup>COS(AN) - SQR  $(W)^*7, X1, Y1, C$ 1530 RETURN

**BREAK** 

## $\Theta$

**10 MODE1** 20 VDU19,1,2;0;:GCOL0,129 **30 CLS** 40 INPUT TAB(0,1)"DISTANCE OF FULCRUM FROM LEFT  $(1-8 M) \square$ "D 50 IF D < 1 OR D > 8 THEN 30  $60 W = (10 - D)/D$  $65 \text{ } @% = 820209$ 70 PRINT" WEIGHT TO BALANCE 100  $KG = \square$ ";W\*100;" KG": $@% = 10$ 80 G = INKEY(500) 90 GCOL0,129:CLG 100 GCOL0.3:MOVE 140 + 100\*D.205: MOVE 90 + 100\*D, 60: PLOT85,  $190 + 100$ <sup>\*</sup>D,60  $120 A = 10 - D:A = ATN(A^*A - 1)$ 130 FOR  $AN = A$  TO PI/2 STEP  $(PI/2 - A)/10$ 140 GCOL0,2:PROCPOLE:GCOL0,3: **PROCWEIGHT** 160 GCOL0,1:PROCPOLE:PROCWEIGHT **170 NEXT** 180 AN =  $PI/2$ : GCOLØ, 2: PROCPOLE: GCOLØ,3:PROCWEIGHT 185 PRINT" ANY KEY TO CONTINUE"  $190 G = GET$ **200 RUN** 1000 DEF PROCPOLE 1010 MOVE 640 - 500\*SIN AN, 210 + 100\* D\*COS AN:DRAW640 + 500\*SIN AN, 210-(1000-100\*D)\*COS AN 1030 PLOT1, -10,0:PLOT0,25,0:PLOT  $0, -50, 0.$ PLOT81,50, -30.PLOT81,  $-50,0$ 1040 ENDPROC 1500 DEFPROCWEIGHT 1510 MOVE 660 - 500\*SIN AN, 215 + 100\* D\*COS AN:PLOTØ,Ø,SQR(W)\*35:  $PLOT81, -SQR(W)*35, -SQR(W)*$ 

35:PLOT81, Ø, SQR(W)\*35 1530 ENDPROC

da Barbu

## M T

- 10 PMODE3.1:PCLS 20 COLOR3:LINE(0,180) - (255,191), PSET, BF 30 CLS
- 40 INPUT" DISTANCE OF FULCRUM FROM LEFT $\square \square \square$  (1-8 M) $\square$ ";D
- 50 IF D<1 OR D>8 THEN 30
- 60  $W = (10 D)/D$
- 70 PRINT: PRINT"WEIGHT REQUIRED TO BALANCE **DIE DIE 100 KG**  $=$ ":W\*100:"KG"
- 80 FORG = 1TO4000:NEXT
- 90 SCREEN1,0
- 100 COLOR2:LINE(28 + 20\*D,150)  $- (18 + 20)$ <sup>+</sup>D<sub>1</sub>79), PSET 110 LINE  $-$  (38 + 20\*D,179), PSET:
- $LINE (28 + 20<sup>*</sup>D, 150)$ , PSET:  $PAINT(28 + 20^*D, 160), 2$
- $120 A = 10 D:A = ATN(A^*A 1)$
- 130 FOR  $AN = A TO 2*ATN(1)$  STEP
- $(2^*ATN(1) A)/10$ 140 C = 4:GOSUB1000:C = 3:GOSUB1500
- 150 FORG = 1TO500:NEXT
- 160 C = 1:GOSUB1000:GOSUB1500
- **170 NEXT**
- 180 AN =  $2^*$ ATN $(1):$ C = 4:GOSUB1000:  $C = 3:GOSUB1500$
- 190 IFINKEY\$ = "" THEN190 **200 RUN**
- 1000 COLORC:LINE(128 100\*SIN(AN),
- $149 20$ <sup>\*</sup>D<sup>\*</sup>COS(AN))  $(134 + 100$ <sup>\*</sup>  $SIN(AN)$ , 149 + (200 - 20\*D)\*COS  $(AN)$ , PSET
- 1020 DRAW"D2L6D6R10U6L8" 1030 RETURN
- 1500 COLORC: LINE(132 100\*SIN  $(AN), 147 - 20^{\circ}D^{\circ}COS(AN)) - (132 -$

 $100^{\circ}$ SIN(AN) - SQR(W) $^{\circ}$ 7,147 - 20 $^{\circ}$  $D^*COS(AN) - SQR(W)^*7), PSET, BF$ 1530 RETURN

RUN the program to see a prompt (Line  $40$ ) on the screen for you to specify the distance (D) of a fulcrum from the lefthand end of a ten metre pole. Line 60 then calculates the weight (W) required at this end to balance a 100 kg load at the other end, and Line 70 prints the value of W on the screen. Lines 100 to 110 draw the fulcrum. Line 120 sets up variables for the angle of the pole, and Lines 130 to 170 animate the balancing of the pole, calling a routine (Lines  $1000$  to  $1030$ ) to draw the pole and another (Lines 1500 to 1530) to draw the weights. Line 180 draws the final position of the pole and weights.

Enter different values for D each time you RUN the program, and notice that the greatest effort (value of W) is required when the fulcrum is farthest from the 100 kg load. Conversely, when the fulcrum is nearest the load, the lever gives greatest purchase, so the effort is small.

## **MECHANICAL ADVANTAGE**

There is a simple mathematical formula for calculating the lengths and weights in this arrangement, and it works well whenever you consider the loading on any sort of beam or pole-provided you know the position of the point about which the load acts. This formula states that the effort times its distance from the fulcrum equals the load times its distance from the fulcrum. In terms of variables, this can be written:

 $E \times DE = L \times DL$ 

In the program above, W is used instead of E;

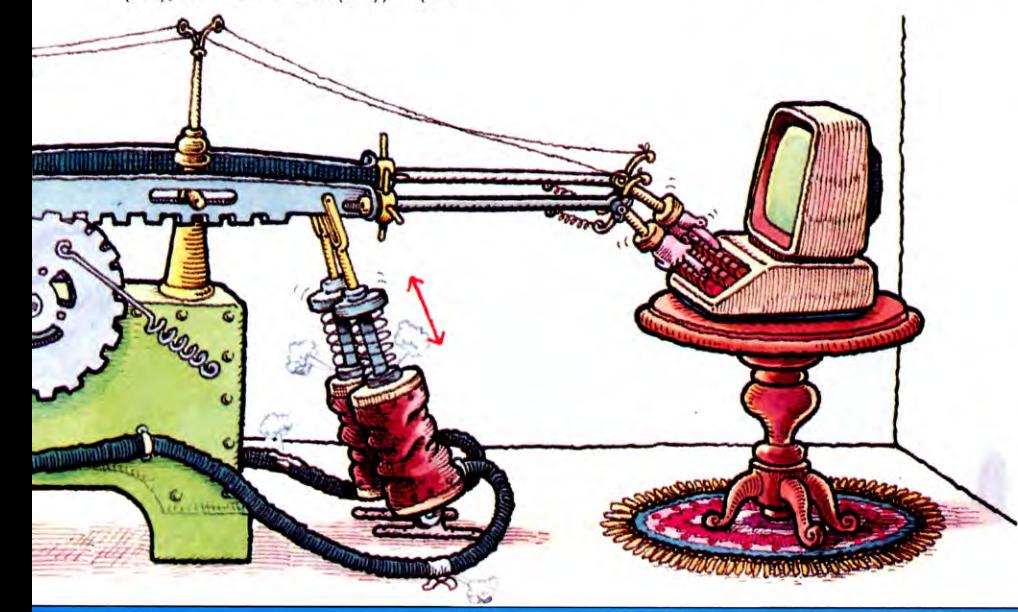

the total length of the pole is  $10$ , so DL is  $10 - DE$ . If L has a value of unity, the formula becomes

## $W = (10 - DE)/DE$

which is the form used at Line 60 in the program above. You are asked to specify DE (D in the program), so the effort can be calculated. Whatever form of the formula you use, you can calculate the remaining variable if the others are known.

This very fact is exploited in the principle of the beam-balance weighing scales. This consists of a metal beam pivoted on a knife edge at its centre. This means that  $DE = DL$ , so they can be cancelled in the formula, leaving  $E = L$ . Now to weigh an item you simply place it on one end of the beam and place known weights on the other end until the beam balances. This is fine if you wish to weigh small quantities, as in a greengrocer's shop, but what happens when the item to be weighed is a commercial vehicle, such as a lorry laden with ore or coal? In fact, the same principle holds well, but instead of pivoting the beam at its centre, you place the knife edge near the load, so only small weights are needed to balance the beam.

Once you have toyed with this program for a while, and seen how lengthening the lever lessens the effort, you should be able to recognize levers at work in any machine. This lessening of the effort is properly called mechanical advantage, and is given by dividing the effort into the load. If you rearrange the formula above into this form, you can show that the mechanical advantage is equal to the distance moved by the effort divided by distance moved by the load. So next time you pull a lever-a door handle or bicycle brakenotice that the travel of the effort end is far greater than at the other end.

## **REACHING GREATER HEIGHTS**

Pushing and pulling are best done by levers, but when you need to raise a load to great height, the lever must be modified. A system of pulleys is just such a device-it gives mechanical advantage. Key and RUN the next program to see this demonstrated:

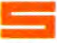

- 10 CLEAR 32399: RESTORE : GOSUB 510: BORDER Ø: PAPER Ø: INK 7: CLS
- 20 PRINT AT 10,0; "How many pulleys (2,4 OR  $6)$  ?"
- 30 LET  $a$ = INKEY$$ : IF  $a$ < >$  "2" AND  $a$ <$  > "4" AND  $a$ <$  > "6" THEN GOTO 30
- 40 PRINT TAB (10);a\$: LET np = VAL (a\$):  $LET = 25^{*}$ np - 50

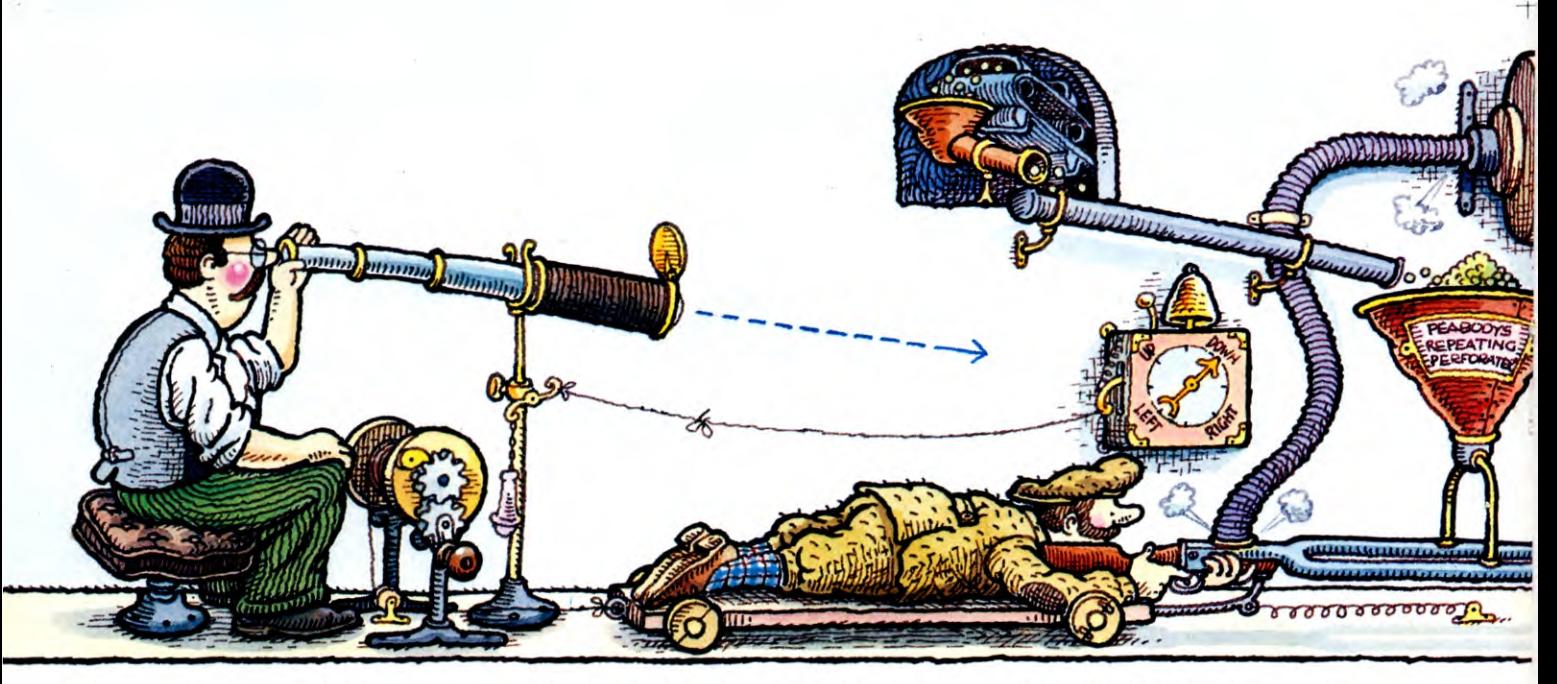

- 45 IF np= 2 THEN POKE 32431,25 46 IF np= 4 THEN POKE 32431,17 47 IF np = 6 THEN POKE 32431,14 50 PRINT : PRINT "Effort required = ";INT (1000/np): PRINT "Kilograms to lift 1 Tonne" 55 FOR m=1 TO 500: NEXT m 60 CLS : GOSUB 1000 70 LET sp =120 90 FOR  $k = 1$  TO 50 100 RANDOMIZE USR 32400 105 PLOT OVER 1;191-I-np,sp: DRAW OVER 1;8,0 110 PLOT OVER 1;191  $-1$  - np,sp: DRAW OVER 1;8,0 120 LET  $sp = sp - np$ : IF  $sp < = 0$  THEN LET  $sp = 120$ 150 NEXT k 160 IF INKEYS =  $\cdots$  THEN GOTO 160 170 RUN 510 FOR n=32400 TO 32491 520 READ a: POKE n,a 530 NEXT n 540 DATA 62,60,79,230,192,15,15,15, 198,64,103,121,230,7,132,103, 121,135,135,230,224,111,62 550 DATA 175,254,192,208,145,216,8, 14,14,125,177,111,62,30,254,32,208, 145,216,60,79,6,0,197,229,17,224,91, 237,176,225 560 DATA 193,217,8,167,40,30,71,217, 124,60,87,93,230,7,32,10,123,198,32, 95,56,4,122,214,8,87,235 570 DATA 229,197,237,176,193,225, 217,16,227,217,201 580 RETURN 1000 PLOT 0,170: DRAW 255,0 1010 FOR k=1 TO np STEP 2 1020 CIRCLE (232-k\*26), 140, 13 1030 CIRCLE (258-k\*26),50,13 1040 NEXT k 1050 PLOT 245,170: DRAW 0, -125 1060 FOR  $k=1$  TO np $-1$
- 1070 PLOT 246-k'26,140: DRAW 0,-90 1080 NEXT k 1090 PLOT 197-1- np,140: DRAW 0, -140 1100 PLOT 208,141: DRAW (256 $np*26$ ) - PEEK 23677,0 1110 PLOT 234,50: DRAW (282 $np*26$ ) - PEEK 23677,0 1120 PLOT 206,170: DRAW 0, - 28: PLOT  $258 - np*26,170$ : DRAW  $0, -28$ 1130 PLOT 231-1'2/3,50: DRAW 0,-20 1140 PLOT 232 $-1/3,50$ : DRAW  $0,-20$ 1145 DRAW (231  $-$  1\*2/3)  $-$  PEEK 23677,0 1150 PLOT 231 $-1/2,29$ : DRAW 0, $-10$ 1160 DRAW  $-9,0$ : DRAW  $0,-10$ : DRAW 19,0: DRAW 0,10: DRAW  $-9,0$ 1170 PLOT 180-1,0: DRAW  $(180 - 1 - 20/SQR(np)) - PEEK 23677,0:$ DRAW  $0, (20/SQR(np)) - PEEK 23678$ : DRAW  $(180 - I) - PEEK 23677, 0: DRAW$ 0,0-PEEK 23678 1210 RETURN

## lC×

## 20 A\$ = "Oa **ENEE1911 11 11 a PYPJEg11111111S2** ❑ **NIZI"**

- 30 FOR Z  $=$  1 TO 20:D\$  $=$  D\$  $+$  " $\Box$ !... NEXT Z
- 40 B\$ = A\$+"○○□□□□□ +A\$+"**OOUUUUU**
- 50 C\$="**@Dadodidedidedidedidedidedidedidedide** E El **nompigooponn**  ❑**•pig** ❑❑ **•"**
- 60 POKE 53280,7:POKE 53281,7: GOSUB 1000
- $90 S = 0$ :FORZ = 18TO6STEP .5:PRINT  $" \equiv "LEFT$(D$(Z)TAB(19)$ B\$:PRINT" QQ"SPC(18)C\$
- 100 PRINTTAB(18)"<sup>1</sup>13 BHHHHZ ❑**0:1** ❑ **13PJPJPJE** ❑ **ITI** ❑ **EIPJPJPJIII"**
- 110 PRINTTAB(18)"□□□□□□□**□**日 **Kn** ❑ **cg** ❑ **D** ❑**mim** ❑❑❑  $\square \,\square \,\square$ "

120 PRINTTAB $(24)$ <sup>"</sup> $\Box$ **n HOHOL** 130 PRINTTAB(24)" ❑❑❑❑❑  $\square \square \square \square$ ":FOR D = 1 TO 200: NEXT D 140 POKE  $1278 + 40$ <sup>\*</sup> S,93: S = S + 3: IF  $S > 15$  THEN  $S = \emptyset$ 150 POKE 1278 + 40\*S,220:NEXT Z:END 1000 PRINT"
<sub>[1000</sub>] ::FOR Z=1 TO 40:PRINT "Mi □ Mi";:NEXT 1003 FOR Z=1 TO 3:PRINTSPC(20) **"MEIPJPJIMPIPJP.1**  m **EJEJEJIJIJEJEJEJ** EJ **External** "∴NEXT Z 1005 PRINTig **gggigg"spc(14)" OPJNIPIEJPJPIPJ0IPJPJP.1 OPJPJPIIIIIPJPJEJIMPI El"**  1006 FOR Z=1 TO 16:PRINTSPC(14) **"0:111PJPJEOPIPJPJEOPJPJPJ PJ NJ II PJ PJ PIM PI PI PI**   ${\bf m}$   $:$  Next z 1007 PRINTSPC $(14)$ " $\Box$  $\Box$ **Elg11111"**  1008 PRINT"**OO"TAB(10)**" **anc Nu" 1010 pRINT"gogggigg"TA0(15)As**  "自己却可"TAB(23)A\$"日旦 **gggg"TAB(31)A\$**  1011 PRINT"图画图图图"SPC  $(14)$ C\$ 1020 PRINT"<sup>1</sup> **B**in Deffort Required  $=$ ":PRINT"166.6 KILOGRAMS TO":PRINT"LIFT 1 TONNE." 1030 RETURN  $\overline{\phantom{a}}$ 

5 MODE1:VDU19,3,2,0,0,0 10 VDU23,224,1,15,31,63,63,127,127, 254,23,225,254,127,127,63,63,31,15, 1,23,226,127,254,254,252,252,248,224, 128,23,227,128,224,248,252,252,254, 254,127

 $15$  A\$ = CHR\$(224) + CHR\$(227) + CHR\$  $(8) +$  CHR\$ $(8) +$  CHR3 $(10) +$  CHR\$ $(225)$  $+$  CHR\$(226)

 $\frac{1}{10}$ 

 $\bullet$  .

- 20 PRINT""HOW MANY PULLEYS (2,4, OR 6) ?";
- 30  $GS = GETS:IF$   $GS$   $\lt$   $>$  "2" AND  $GS <$   $>$  "4" AND  $GS$   $<$   $>$  "6" THEN 30
- 40 PRINTG\$:NP = VAL(G\$): $L = 125$ \*  $NP - 50$
- 50 PRINT""EFFORT REQUIRED  $=$ ";1000/NP"'KILOGRAMS TO LIFT 1  $TONNE$ ": $K = INKEY(1000)$
- 60 CLS:PROCSETUP
- $70 SP = 740$
- 90 FORL = 300T0700 STEP4:FORK = 1 TONP STEP 2
- 110 GCOL0.2:MOVE 860 NP\*60.770: DRAW 860-NP\*60,0
- 120 SP = SP  $-4^*$ NP:IF SP  $<$  0 THEN SP = 740
- 130 MOVE 855- NP\*60,SP:DRAW 875  $-$  NP\*60,SP:GCOL0,1:PROCWEIGHT
- 140 GCOL0,0:MOVE  $862 K^*60$ , L  $-4$ : PRINTA\$:GCOLØ,3:MOVE 862-K\*60,L:PRINT A\$
- 142 GCOL0,0:PROCWEIGHT
- 145 MOVE 855 NP\*60, SP: DRAW 875 -NP\*60,SP
- 150 NEXTK,L
- 160 GCOL0,1:PROCWEIGHT:GCOL0,2: MOVE  $860 - NP^*60,770:DRAW 860 -$ NP\*60,0:MOVE 855- NP\*60,SP: DRAW 875 - NP\*60.SP: VDU 4: VDU 20
- $170 G = GET: RUN$
- 1000 DEF PROCSETUP
- 1010 VDU24,200;940;1080;960;: GCOL0,130:CLG:VDU26:VDU5
- 1020 FOR  $K=1$  TO NP STEP 2
- 1030 MOVE (800- K\*60),800:PRINT A\$ 1040 MOVE (862- K\*60),300:PRINT A\$
- 1050 NEXT:GCOL0,2
- 
- 1060 MOVE 860,937:DRAW 860,280 1070 FOR  $K=1$  TO NP $-1$
- 1080 MOVE (860 K\*60),275:DRAW

 $(860 - K*60), 770$ 

.<sub>"O</sub>

 $\overline{\mathcal{L}}$ 

1090 NEXT

 $\cdot$  .  $\circ$ 

 $\ddot{\phantom{a}}$ 

 $\cdot$ 

 $\cdot$ " $\mathcal{Q}_{\alpha}$ 

- 1100 MOVE 860 NP\*60,770:DRAW  $860 - NP*60.0$
- 1110 GCOL0,1:MOVE 780,776:MOVE 780,766:PLOT 85,885 - NP\*60,776:PLOT  $81,0,-10$

 $\cdot$ 

 $\overline{10}$ 

 $\overline{10}$ 

 $nQ$ 

 $\cdot$ 

 $\overline{10}$ 

- 1120 L=300:PROCWEIGHT
- 1130 MOVE 772,768:DRAW772,937: MOVE 892 $-$  NP\*60,768:DRAW 892 $-$ NP\*60,937
- 1140 MOVE 840 NP\*60,0:MOVE 840 - $NP*60,60/SQR(NP):PLOT81, -60/$  $SQR(NP), -60/SQR(NP):PLOT81,0,$ 60/SQR(NP)
- 1150 ENDPROC
- 1160 DEF PROCWEIGHT
- 1170 MOVE834, L-32: DRAW834, L-150:  $DRAW 951 - NP*60, L - 150:DRAW951 NP*60,L - 32$
- 1180 MOVE893-NP\*30,L-150:DRAW 893  $-$  NP\*30,L $-$ 180:PLOT0, $-$ 40,0
- 1190 PLOT0,0-40:PLOT81,80,40:  $PLOT81,  $0, -40$$ 1200 IF NP = 6 THEN MOVE 712, L  $-32$ :
- $DRAW 712, L 150$ 1210 ENDPROC

## **fiC1 kuA**

- **<sup>1</sup>** 0 PMODE3,1:DIMP(280) 20 CLS:PRINT"HOW MANY PULLEYS (2,4 OR  $6)$  ?"; 30 A\$=INKEY\$:IF A\$< >"2" AND  $AS < >$  "4" AND  $AS < >$  "6" THEN30 40 PRINTA\$:NP=VAL(A\$):L=25'NP  $-50$
- 50 PRINT:PRINT"EFFORT REQUIRED =";1000/NP:PRINT"KILOGRAMS TO LIFT 1 TONNE": FORG = 1TO 4000:NEXT
- 60 PCLS:SCREEN1,0:GOSUB1000  $70$  GET(249,172) - (215 - L,106), P,
- $G:SP = 38$

**TIWELD** 

80 COLOR4,1  $90$  FORK = 106T049 STEP $-1$  $100$  PUT(249,K + 66) - (215 - L,K), P,PSET 110 LINE(191 - L - NP, SP) - (199 - $L - NP, SP$ ), PRESET 120 SP = SP + NP:IF SP > 191 THEN SP = 38 130 LINE(195-L-NP,33)-(195- $L - NP, 191$ ),  $PSET$ 140 LINE(191 - L - NP, SP) - (199 -L- NP,SP),PSET 150 NEXT 160 IF INKEYS = "" THEN 160 170 RUN 1000  $LINE(0, 0) - (255, 10)$ , PSET, BF 1010 FORK =1TONP STEP2 1020 CIRCLE(232- K\*26,33),13,  $2:PAINT(232-K*26,33),2$ 1030 CIRCLE(232-K'26,33),14, 4,1,.5,1 1040 CIRCLE(258 - K\*26,121),13,  $2:PAINT(258 - K*26, 121)$ , 2 1050 CIRCLE(258 - K\*26,121),14, 4,1,0,.5 1060 NEXT 1070 LINE(245,10)  $-$  (245,121), PSET  $1080$  FORK = 1TONP-1 1090 LINE(246 - K\*26,33) - (246 -K\*26,121),PSET 1100 NEXT 1110 LINE(195 - L - NP,33) - (195  $-$  L  $-$  NP,191), PSET 1120 COLOR4,3:LINE(208,32)- $(256 - NP*26,34),$ PRESET, BF 1130 LINE(234,120) - (282 - NP\*26, 122),PRESET,BF 1140 LINE(206,10)  $-$  (206,33),  $PSET: LINE(258 - NP*26,10) - (258$  $-$  NP $*$ 26,33), PSET 1150 LINE(232 - L\*2/3,121) -(232- L\*2/3,141),PRESET 1160 LINE(232 - L/3,121) - (232 -L/3,141),PRESET 1170 LINE  $-$  (232  $-$  L<sup>\*</sup>2/3,141), PRESET 1180 LINE(232 - L/2,141) - (232 -L/2,151),PRESET 1190 DRAW"L9D19R19U19L9" 1200 LINE(180 - L,191) - (180 - L  $-20$ /SQR(NP),191 $-20$ /SQR(NP)), PRESET,BF 1210 RETURN

The program gives a prompt (Line 20) for you to specify the number of pulleys you wish to see demonstrated. On the Commodore 64, the program is kept short by having only one demonstration of six pulleys, so the choice is omitted for these micros.

Enter 2 to begin with, and the effort to raise a load of 1000 kg (1 tonne) will be printed (Line 50) on the screen. Next the program animates the load being raised. The routine between Lines 1000 and 1210 (called at Line 60) draws the system of ropes, fixed pulley and supports, and Lines 90 to 150 draw the movable pulley, load and rope in motion.

Now RUN the program again, but enter 4, then 6, in response to the prompt, and compare the value for effort and the distance moved by the free end of the rope. Since the effort equals the load divided by the number of pulleys, the effort will be 1/2, 1/4 or 1/6 of 1000 kg for 2, 4 or 6 pulleys. So the greater the number of pulleys, the less the effort required to raise the same load. As with the lever, the mechanical advantage is given by load/effort. For two pulleys, this is 1000 divided by 500, which equals 2. Similarly, the mechanical advantage is 4 for four pulleys and 6 for six pulleys.

## **SAVING EFFORT**

As for the lever, the relationship between the distance moved by load and effort also holds good. Although, in the case of two pulleys, say, the animation shows that the effort end of the rope moves down twice the distance moved up by the load, it is not obvious how this can be verified. If you consider that the rope on the lefthand side of the single, fixed pulley moves down one unit, then the rope on the righthand side also has to move up two units. The difference with the single, fixed pulley is that the rope on its righthand side is fixed, so a travel of one unit on the left is taken up if the centre of the pulley moves up half a unit. By similar reasoning, it can be shown that the load moves up a quarter as much as the effort end of a four-pulley system moves down, and a sixth as much for six pulleys.

Notice that the entire analysis relies on the fact that the pulleys are all equal in size. Also, although the arrangement shown on the computer's screen works well, it is cumbersome. In a practical design, the pulleys would be mounted on two axles. A six-pulley system, for example, has three sheaves or

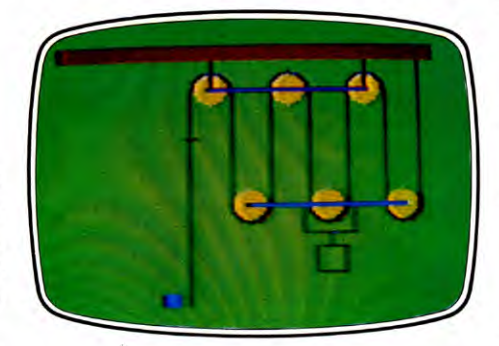

Pulleys simulated on Dragon

grooved wheels on an axle within a support frame, which can be secured to a crane or rigid overhead structure. A rope attached to the bottom of the frame is threaded through a similar system of sheaves, and the load is attached to the bottom of its frame. This is the arrangement of the conventional block and tackle used on all cranes.

## **THE HYDRAULIC RAM**

An equally important application of mechanical advantage is in the hydraulic ram or jack. This is the device used to move certain parts on all sort of machinery-from garbage compactor doors and tipper lorry bodies to aircraft landing gear and even car brakes. The car hydraulic braking system illustrates well how a small effort but long travel-at the pedal-can be magnified to a force strong enough to stop the wheels even at high speed. Enter and RUN the next program to see the principle demonstrated:

30 BORDER 0: PAPER 7: INK 0: CLS 50 GOSUB 300 90 INPUT "Plunger travel (1-90) ?□□";tr 100 IF tr <1 OR tr > 90 THEN GOTO 90 110 FOR  $k = 1$  TO tr 120 PLOT  $40,128-(k-1)$ : DRAW INK 7;10,0: PLOT 40,128-k: DRAW 15,0 130 PLOT 175,127  $+$   $(k-1)/10$ : DRAW INK 1;56,0: PLOT 175,127+k/10: DRAW INK 1;56,0 135 PRINT INK 0;AT 3,5;k; INK 0;AT 3,25;INT (k/10) 140 NEXT k 150 INK Ø: PRINT AT 21,0;"□□  $\Box$  $\Box$  $\Box$  $\Box$  $\Box$  $\Box$ Again ? (y OR n)  $\Box$  $\Box$  $\Box$  $\Box$ " 160 IF INKEY\$  $=$  "y" THEN RUN 170 IF INKEYS  $<$   $>$  "n" THEN GOTO 160 180 STOP 300 FOR n=6 TO 18: PRINT PAPER 1;AT n,5;"□□": NEXT n 310 FOR n=6 TO 18: PRINT PAPER 1; AT n,22;  $\lnot \Box$  $\Box$  $\Box$  $\Box$  $\Box$  $\lnot \Box$  $\lnot$ : NEXT n 320 FOR n=18 TO 21: PRINT PAPER  $1;$ AT n, $5;$ " $\Box$  $\Box$  $\Box$  $\Box$  $\Box$  $\Box$  $\Box$  $\Box$  000000000  $\square$ ": NEXT n 330 PLOT 39,155: DRAW 0, -155: DRAW 192,0: DRAW 0,155: PLOT 56,155: DRAW 0,-124: DRAW 120,0: DRAW 0,124 340 PLOT 40,127: DRAW - 2,0: PRINT AT 6,3; "0": PLOT 40,37: DRAW  $-2,0$ : PRINT AT 17,2;"90": PLOT 232,127: DRAW 2,0: PRINT AT 6,30; "0" 350 PLOT 232,137: DRAW 2,0: PRINT AT 4,30;"9" 360 FOR  $n = 127$  TO 37 STEP  $-10$ 

370 PLOT 40,n: DRAW - 2,0: NEXT n 380 PLOT 232,132: DRAW 2.0 390 PLOT 120,35: DRAW 0, - 35 400 PLOT 110,40: DRAW 20,0: DRAW -5,5: DRAW  $5, -5$ : DRAW  $-5, -5$ 410 INK 7 440 RETURN

## **C**

10 HIRES 0.1 20 MULTI 0,5,6 30 COLOUR 2,7 40 DIM P(4), R(31) 50 GOSUB 300 80 GET A\$:IF A\$ = "" THEN 80 90 CSET(0):INPUT "CPLEASE GIVE PLUNGER TRAVEL (1-90)";TR 100 IF TR < 1 OR TR > 90 THEN 90 110 CSET(2): MULTI 0,5,6: FOR  $K = 1$  TO TR 115 LINE  $16,40 + K,20,40 + K,0$ 120 BLOCK 16,41 + K,20,48 + K,2 125 LINE  $91,53 - K/7,111,53 - K/7,3$ 130 BLOCK 91,23-K/7,111,48-K/7,2 **140 NEXT K** 150 GET A\$: IF A\$ = "" THEN 150 160 CSET(0):PRINT "[AGAIN (Y/N) ?" 170 GET A\$: IF  $AS < >$  "Y" AND  $AS < >$  "N" THEN 170 180 IF A\$ = "Y" THEN RUN 190 PRINT "[7]":END 300 LINE 15,40,15,200,1 305 LINE 112,40,112,200,1 310 BLOCK 21,40,90,180,1 330 TEXT 50,170," > ",0,1,8 340 BLOCK 16,41,20,48,2 350 BLOCK 91,23,111,48,2 355 PAINT 80,190,3:LINE 55, 180,55,200,0 360 FOR  $K = 0$  TO 9 370 LINE  $13,49 + K*10,15,49 + K*10,1$ 380 NEXT K 390 TEXT 5,46, "0", 1,1,8 395 TEXT 0,140, "90", 1,1,8 400 FOR  $K = 0$  TO 9 STEP 3 410 LINE  $113,49 - K$ ,  $115,49 - K$ , 1 **420 NEXT K** 430 TEXT 116,48, "0", 1,1,8 435 TEXT 116,35, "9", 1,1,8 440 RETURN

## e

10 MODE 1 20 VDU19, 0, 4; 0; 30 REPEAT:GCOL0.2 50 PROCRam: PROCFluid 60 REPEAT: INPUT"ENTER TRAVEL OF PLUNGER (0-440) $\Box$ "D:UNTIL D $> = 0$ AND  $D <$  = 440 70 GCOL0,1:FORK = 1TOD:MOVE205, 800 - K:PLOT3,93,0 80 MOVE705,800 + K/10:PLOT1,309,

Ø:NEXT 90 INPUT"Again?(Y/N)"K\$ 100 IF K\$ = "Y" THEN CLG ELSE IF  $KS = "N"$  THEN END ELSE 90 110 UNTIL FALSE **120 END** 130 DEF PROCColumn(X,Y,XS,YS,C) 140 VDU24, X; Y; XS; 300 + YS; 150 GCOL0,128 + C:CLG 160 VDU24, X; 303 + YS; XS; 900; 170 GCOL0,128:CLG 180 VDU26: ENDPROC 190 DEF PROCRectangle(X,Y,XS,YS,C) 200 VDU24, X; Y; XS; YS; 210 GCOL0.128 + C:CLG 220 VDU26: ENDPROC 230 DEF PROCRam 240 MOVE 200,900:DRAW 200,300: DRAW 1016,300:DRAW 1016,900 250 MOVE 300,900:DRAW 300,350 260 DRAW 700,350:DRAW 700,900 270 VDU5:FOR Y = 410 TO 810 STEP 100: MOVE 180, Y: PRINT" - ": NEXT 280 MOVE 1016,800:DRAW 1036,800: MOVE 1016,840: DRAW 1036,840 290 MOVE 140,810: PRINT"0": MOVE 80,410:PRINT"400" 300 MOVE 1050,810: PRINT"0": MOVE 1050,850:PRINT"40" 310 MOVE 130,970: PRINT"PLUNGER": MOVE 800,970: PRINT"RAM" 320 MOVE 450,375:DRAW 550,275: MOVE 450,275: DRAW 550,375 330 VDU4: ENDPROC 340 DEF PROCFluid 350 PROCColumn(205,305,298,500,1) 360 PROCRectangle(298,305,700,  $345,1)$ 370 PROCColumn(705,305,1014,  $500,1)$ 380 VDU5:MOVE 205,900:PRINT"1kg" 390 MOVE 800,900:PRINT"10 kg" 400 VDU4: VDU28, 0, 31, 39, 31: **ENDPROC** 

## îИTI

10 PMODE3,1

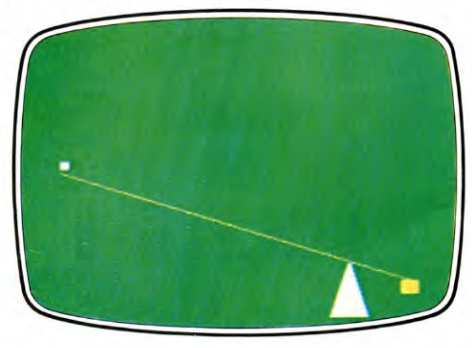

The lever display on Acorn

20 PCLS 30 SCREEN1,0 40 DIM P(4), R(31) 50 GOSUB300 60 GET(32,52)  $-$  (43,38), P, G 70 GET(182,52) - (223,23), R, G 80 IF INKEYS = "" THEN80 90 CLS:INPUT"PLEASE GIVE PLUNGER TRAVEL  $\Box$   $\Box$   $\Box$   $\Box$   $\Box$  (1-90)"; TR 100 IF TR<1 OR TR>90 THEN90 110 SCREEN1, Ø: FORK = 1TOTR 120 PUT(32,52 + K)  $-$  (43,38 + K), P,PSET 130 PUT(182,52 - K/10) - (223,23 - $K/10$ , R, PSET **140 NEXT** 150 IF INKEY\$ = "" THEN 150 160 CLS:PRINT"AGAIN (Y/N) ?" 170 A\$ = INKEY\$: IF A\$  $\lt$  > "Y" AND  $AS < > "N"$  THEN 170 180 IF A\$ = "Y" THENRUN 190 CLS:END 300 DRAW"BM30,30C2D131R195U 131BL45D2ØNR45D96L135U96NL 15U20" 310 PAINT(200,70),3,2 320 DRAW"BM32,50C3R10BR140R41" 330 DRAW"BM127,161C2U20BH8C4R 16NH5G5" 340 LINE(34,48) - (41,41), PSET, BF 350 LINE(191,48) - (215,23), PSET, **BF** 360 FORK = 0TO9 370 COLOR2:LINE(26,50 + K\*10)  $-$  (30,50 + K\*10),PSET **380 NEXT** 390 DRAW"BM20,46C4D6L4U6R4BD 90NL4D6L4U6BL4ND6L4D3R4C2" 400 FORK = 0TO9 STEP 3 410 LINE(225,50 - K) - (229,50 - K), **PSET 420 NEXT** 430 DRAW"BM232,48C4D6R4U6L4 BU9NR4U3R4D6"

440 RETURN

When you RUN this program, Line 50 branches it to a routine (two for the Acorns) to draw the ram. You are then asked to specify the travel of the plunger-equivalent to the pedal on a braking system. The relative movement of liquid in the ram is then animated.

The travel is a measure of the effort applied to the plunger, but the mechanical advantage of the system is determined by the diameter of the plunger and the load piston. If both are of the same diameter, there is no advantage, but as the diameter of the plunger is reduced, so the ease of raising a load on the righthand side of the system increases.

# **GETTING IT** WORD-PERFECT

**Resurrect zinziberaceous, qintar, xylem and qinquagesima from the dusty corners of your dictionary. Use dirty tactics to gain the edge over your friends in the word game** 

In this second and final article about *INPUT'S* word game there is all you need to start playing. Type the remaining lines in to see some interesting and fun applications for your machine's string handling. Then try to baffle your friends with obscure words and phrases.

There are routines for each of the game's three options—buying letters, guessing a specific letter at a specific position, and guessing the complete phrase. The program also keeps track of the score, number of guesses, and the number of turns.

- 370 IF  $d\text{\$} <$  > "XX" AND  $d\text{\$} <$  > "ZZ" AND LEN  $d$ > 1$  THEN GOTO 360 380 IF d\$ = CHR\$ 32 THEN GOTO 410 385 IF  $d\$  = "ZZ" THEN LET  $d\$  = "": GOTO 900 390 IF CODE d\$<65 OR CODE d\$>90 THEN GOTO 360 400 IF  $d\$  = "XX" THEN LET  $d\$  = "": GOTO 500
- 410 GOSUB 790
- 420 LET  $e = 0$
- 430 LET  $e = e + 1$
- 440 IF  $e = I + 1$  THEN LET tb = tb g: LET  $q$(m T0 m + 7) = "::"$ : PRINT AT 4,0;q\$:
- LET  $d\$  = "": GOTO 470
- 450 IF  $s\$(e) < > d\$$  THEN GOTO 430
- 460 IF  $s\$(e) = d\$$  THEN LET  $z\$(e) = d\$$ : GOTO 430
- 470 PAUSE 100: PRINT AT 14,0;: FOR  $r=1$  TO 7: PRINT " $\Box$  $\Box$  $\Box$ ❑❑ E1111111 ❑❑❑❑❑❑❑ ": NEXT r
- 480 PRINT PAPER 2; INK 6;AT 1,22;tb;CHR\$ 32: PRINT PAPER 2; INK 6;AT 14,0;z\$: PRINT "GUESS $\Box$ ";f: LET  $f = f + 1$ : IF  $s$ = z$$  THEN GOTO 730
- 490 GOTO 360
- 500 INPUT "WHAT CHARACTER DO YOU WANT TO□□GUESS?'', LINE d\$
- 510 IF LEN d\$ > 1 THEN GOTO 500
- 520 IF d\$=CHR\$ 32 THEN GOSUB 790: GOTO 550
- 530 IF CODE d\$<65 OR CODE d\$ > 90 THEN GOTO 500

Season in

540 GOSUB 790

BOULOGN,

550 PRINT PAPER 2; INK 6;AT 18,0;d\$: PRINT AT 18,2;"AT WHAT POSITION? USE L/R

- CURSOR KEYS AND PRESS 0 TO ENTER" 560 PRINT PAPER 2; INK 6; AT 14,0;z\$:
- PRINT PAPER 6; INK 2; AT  $14, b; z\$  (b + 1)
- 570 PAUSE 0: LET  $y$ = INKEY$$ : IF  $y$ = ""$ THEN GOTO 570
- 590 IF  $y$ = "8"$  AND  $b < 1 1$  THEN LET  $b = b + 1$
- 600 IF  $y$ = "5"$  AND  $b > 0$  THEN LET  $b = b - 1$
- 610 IF y\$="0" THEN GOTO 680
- 640 IF  $b > 32$  THEN LET  $w = 15$ : LET  $v = b - 32$
- 650 IF  $b < 32$  THEN LET  $w = 14$ : LET  $v = b$
- 660 PRINT PAPER 2; INK 6;AT 14,0;z\$: PRINT PAPER 6; INK 2;AT w,v;z\$(b +1)
- 670 GOTO 570
- 680 IF  $z\$(b+1)$  < > """ THEN GOTO 570
- 690 IF  $s\$(b+1)$  <  $>$  d\$ THEN LET  $tb = tb - g/2$ : PRINT FLASH 1;AT 17, $\varnothing$ ; BAD LUCK": PAUSE 5 $\varnothing$ : LET  $b=\varnothing$
- GOTO 470 700 IF  $s\$(b+1) = d\$$  THEN PRINT FLASH 1;AT 17,0;"GOOD GUESS": PAUSE 50: LET  $z\$(b+1) = d\$(c)$ : LET tb=tb+g: LET  $b=0$
- 710 IF s\$=z\$ THEN GOTO 730 720 GOTO 470

\*\*\*\*\*\*\*

#### **GAMES PROGRAMMING** 30 30

COMPLETE INPUT'S WORD GAME WITH NEW ROUTINES **BUYING LETTERS CHECKING THE GUESSER'S** 

**INPUT** 

PUTTING A SPECIFIC LETTER IN POSITION **GUESSING THE COMPLETE PHRASE** SKULDUGGERY!

730 PRINT INK 6; PAPER 2; AT 1,22; tb: PRINT AT 17,0; "CONGRATULATIONS,  $\Box$ ";b\$;TAB Ø;TAB 31;"□": PAUSE 100: CLS 740 LET  $k = k + 1$ : IF  $k = t$ <sup>\*</sup>2 THEN GOTO 880 750 LET  $c\$  = a\$: LET  $a\$  = b\$: LET  $b\$  =  $c\$ 760 LET tc = ta: LET ta = tb: LET tb = tc 770 LET  $q\$  = "": LET  $d = \emptyset$ : LET  $f = 1$ 780 GOTO 160 790 LET  $m = (CODE d$ - 64)^*8 - 7$ 800 IF  $m = -263$  THEN LET  $m = 209$ 810 IF  $q$(m]$  TO  $m + 5$ ) = " "THEN GOTO 360 820 LET  $g = VAL q$(m + 2~TO m + 3)$ 830 RETURN 880 IF ta  $>$  tb THEN CLS : PRINT a\$; IMAS WON WITH  $\Box$ ";ta;" $\Box$ POINTS TO  $\Box$ ";tb 890 IF tb > ta THEN CLS : PRINT b\$; "□HAS WON WITH□";tb;"□POINTS TO□";ta 892 IF ta = tb THEN CLS : PRINT "THE RESULT IS A DRAW" 895 STOP 900 INPUT "ENTER THE PHRASE", LINE h\$ 910 IF  $h$ < >s$$  THEN PRINT FLASH 1;AT 17,0;"WRONG!": PAUSE 50: LET  $tb = tb - 50$ : PRINT INK 6; PAPER 2;AT 1,22;tb:PRINT AT 15,0;"GUESS [7";f: LET  $f = f + 1$ : GOTO 360 920 FOR  $n = 1$  TO I: LET  $d\$ = z\$(n)$ : IF  $d$ <$  > """ THEN GOTO 950

930 LET m = (CODE  $s\$(n) - 64)^{8}-7$ : IF  $m = -263$  THEN LET  $m = 209$ 940 LET tb = tb + VAL  $q$(m+2)$  TO  $m+3$ ) 950 NEXT n: GOTO 730

## C

380 IF  $DS =$  "" THEN  $M = 131: D$ = "$  : GOSUB 810:GOTO 420 385 IF D\$ = "ZZ" THEN D\$ = "":GOTO 1000 390 IF D\$ = "XX" THEN D\$ = "":GOTO 500 400 IF D\$ < "A" OR D\$ > "Z" OR  $LEN(D$) > 1$  THEN GOSUB 2000:GOTO 360 410 GOSUB 790 420  $E = 0$ 430  $E = E + 1$ 440 IF  $E = L + 1$  THEN TB = TB - G:Q\$ = LEFT\$(Q\$,M-1)+" $\square$  $\square$  $\square$ "+  $MID$(Q$, M + 4)$ 445 IF  $E = L + 1$  THEN PRINT " $\Box$ **B** B B 20\$:D\$ = "":GOTO 470 450 IF MID\$(S\$,E,1) < > D\$ THEN 430

**BOULOGNE** 

- 460 IF MID\$(S\$,E,1) = D\$ THEN  $Z$ =$ LEFT\$(Z\$,E-1) + D\$ + MID\$(Z\$,  $E + 1$ : GOTO 430 470 GOSUB 950:GOSUB 2000 480 PRINT "图画画"TAB(20); TB" I DI":PRINT "T" LEFT\$  $(0D\$ {5},11);Z\ 485 PRINT LEFT\$(QD\$,13)SPC(15) " $\blacksquare$  GUESS";F:F = F + 1:IF S\$ = Z\$ **THEN 730** 490 GOTO 360 500 GOSUB 2000: PRINT LEFT\$ (QD\$, 21);:INPUT "GUESS AT WHICH CHARACTER";D\$ 510 IF LEN(D\$) > 1 THEN 500 520 ID D\$ = CHR\$(32) THEN GOSUB 790: GOTO 550 530 IF D\$ < "A" OR D\$ > "Z" THEN 500 540 GOSUB 790 550 PRINT " $\Box$  AT WHAT POSITION  $\Box$   $\Box$ USE CURSOR AND '0' III IITO ENTER." 560 GOTO 660 570 GET Y\$:IF Y\$ = "" THEN 570 590 IF  $Y\$  = " $\blacksquare$ " AND B < L - 1 THEN
- $B = B + 1$ 600 IF  $Y$ = "I"$  AND  $B > 0$  THEN

941

#### **30 GAMES PROGRAMMING** 30

 $B = B - 1$ 610 IF Y\$ = "0" THEN 680 660 PRINT "<br />
"LEFT\$(QD\$,11);Z\$: PRINT "O";TAB(B);" 2 M ' 2 M" 670 GOTO 570 680 IF MID\$(Z\$, B + 1,1) < > D\$ THEN 690 685 TB = TB - G:PRINT " $\blacksquare$   $\blacksquare$   $\blacksquare$  "TAB  $(17)$ "CHEAT! $\blacksquare$ ":FOR DE = 1 TO 1000:NEXT:B = 0:GOTO 470 690 IF MID\$(S\$,  $B + 1$ , 1) = D\$ THEN 700 695 TB = TB - G/2:PRINT" $\Box$  $\Box$   $\Box$ (15) "BAD LUCK! $\blacksquare$ ": FOR DE $=$  1 TO  $100:NEXT:B = 0:GOTO 470$ 700 IF MID\$(S\$, B + 1, 1) < > D\$ THEN 710 GUESS $\blacksquare$ ":FOR DE = 1 TO 100:NEXT 706 Z\$ = LEFT\$(Z\$,B) + D\$ + MID\$  $(Z$, B + 2)$ 708 TB = TB + G:B = 0 710 IF S\$ = Z\$ THEN 730 720 GOTO 470 730 PRINT "E E SI CONGRATULATIONS, □";B\$;:GOSUB 950:PRINT "□ :=" 740 K = K + 1: IF K = T\*2 THEN 880 750  $CS = AS:AS = BS:BS = CS$  $760$  TC = TA:TA = TB:TB = TC 770  $Q\$  = "":  $D = \emptyset$ :  $F = 1$ 780 GOTO 160 790 M =  $(ASC(D$) - 64)^{3}$ 5 - 4 810 IF MID\$(Q\$, M, 4) = " $\square \square \square$ " THEN 360 820 G = VAL(MID\$(Q\$, M + 2,2)) 830 RETURN 880 IF TA > TB THEN PRINT "[7"A\$; "CHAS WON WITH";TA: "POINTS": PRINT "TO";TB 890 IF TB > TA THEN PRINT "[7]"B\$; "EHAS WON WITH";TB; "POINTS":

PRINT "TO";TA

892 IF TA = TB THEN PRINT "TITHE RESULT IS A DRAW" 895 END 950 FOR DE = 1 TO 1500:NEXT DE: **RETURN** 1000 GOSUB 2000: PRINT LEFT\$ (QD\$, 20) "M ENTER THE PHRASE D - <sup>2</sup>":INPUT GU\$ 1005 IF GU\$ = S\$ THEN 1020  $\blacksquare$ ":TB = TB - 50:PRINT " $\blacksquare$ ]  $\blacksquare$ ]  $\blacksquare$ ] "  $\mathsf{TAB}(2\emptyset); \mathsf{TB}" \square \square"$ : GOSUB 950 1015 GOSUB 2000: PRINT LEFT\$ (QD\$, 13) SPC(15) "[ B GUESS"; F:  $F = F + 1: GOTO 360$ 1020 FOR  $N = 1$  TO L:D\$ = MID\$(Z\$,  $N,1$ : IF D\$ < > """ THEN 1050 1030 M =  $(ASC(MIDS(SS, N, 1)) - 64)$  $8 - 7$ :IF M  $= -263$  THEN M  $= 209$ 1040 TB = TB + VAL(MID\$( $Q$ \$, M + 2,2)) 1050 NEXT N:GOTO 730 2000 PRINT LEFT\$(QD\$,20);SP\$; SP\$;SP\$;SP\$;SP\$;"E E E Man";SP\$;  $"$  $\blacksquare$  $\blacksquare$  $"$ :RETURN

## **RZ**

- 370 IF  $DS < >$  "XX" AND  $DS < >$  "ZZ" AND  $LEN(D$) > 1$  THEN 360 380 IF D\$ = CHR\$(32) THEN 410 385 IF D\$ = "ZZ" THEN D\$ = "":GOTO 1000 390 IF D\$ < "A" OR D\$ > "Z" THEN 360 400 IF D\$ = "XX" THEN D\$ = "":GOTO 500 410 GOSUB 790 420  $E = 0$ 430  $E = E + 1$ 440 IF  $E = L + 1$  THEN TB = TB - G:MID\$(Q\$,
	- $@96,0$:D$ = "":GOTO 470$

\*0\*\*

**BOULOGNE** 

460 IF MID\$(S\$,E,1) = D\$ THEN MID\$  $(Z$, E, 1) = D$: GOTO 430$ 470 GOSUB 950: PRINT@448: PRINT @416:PRINT@480.STRING\$(31.32); 480 PRINT@54,TB:PRINT@352,Z\$:PRINT  $@320$ , "GUESS"; F:F = F + 1:IF S\$ = Z\$ **THEN 730** 490 GOTO 360 500 PRINT@448:PRINT@416:PRINT@ 448, "";: LINE INPUT "GUESS AT WHICH CHARACTER? ";D\$ 510 IF LEN(D\$) > 1 THEN 500 520 IF  $DS = CHR$(32) THEN GOSUB 790$ : GOTO 550 530 IF D\$ < "A" OR D\$ > "Z" THEN 500 540 GOSUB 790 550 PRINT@448, "AT WHAT POSITION-USE ARROWS **ID ID ID AND '0' TO**  $ENTER$ ."; 560 PRINT@352,Z\$:POKE 1024 + 352 + B,  $(ASC(MID$(Z$(B, B + 1, 1)) AND 191)$ 570 YS = INKEYS: IF YS = "" THEN 570 590 IF  $Y\$  = CHR\$(9) AND B < L - 1 THEN  $B = B + 1$ 600 IF  $Y$ = CHR$(8)$  AND  $B > 0$  THEN  $B = B - 1$ 610 IF Y\$ = "0" THEN 680 660 PRINT@352,Z\$:POKE 352 + 1024 + B,  $(ASC(MID$(Z$(B, B+1,1))AND191)$ 670 GOTO 570 680 PRINT@480,STRING\$(31,32);: IF MID\$ $(2\$ {5}, B + 1, 1) = D\\$ THEN  $TB = TB - G:PRINT@448, "CHEAT!":$ FORDE = 1T0100:NEXT:B = 0:GOTO 470 690 IF MID\$(S\$,  $B + 1, 1$ ) < > D\$ THEN  $TB = TB - G/2:PRINT@448, "BAD$ 

450 IF MID\$(S\$,E,1) < > D\$ THEN 430

LUCK!": FOR  $DE = 1$  TO 100: NEXT:

 $B = 0: GOTO 470$ 

- 700 IF MID\$(S\$,  $B + 1$ , 1) = D\$ THEN PRINT@448,"GOOD GUESS":FOR  $DE = 1$  TO 100: NEXT: MID\$(Z\$,  $B + 1.1$ ) = D\$:TB = TB + G:B = 0 710 IF S\$ = Z\$ THEN 730 720 GOTO 470
- 730 PRINT@480,"CONGRATULATIONS,  $\Box$ ";B\$;:GOSUB 950:CLS
- 740 K = K + 1: IF K = T\*2 THEN880
- 750  $CS = AS:AS = BS:BS = CS$
- $760$  TC = TA:TA = TB:TB = TC
- 770  $Q\$  = "":  $D = \emptyset$ :  $F = 1$
- 780 GOTO 160
- 790 M =  $(ASC(D$) 64)<sup>*</sup>8 7$
- 800 IF  $M = -263$  THEN  $M = 209$
- 810 IF MID\$(Q\$,M,6) = " $\square$  $\square$  $\square$  $\square$ " **THEN 360**
- 820 G = VAL(MID\$(Q\$, M + 2,2))
- 830 RETURN
- 880 IF TA > TB THEN CLS: PRINT A\$; "EHAS WON WITH";TA;"POINTS": PRINT"TO";TB
- 890 IF TB > TA THEN CLS: PRINT B\$; "EHAS WON WITH":TB: "POINTS": PRINT"TO";TA
- 892 IF TA = TB THEN CLS: PRINT"THE RESULT IS A DRAW"

895 END

- 950 FOR DE = 1 TO 1500:NEXTDE:RETURN 1000 PRINT@448:PRINT@416:PRINT@ 416, "ENTER THE PHRASE- ": LINE INPUT
- $GUS$ 1010 IF GUS  $<$   $>$  SS THEN PRINT $@$ 416,
- "WRONG!":TB = TB  $-50$ :PRINT@54, TB:GOSUB 950:PRINT@320, "GUESS";F;: $F = F + 1$ :GOTO 360 1020 FOR  $N = 1$  TO L:D\$ = MID\$(Z\$,
- $N,1$ : IF D\$ < > """ THEN 1050

 $\zeta_1$ 

## 1030 M =  $(ASC(MID$(S$, N,1)) - 64)$  $8 - 7:$  IF M =  $-263$  THEN M = 209  $1040$  TB = TB + VAL(MID\$(Q\$, M + 2,2)) 1050 NEXT N:GOTO 730

As with the last part of the word game, all the programs are very similar, except the one for the Acorn machines.

Lines  $37\phi$  to  $41\phi$  handle the guesser's input—the choices of buying letters or guessing. D\$ (or d\$) is the guesser's decision, and the routine checks the input to see whether it is just a single letter or a space—to signify buying—or if it is XX, or ZZ, for a guess. The routine also traps any invalid inputs by sending the program back to the input prompt line-Line 360

## **BUYING LETTERS**

If a player decides to buy a letter, the first thing the computer does is to check what value is placed on it. To do this, the program sends it on to the subroutine starting at Line 790.

This checks the ASCII value of the letter, then performs a calculation on this value to find out how far through the table of letter values this occurs. If the computer finds a blank at that point, it means that the chosen letter has already been bought, so the program goes back to Line 360 for the player to pick again. Otherwise, it then slices out the part of the string containing the value, which it assesses using VAL. This will be used in a moment to update the player's score.

The routine which looks after letter buying starts at Line 430. Lines 430 to 460 step through the phrase, looking for occurrences

**BOULOGNE.** 

of the bought letter. The dummy string is updated, replacing the asterisks with the letter in every position that it occurs in the phrase and the new string is then displayed. Its value is subtracted from the guesser's total whether the letter occurs in the phrase or not. The running total of guesses, F (or f) is incremented. Line 440 overprints the chosen letter and its value with blanks to signify that this option is no longer available.

## **SPECIFIC LETTERS**

If the guesser wishes to try a specific letter in a specific position, XX will be selected. This causes the program to jump to Line 500. The guesser must first enter the letter to be tried. There are a number of error traps to ensure that the input is legal. If a legal choice is made, then the guesser is given instructions about positioning the cursor to insert the letter. With the cursor positioned at the correct place, the  $\emptyset$  key has to be pressed. The program makes sure the choice is allowable, and checks if it is correct.

If the letter is wrong, Line 690 tells the guesser BAD LUCK, and subtracts half the letter's value from the guesser's score as a penalty. If the letter and position are correct, then Line 700 tells the guesser GOOD GUESS, and adds the letter's value to the score. If the phrase has now been completed, Line  $710$  sends the program to Line  $730$ , which announces to the lucky guesser CONGRATULATIONS.

## THE WHOLE PHRASE

If the guesser is more ambitious, and has selected the option to guess the whole phrase

943

30 **GAMES PROGRAMMING** 30

(ZZ), then Line 385 sends the program to Line 900, in the case of the Spectrum program, and Line 1000 in the case of the Commodore and Dragon/Tandy programs. The routine asks the guesser to enter the phrase. The guess is compared with the phrase originally entered. If the guess is wrong, 50 points are deducted from the score, and the guess count is incremented. If the guess is correct, then the score for the unguessed letters is calculated, and the program jumps back to Line 730, which displays CONGRATULATIONS.

## **THE END**

After the phrase has been guessed correctly, the program checks if the number of goes for each player chosen at the start of the game have been used up. If they have not, the turn passes to the next player, after the strings and variables used in the game have been reset.

If the game has finished, then the program jumps to Line 880. The scores are compared in this and the following two lines, and the final outcome of the game displayed.

The game ends here, but you may wish to add an 'another go?' routine to make the game really complete.

## E

90 PROCINPUT  $100 P = 3 - P$ 110 IF TP  $=$  2 AND TQ  $=$  NG THEN 130 120 PROCWORD 130 NEXT 140 NEXT 150 GOTO 920 240 DEF PROCKILL(N) 250 IF  $N = -33$  THEN  $N = 26$ 

260 PRINTTAB((N MOD 4)\*10,4 + N DIV 4)SPC10  $270$  B\$ = B\$ + CHR\$(N + 65) 280 ENDPROC 290 DEF PROCINPUT 300 PRINTTAB(0,2)"□□□□"; S(1)"□" TAB(23,2)S(2)''□''TAB(0,16)Z\$: IF  $G < \geq 0$  THEN PRINTTAB(15,15) "GUESS ";G 310 PRINTTAB( $\varnothing$ ,16)Z\$:IF G < >  $\varnothing$  THEN PRINTTAB(15,15)"GUESS ❑ ";G 320 VDU23,1,1;0;0;0; 330 IF INSTR( $Z\$ ,"") = 0 THEN PRINTTAB(0,18)"CONGRATULATIONS  $\square \square \square$ ":FOR T=1 TO 10000: NEXT:ENDPROC  $340$  VDU  $31, X - 1, 16$ : K = GET: VDU23, 1,0;0;0;0; 350 IF K = 136 AND  $X > 1$  THEN  $X = X - 1$ : GOTO 300  $360$  IF K = 137 AND X < LENZ\$ THEN  $X = X + 1: GOTO 300$  $370$  IF K = 2 THEN PROCBUY 380 IF  $K=7$  THEN PROCGUESS 390 IF K  $<$   $>$  32 AND (K  $<$  65 OR K  $>$  90) THEN 300 400 IF MID\$(Z\$,X,1) < > """ THEN 300 410 IF INSTR(B\$, CHR\$K)  $<$   $>$  0 THEN 300 420  $G = G + 1$ 430  $PS = 0:IF MID$(Y$, X, 1) = CHR$K THEN$  $PS=1$ 440 IF  $PS = 0$  THEN  $S(3-P) = S(3-P) V(K - 64 - (K = 32)^*59)/2$ : PRINTTAB  $(0,18)$ "BAD LUCK": FOR T = 1 TO 3000:NEXT:PRINTTAB(0,18)SPC(8): GOTO 300

 $450 S(3-P) = S(3-P) + V(K-64 -$ 

 $(K=32)$ \*59):Z\$ = LEFT\$ $(Z$$ ,  $X-1$ ) + CHR\$(K) + MID\$(Z\$,X + 1) 460 GOTO 300 710 DEF PROCBUY 720 PRINTTAB(0,18)"BUYING A CHARACTER" 730 K = GET:IF (K  $<$  65 OR K  $>$  90) AND  $K <$   $>$  32 THEN 730 740 IF INSTR(B\$,CHR\$K) THEN 780 750 FOR T=1 TO L:IF MID\$(Y\$,T,1)  $=$  CHR\$K THEN Z\$  $=$  LEFT\$(Z\$,T $-1$ )  $+$  CHR\$K  $+$  MID\$(Z\$, T  $+$  1) 760 NEXT  $770 B\$ \$ = B\$ + CHR\$K:PROCKILL(K - 65):  $S(3-P) = S(3-P) - V(K-64-(K=32))$  $59$ : $G = G + 1$ 780 PRINTTAB(0,18)SPC18:ENDPROC 790 DEF PROCGUESS 800 PRINTTAB(0,18)"GUESS THE PHRASE" 810 INPUT""A\$ 820 IF LENAS  $<$   $>$  L THEN PRINTTAB  $(0,18)$ "WRONG LENGTH $\square \square \square \cdots$ PRINTSTRING\$(8Ø,"□"):FOR T=1 TO 3000:NEXT:GOTO 800 830 IF  $AS <$   $>$  YS THEN PRINTTAB  $(0,18)$ "THAT IS WRONG $\square \square \square$ ":  $PRINTSTRING$(80, "T"):S(3 P$ ) = S(3 - P) - 50: ENDPROC 840 FOR T=1 TO L 850 IF INSTR(B\$,MID\$(A\$,T,1)) **THEN 870** 860 IF MID\$(Z\$,T,1) = "\*" AND  $MID$(Y$, T, 1) = MID$(A$, T, 1)$ THEN  $S(3-P) = S(3-P) + V(ASC(MID$)$  $(A\$, T,1)) - 64 - (MID\$(A\$, T,1)$  $=$  " $\Box$ ")\*59) 870 NEXT  $880 Z$ = Y$$  $890 G = G + 1:$ ENDPROC

**COMPANY AND INTERNATIONAL PROPERTY** 

944

**GAMES PROGRAMMING** 30 30

920 IF  $S(1) < S(2)$  THEN T =  $S(1)$ :  $S(1) = S(2) : S(2) = T : A\$ = A\$(1)$ :  $A\$(1) = A\$(2):A\$(2) = A\$(3)$ 930 CLS:PRINTTAB(12,10) "FINAL RESULTS" 940 IF  $S(1) = S(2)$  THEN PRINTTAB (0,13)"IT WAS A DRAW AT ❑ ";  $S(1);$   $\Box$  POINTS EACH": END 950 PRINTTAB(0,13)A\$(1)"□ BEAT□" A\$(2)"□BY□";S(1);"□TO□"; S(2);" ❑ POINTS"

The Acorn program presents the options to the guesser slightly differently from the other programs, but the game is exactly the same.

This is how the program works:

## INPUT

Line 90 calls PROCINPUT, which extends from Line 290 to Line 460. There is a prompt to input a letter which the guesser wishes to place in a specific position in the phrase. This is done by pressing the left and right cursor keys, but at this stage the guesser can select

the buy or guess a phrase option instead. If either of these are chosen, the program jumps to PROCBUY or PROCGUESS.

The remainder of PROCINPUT checks whether the input is correct, and tells the guesser the outcome.

## BUYING LETTERS

PROCBUY, starting at Line 710 allows the guesser to buy a character. The PROCedure checks if the chosen letter is valid before proceeding to check where (if at all) the letter occurs in the phrase to be guessed.

If the letter is present in the phrase or not, the end section of Line 770 subtracts the value of the letter from the guesser's total, and increments the number of guesses.

PROCKILL blanks out the bought letter from the table.

## GUESSING THE PHRASE

PROCGUESS, starting at Line 790, prompts

the guesser for the phrase to be tried. The length and correctness of the phrase are checked, and the guesser is told the outcome. If the phrase is wrong, the guesser loses 50 points.

If the phrase is correct, Lines 840 to 870 calculate the value of the letters which were not displayed at the time the phrase was correctly guessed and adds this total to the guesser's score.

## COMPLETING THE GAME

After PROCINPUT has been completed, the program continues from Line 100. It's now the guesser's turn to input a phrase, but first, Line 110 checks if the number of turns chosen at the start of the game have been completed. If they have, the program jumps to Line 920.

The 'end of game' routine displays the winner if there was one, or informs the players of a draw.

Finally, you may wish to add an 'another go?' routine to the program to round it off.

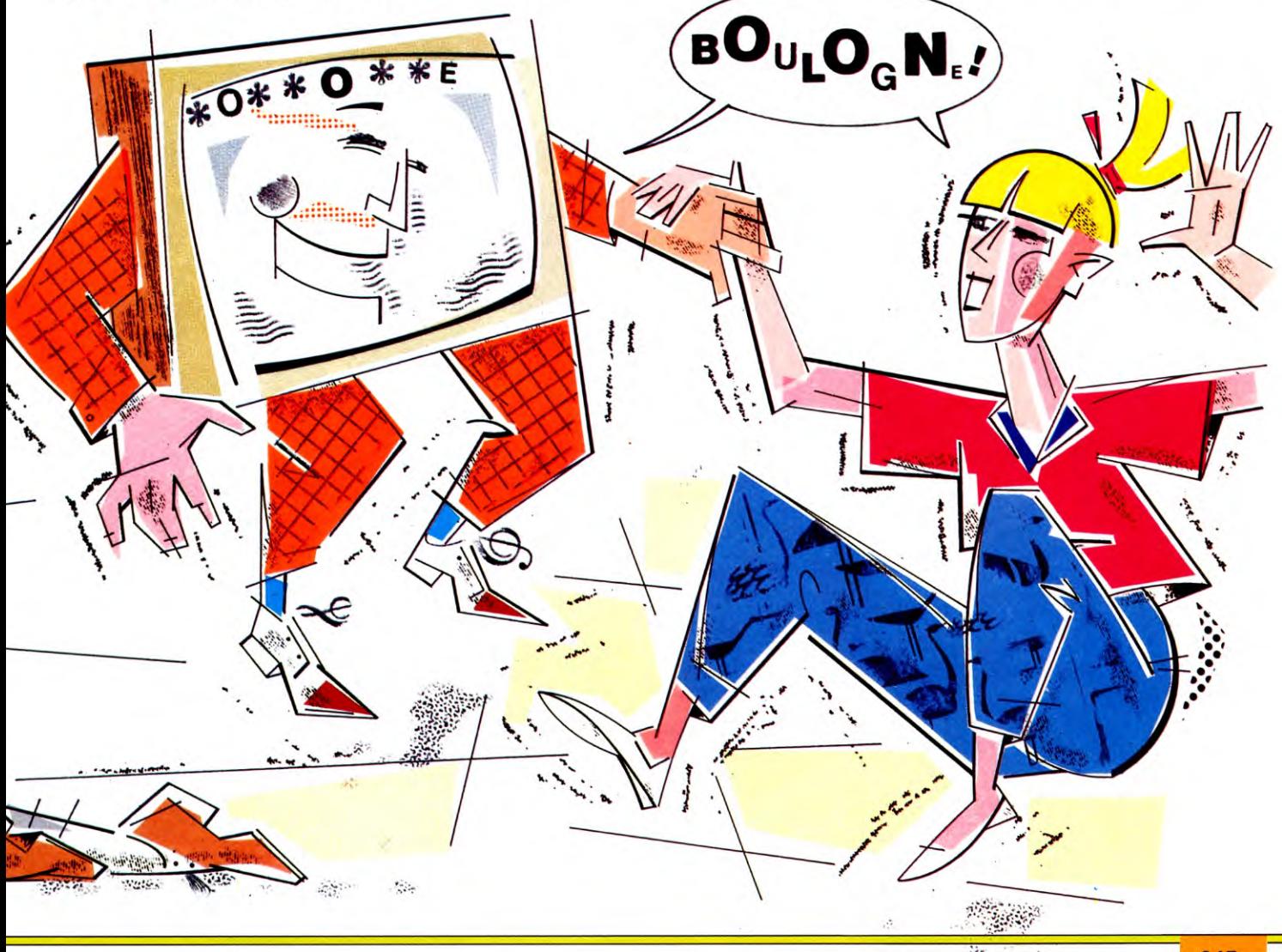

# **EXTEND YOUR HOBBIES FILE**

Here are some extra routines to add to your hobbies file program to make it even more useful, and you can choose which ones to add to suit your exact needs

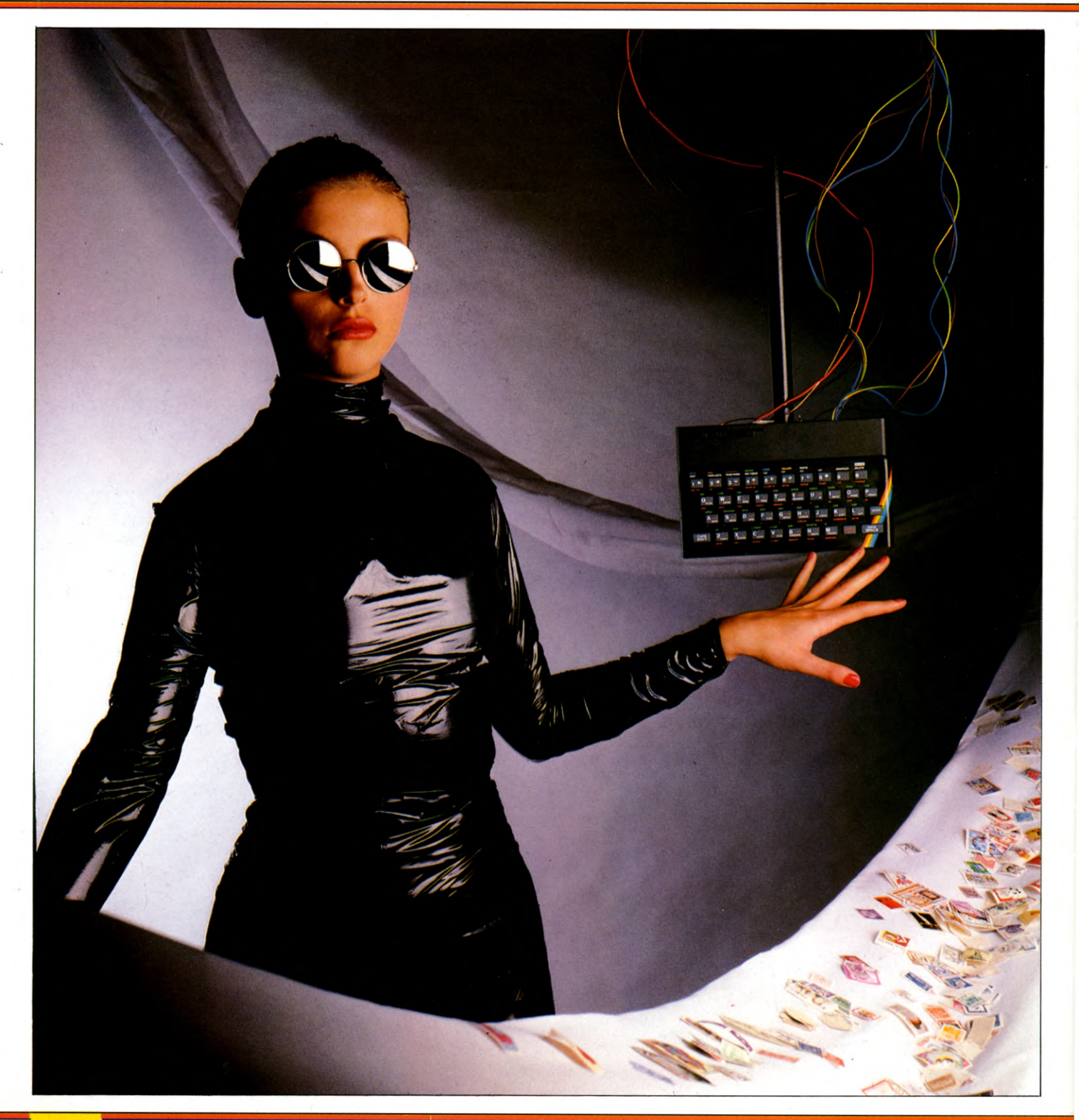

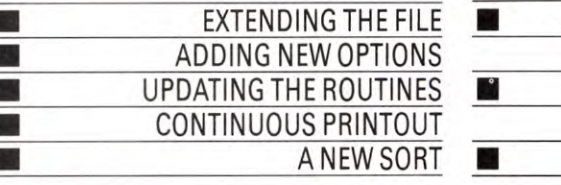

SEARCHING MORE THAN ONE FIELD AT A TIME ADDING A NEW FIELD TO AN EXISTING FILE CONVERTING TO DISK

The datafile program given on pages 46 to 53 and 75 to 79 is an extremely useful way of storing information. It doesn't matter whether it's details of your hobby, information from a survey, a mailing list for your business, or any other mass of data. If you put it into the datafile you can look up records, amend them, print them out, delete some and still have an ordered list at the end of it.

However, no general purpose datafile can possibly suit all possible applications. This time, so you can tailor your datafile to meet your specific needs, there are some extra routines to add to the program and other routines to update existing sections. As usual the extra routines are different for each computer and they are described below separately for each machine.

The extra routines for the Spectrum are a continuous printout option, a continuous input of records and a conversion for the Microdrive.

## **CONTINUOUS INPUT**

By entering these lines you can input your records one after the other without having to return to the menu each time. Press ENTER when you've entered the records. These lines also prevent you entering a null string for the first record (which would confuse the program). If you do enter a null string the program returns to the main menu instead:

 $2000$  CLS : LET  $C = V$ 

2110 FOR  $N=V$  TO A: PRINT INVERSE V; AT  $V + N^*2, \emptyset; N\$ (N); AT  $V + N^*2, 12$ ; FLASH  $V; ``?": INPUT " (up to  $\square$  ";A(N); "  $\square$$ characters)", LINE  $AS(C, B(N) + V)$ TO  $B(N + V)$ : IF  $N = V$  AND  $AS(C, B(N))$  $+$  V) = CHR\$ 32 THEN RETURN

- 2115 PRINT AT  $V + N^2$ , 12; A\$(C, B(N) + V TO  $B(N + V)$ : NEXTN
- 2120 FOR  $F = V$  TO 150: NEXT F: IF  $C = V$ THEN GOTO 2000
- 2140 IF  $AS(C) > A\$(C-V)$  THEN GOTO 2000
- 2150 LET  $X\$  = A $(S)$ : LET A $(S)$  =  $A\$(C-V)$ : LET  $A\$(C-V) = X\$$ : LET  $C=$  $C - V$ : IF  $C = V$  THEN GOTO 2000

## **CONTINUOUS PRINT**

At present the print option allows you to print out only one record at a time. If you want to print out the whole list you have to sit by the computer pressing F to go on to the next record. The continuous print option prints out all records, from the one you are looking at to the end. It can be stopped at any time by pressing any key. If you want to print out all records, then just make sure you start at record 1.

120 LET  $OP = 1$ 

- 3015 IF  $D V = R$  THEN LET  $D = D V$ : IF  $OP = 6$  THEN LET  $OP = 1$
- $3020$  IF A\$(D,V) = CHR\$ 32 THEN LET  $D = D - V$ : IF OP = 6 THEN LET OP = 1

3085 IF OP=6 THEN LET  $D = D + V$ : GOTO 3010

- 4060 IF  $D > R$  THEN LET  $D = PM$ : IF  $OP = 6$ THEN LET  $OP = 1$
- 4080 IF  $AS(D,V) = CHR$32$  THEN LET
- $D = PM$ : IF  $OP = 6$  THEN LET  $OP = 1$ 4165 IF OP  $=6$  THEN LET MO  $=$  V: LET
	- $D = D + MO: GOTO 4060$
- 9502 IF OP  $=6$  AND INKEY\$ $=$  "" THEN COPY : RETURN

9505 PRINT INVERSE V;AT

19,U;" ❑ C(ontinuous print)";TAB 31;" ❑ " 9585 IF  $V\$ = "C" THEN COPY : LET OP = 6

## **MICRODRIVE CONVERSION**

These lines allow the program to work with the Microdrive. Don't type them in if you are using the program with tape as they overwrite the old ones. If you are upgrading from tape to Microdrive, LOAD in the old program and your existing data first, break into it and add these lines, then SAVE the new program and the data that it contains to the Microdrive.

## 5000 CAT 1

- 5005 INPUT "Enter file name to save under", LINE  $Q$$ : IF LEN  $Q$ < V$  OR LEN  $Q$ > 10$ THEN GOTO 5005
- 5010 SAVE \* "M", 1; Q\$ LINE 10: VERIFY \*"M",1;Q\$: RETURN
- 6000 CAT <sup>1</sup>
- 6010 INPUT "Enter name of file to be loaded", LINE X\$: IF LEN  $X$ < V$  OR LEN  $X$ > 10$ THEN GOTO 6010

### 6020 PRINT  $#1$ ; "LOADING FILE NOW": LOAD \*"M",1;X\$

## Œ

There are six extra routines for the Commodore. These are a continuous print option, a new search and sort, a facility to add extra fields to an existing file, a disk load and save routine and a verify option.

## CONTINUOUS PRINT

The new lines allow you to print out all the records in the file with one keypress—C—for continuous print. It saves you having to press F for forward then P for print each time. The printout starts from the record you are viewing at the time so if you want a list of all your records be sure to start from the beginning.

- 3130 printcu\$cu\$cu\$rt\$x3\$x2\$; spc(11)"C-print"; 3140 ifaa\$ = "c"then3630 3200 ok\$ = "fbmadp □ c":gosub10600 3300 printro\$;:onbgoto3900,3000, 1990,3700,3400,3600,3900,3600 3650 next: print  $\#$  4, ul $\text{\$}$ : if b = 8or  $aa\$  = "c"thenaa $\$  = "c":b=1: goto3900 3660 close4:goto3100  $3720 y = sh - 2 + 2$ \*vic: $x = 0$ :gosub11500:  $printro$ \$;: $z =$   $||^*(2 - 2^*$ vic $) - 2$ :
- gosubl 3500
- $3722$  ifb = 6orb = 8thenreturn
- $3902$  ifaa\$ = "c"thenclose4:aa\$ = "n"

## **SORT ANY FIELD**

At present the records are sorted automatically on field 1 as you enter them. The new lines let you reorganize the data so it can be sorted on any of the fields. You can do this at any time by choosing option 8 from the main menu and entering the new field number. This field is then displayed at the top.

- 6 dimfc(8,1):fori =  $1$ to8:readfc(i,0):fc(i,1) =
- $-1$ :next:data  $-1$ ,,,,,  $-1$ ,  $-1$ ,
- 52 cl $\text{\$ = chr\$(157):cr\$(= chr\$(29):$  $c4\$  = cd\ +  $cd\$  +  $cd\$
- 76 dimm $\$(9):$ fori = Øto9:readm $$(i):$ next:data"<sup>C</sup> Resequence data"
- 558 printtab(10)cu\$xl \$"7"x2\$m\$(7) **"33"**

#### **APPLICATIONS** 18 18

- 560 if( $nf > 1$ ) and fd then print tab(9) x1\$cu\$cu\$"8"x2\$m\$(0)x3\$;cd\$cd\$  $620 a = \text{asc}(a\$) - 48$ : ifa < 1 ora > 8then gosub10000:goto650
- $670a = \text{asc}(a\$) 48$ : ifa < 1 ora > 8then qosub10000:goto600
- 890 if  $u = 0$  and  $((a = 3)$  or  $(a = 4)$  or  $(a = 8)$ ) thengosub10000:goto600
- 900 onagosub1000,2000,3980,4000, 950,950,7000,8000
- 950 if aa\$ = "n" then clr:gosub6:a = 6: gosub955:goto100

955 printro\$;cs\$;gr\$;tab(11);m\$(a)

```
c4$"冒"
8000 printcd$"□□□PLEASE INPUT
   FIELD NUMBER□"x3$;
8010 ok$ = left$("2345678", nf - 1):
   gosub10600:printx2$;(ix + 1);
8020 ix$ = hd$(ix + 1):hd$(ix + 1)
    = hd$(1): hd$(1) = ix$: i = lx(ix + 1): |x(ix + 1) = |x(1)|8025 \text{ lx}(1) = i8030 i = h x (ix + 1): h x (ix + 1) =hx(1):hx(1) = i8040 forup = 0 = 1 : i \times 1 = t \cdot (up, ix):
```
 $t\$(up,ix) = t\$(up,Ø): t\$(up,Ø) = ix\$:next$ 

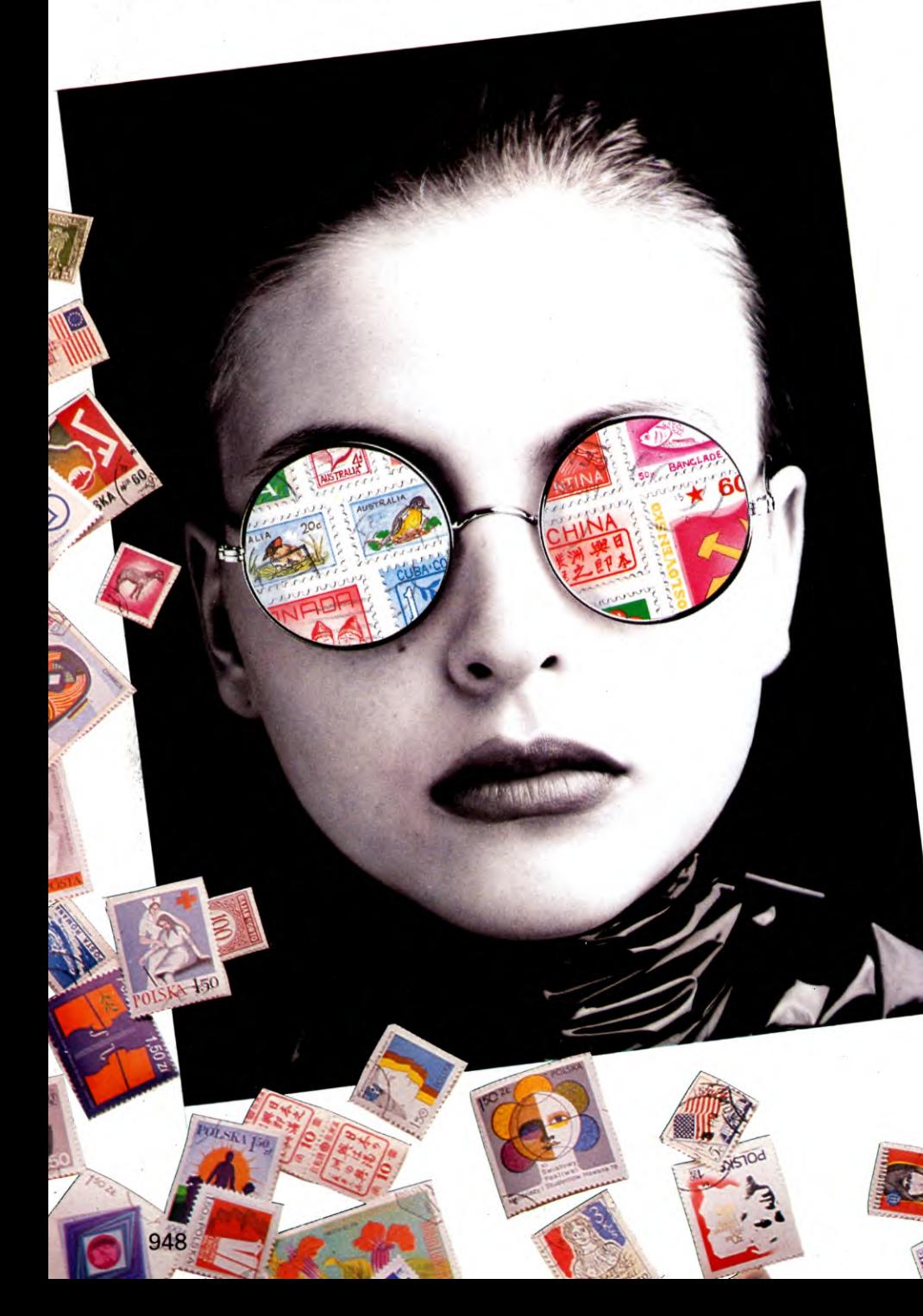

 $8050$  dn = u:ifu = 1thenreturn 8060 dn = int(dn/2 + .6): $i = 0$ :  $for up = \text{dntou} - 1$ 8070 ift $$(r(up-dn),0)$  > t $$$  $(r(up),\emptyset)$ theni = 1:ru = r(up  $dn$ :r(up - dn) = r(up):r(up) = ru 8080 next: dn = dn + i: if (dn > 1) then  $8060$ 8090 return

## **MULTIPLE SEARCH**

This option allows you to search more than one field at once. Choose the search option from the main menu then enter the number of the first field to be searched and the entry you're looking for. If you are searching more than one field answer Y to 'Anything else?' and enter details of the other fields. You are then asked if all of these must be found together. If you answer N then the program will print out all records with at least one of the things you are looking for. If you answer Y, the program will print out records with all items you're searching for.

For example, if you had a mailing list on file and were looking for someone called Smith who lived in London, answering Y to the question gives you all Smiths in London, while answering N gives you all Smiths wherever they live and all people who live in London.

If you now choose the Continuous print option it will print out the records found that satisfy these criteria, not all the records in the file.

```
3935 ifaa$ = "y" thengosub4000
4000 fa = 04002 printcs$x1$gr$"□WHICH FIELD IS TO
  BE SEARCHED?:"cc$"□"cl$;
4030 printchr$(ix + 48):fx(fg) = ix
4080 fx$(fg) = ix$:ff(fg) = len(ix$)
4090 printrt$x1$"□ANYTHING ELSE
   (y/n)?":gosub10500:ifaa$ = "y"
   thenfg = fg +1:goto4002
4092 iffg > Øthenprintrt$x1$"□MUST ALL
   THESE BE FOUND TOGETHER
   (y/n)?":gosub10500
4094 fh = (aa$ = "y")4110 for gf = 0tofg
4112 ix\= t$(r(up), fx(gf) - 1)
4120 fe = len(ix$) - ff(gf) + 1
4130 iffe < 1then4154
4140forj = 1 tofe: ifmid$(ix$,j,ff
   (gf)) < > fx$(gf)thennext:goto
   4154
4150 if(gf = fg)ornot(fh)then3040
4152 next gf
4154 ifnot(fh)thennextgf
```
#### **APPLICATIONS**  $18<sup>1</sup>$ 18

## ADD A NEW FIELD

This is a very useful facility that allows you to add extra fields to an existing datafile. Now, if you discover that you need to extend your file it is relatively easy to do so. With the original program you would have to re-enter all the data.

Before doing anything else, make sure you have a copy of your existing data on tape.

To set up the new file with the extra fields you'll need to know the structure of the old file—the number of fields along with their names and lengths. So look this up first. If you haven't made a note of these you'll have to LOAD in your existing data first to check. Now choose option 1 to create a new file and enter all the details for the old fields plus the new ones. But don't enter any data—hit RETURN instead for the main menu. Now choose option 6 to LOAD in your old data from tape and fill in the new fields one at a time using the Amend option.

83 data, "Merge tape file  $\Box$ " 802 ifa = 6thenprinttab(11)x1\$"MERGE EXISTING DATA?";:gosub 10500:a =12 — 3'ix:goto900 900 onagosub1000,2000,3980,4000, *950,950,7000,8000,950*   $980$  ifa  $>$  = 6then6000 6112 ifa = 9then6500 6220 close1:goto6980 6500 input  $#1, u0, n0, ix$ 6510 ifu  $+ u0 >$  vthenprint "TOO MUCH TO MERGE, CUT SHORT";:  $u0 = v - u$ : for  $n = 1$ to1000:next 6520 forn = 1ton $\emptyset$ : input  $\neq 1$ , ix\$, ix,ix:next 6530 forup =  $0$ tou $0$ :forn = 1ton $0$ :input  $#1,$ t\$(up + u,n - 1):next 6540 input  $\# 1,$ ru:r(up + u) =  $ru + u$ :next 6550 close1:ix = 1:u = u + u0: goto8050

## CHANGING TO DISK

Add these lines if you want to use the datafile with a disk drive. They overwrite the original routine that SAVEd and LOADed data from tape. (By the way, the original Line  $6000$  for tape load should read 'Position tape for output', not 'Position tape for input' as printed.)

**5000** printcs\$rv\$"□□□□□ ❑ ❑ INSERT DISK FOR OUTPUT ❑❑❑❑❑❑❑❑❑ " 5100 open 1,8,1,f\$ *6000* printcs\$rv\$" ❑ ❑ ❑ ❑ ❑ ❑ ❑ ❑ ❑ INSERT DISK FOR INPUT ❑ ❑❑❑❑❑❑❑❑ "

## 6100 open 1,8,0,f\$ 6220 close 1:goto 6980

If you want to transfer your data to disk from tape, type in the new disk SAVE routine first (Lines 6000 to 6220), LOAD in the data from tape and SAVE to disk. Then type in the disk LOAD routine (Lines 5000 and 5100). You'll then be able to LOAD the new datafile on the disk as well.

## VERIFY THE DATA

If you add these lines you'll be able to verify the DATA once it's SAVEd: 5160 print" □ DO YOU WANT TO VERIFY? (y/n)":gosub10500:  $ifix = 1$ then $6000$  $6114$  ifa = 5then6700 6700 input # 1,u0,n0,ix 6702 if  $(u0 < u)$  or  $(n0 < u)$  or  $v$  $(ix < >tt)$ thenprint"FIRST ITEMS WRONG":goto6750 6710 forn = 1tonf:input  $\#$  1,ix\$,n0,ix 6712 if  $ix\$  5  $<$   $>$   $hd$   $\frac{6}{3}$ (n) or  $n\theta$   $<$   $>$   $lx(n)$ or  $ix <$   $>$  hx(n)thenprint "WRONG HEADING";n: goto6750 6720 next:forup =  $\mathcal{O}$ tou:forn = 1 tonf:input  $#1$ , ix\$ 6722 if  $ix\$  <  $>$  t\$(up,n – 1)thenprint "DATA WRONG rec";up;"field";n: goto6750 6730 next:input  $\neq$  1, ix 6732 if  $ix < r(up)$ thenprint "POINTER WRONG rec",up: goto6750 6740 next:print"VERIFIED OKAY" 6750 closel :fori = 1to2000:next: return If you answer y to the question 'do you want

to verify' you are invited to reposition the tape at the start of the DATA and the DATA is then verified producing an error message or VERIFIED OKAY.

Test the verify option by creating and SAVEing some data and verifying it. Then amend a data field. When the program offers you 'verify' the second time, rewind the tape, to check the new data in memory against the old data on tape. It will fail at the appropriate field of the record you altered.

If the program stops with an error message when you haven't altered any records type GOTO 100 followed by RETURN to get back into the program, and try SAVEing the DATA again.

One point to note is that you cannot use this option to bypass old data files in the same way that you might bypass old programs using the normal program verify. This is because, unlike the program verify, this one does not go all the way to the end of a file after finding an error. So take care to position the tape carefully at the beginning of the correct data file.

## **1E1**

There are five new routines for the Acorn computers. These are continuous print, new search and sort options, the facility to add extra fields to an existing file, and changes for a disk drive.

## CONTINUOUS PRINT

The new lines give you the option of printing out all the records in one go. Press P for print as usual, then answer Y to the question Do you want all your records?

145 IF  $G < 7$  THEN OT = G:GOTO 148 9004 IF G=67 THEN VDU2 9015 PRINT 9025 IF G=67 THEN VDU3 9500 DEF PROCPRINTER 9510 PRINT" Check printer- $C(ontinue)$ ": $G = GET AND 85F$ : IF  $G <$  > 67 THEN VDU11: PRINT STRING\$(39,"□"):VDU11,11: ENDPROC 9520 PRINT<sup>4</sup>DO YOU WANT ALL YOUR RECORDS  $(Y/N)$ ":  $G = GET$  AND &5F: IF  $G <$  > 89 THEN  $C = \emptyset$ :PM =  $D\%$ :GOTO 9540  $9530 D\% = 0: C = 1: F = 1: PM = N\% - 1:$  $Q = \emptyset$ 9540 REPEAT 9550 IF OT = 3 THEN  $D\% = D\% + C$  ELSE PROCFIND 9560 IF Q=2 THEN 9580  $957Ø G = 67:PROCVDU$ 9580 VDU2,1,10,1,10,3 9590 UNTIL PM = D% 9600 ENDPROC

## SORT ANY FIELD

At present the records are sorted automatically, on field 1, as you enter them. The new routine lets you reorganize the data so it is sorted on any of the other fields. You can do this at any time by choosing option 8 from the main menu and entering the number of the field you want sorted. The fields are displayed in the same order as before (so if it was a mailing list the name would still be on top) but the records are sorted in order based on the new control field (street, town etc.).

1 MODE7:M% =  $0:N\% = 1:CF = 1$ 

- $4$  HIMEM = PAGE +  $&3000$
- 5 DIMA(8),N\$(8),TRL(8),A\$(8),N(8)
- 117 PRINT"`1111111111111111118 :—Reorganize Records"
- 130  $G = GET 48:IF G < 1 OR G > 8$  THEN 130

140 IF M% = 0 AND  $(G > 1$  AND  $G < 6$  OR

#### **APPLICATIONS** 18 18

 $G = 8$ ) THEN 130 148 ON G GOTO 150,160,170,180,190, 200,0,210 210 PROCSORT:GOTO 30  $2090 X = B\% + G'R\%$ : $Y = B\% + (G - 1)^*$  $R\%$ : IF  $$(X + TRL(CF)) > $ = $(Y + TRL)$ (CF)) THEN 2000 3100 IF  $$(X + TRL(CF)) > $ = $(Y + TRL)$ (CF)) THEN3130 10000 DEF PROCSORT 10010 CLS: IF A = 1 THEN PRINT"CAN'T REORGANIZE ONE FIELD": FOR  $T=1$  TO 3000:NEXT:ENDPROC 10020 PRINT"FIELD NO.", "NAME" 10030 FOR  $N=1$  TO A:PRINT;N,N\$(N): **NEXT** 

10040 PRINT:PRINT"ENTER NEW CONTROL FIELD NO. (1 TO  $\Box$ ";A;")" 10050 INPUTAA: $AA = INT(AA)$ : IF  $AA < 1$  OR

AA > A THEN PRINT"RE-ENTER":GOTO 10050  $10060$   $CF = AA$ 10070 CLS:PRINT"REORGANIZING FILE" 10080 FOR  $N = 1$  TO  $N\% - 2:K = N$ 10090 FOR  $J = N + 1$  TO  $N\% - 1$  $10100$  X = B% + J\*R%:Y = B% + K\*R% 10110 IF  $$(X + TRL(CF)) < $(Y + TRL)$  $(CF)$ ) THEN  $K=J$ 10120 NEXT:IF N = K THEN 10150  $10130 X = B\% + N'R\%$ :  $Y = B\% + K'R\%$ 10140 FOR T = 1 TO A:  $\$$ B% =  $\$(X + TRL)$  $(T)$ :\$(X + TRL(T)) = \$(Y + TRL(T)):  $$(Y + TRL(T)) = $B\% : NEXT$ 10150 NEXT:ENDPROC

## MULTIPLE SEARCH

This option allows you to search more than one field at once. Choose the usual search

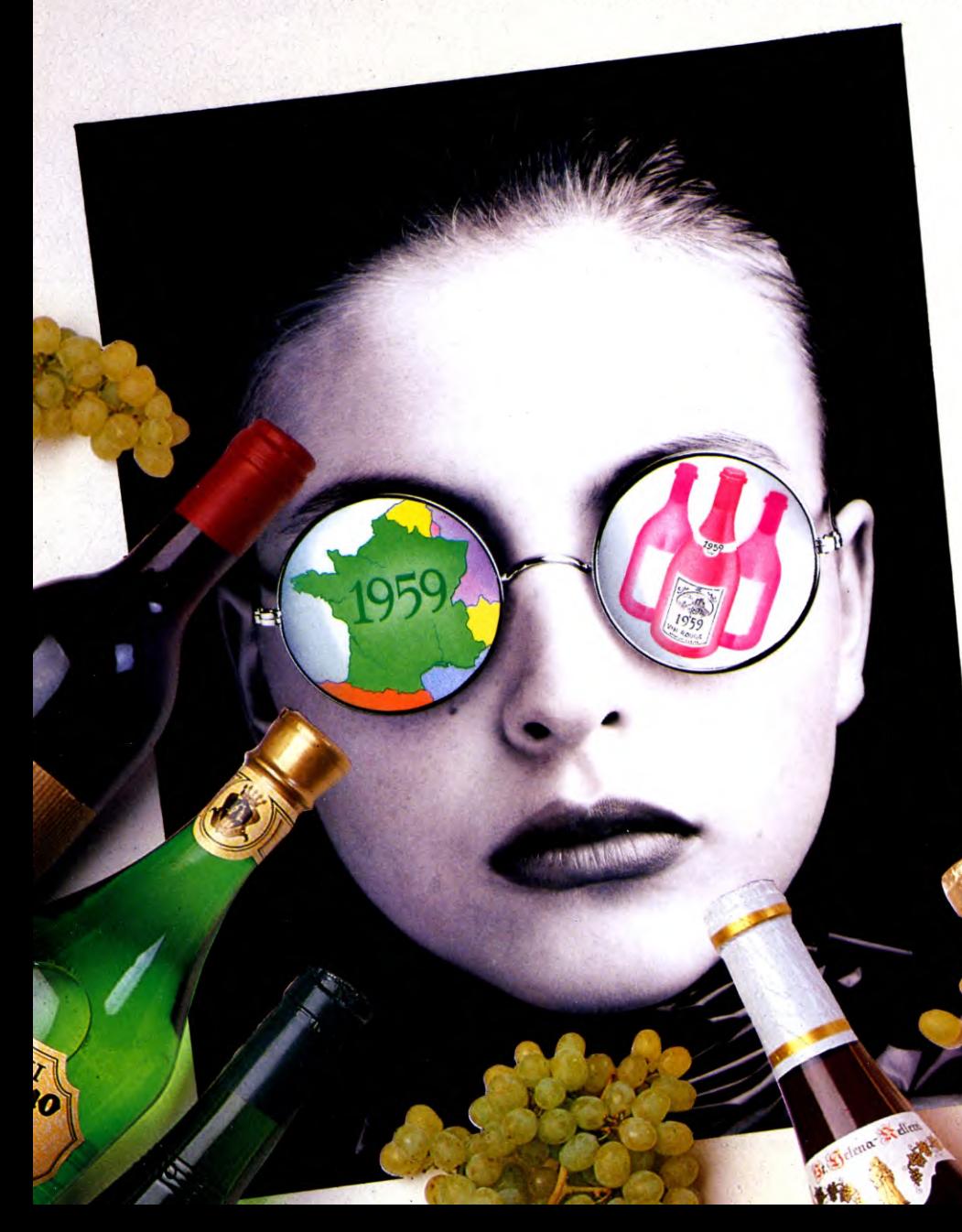

option from the menu—option 4—then enter the number of fields you want to search. You are then asked if you want an AND or an OR search. An AND search means that all the things you are looking for have to be found together before a record is printed out. An OR search will print out a record as long as it contains at least one of the things you are looking for.

As an example, say you had a stamp collection on file and you were searching for British stamps in field 2 and 10p stamps in field 3. An AND search prints out all British 10p stamps, while an OR search prints out all British stamps and all 10p stamps.

If you now choose Continuous print it will print out all records found, not all the records on the file.

Delete Lines 5010 to 5090 of the original program then add:

5010 CLS:IF N%= 1 THEN ENDPROC 5020 INPUT'"`HOW MANY FIELDS DO YOU WANT TO SEARCH", NMF 5030 IF NMF  $=$  0 THEN ENDPROC 5040 IF NMF< 0 OR NMF>A THEN 5020 5050 IF NMF = 1 THEN TYPE = 0:GOTO 5075 5060 INPUT"DO YOU WANT (A)ND OR (0)R SEARCHES", A\$ 5070 IF  $AS < > "A"$  AND  $AS < > "0"$  THEN 5060 ELSE TYPE  $=$   $-(A$ = "A")$ 5075 CLS: PRINT"FIELD NO. □□□" "NAME"":FOR  $T=1$  TO A:PRINT "'El El ";T," L 1 ",N\$(T): NEXT:PRINT 5080 FOR  $P=1$  TO NMF 5090 INPUT"ENTER SEARCH FIELD  $NUMBER", N(P)$ 5100 IF  $N(P) < 0$  OR  $N(P) > A$  THEN PRINT"RE—";:GOTO 5090 5110 PRINT"LOOK FOR WHAT ? ";:  $PROCINPUT(A(P))$ : $AS(P) = $B\%$ : PRINT 5120 NEXT 5130  $D\% = \emptyset$ : $C = 1$ 5140 F =  $0:PM = D% + C:IFPM = 0$  THEN  $PM = N\% - 1$  $5150$  IF PM = N% THEN PM = 1 5160 PROCFIND 5170 IF Q=2 THEN 5200 5180  $Q = \emptyset$ : PROCVDU: PROCKEY: IF  $Q = 1$ THEN ENDPROC

#### **APPLICATIONS** 18 **18**

5190 GOTO 5140

5200 CLS:PRINTTAB(0,10)"THERE ARE NO RECORDS WITH THAT SPEC." 5210 FOR  $P=1$  TO 5000:NEXT 5220 ENDPROC 5230 DEF PROCFIND 5240  $Q = 0:$ LOCAL T 5250 REPEAT 5260 D% =  $D% + C$ :IF D% = 0 THEN  $D% = N\% - 1$ 5270 IF D% = N% THEN  $D\% = 1$ 5280 FOR T $=$  1 TO NMF 5290 IF  $AS(T) <$  > \$(B% + D%\*R% + TRL (N(T))) THEN 5320 5300 IF TYPE  $=$  0 THEN T  $=$  NMF 5310 IF T = NMF THEN  $Q = 1:NEXT$ : GOTO 5350 ELSE 5330 5320 IF TYPE  $=$  1 THEN T  $=$  NMF 5330 NEXT 5340 IF F=1 AND PM = D% THEN  $Q = 2$  $ELSE$   $F=1$ 5350 UNTIL  $Q < \ 0$ 5360 ENDPROC

## ADD A NEW FIELD

This allows you to add new fields to an existing file—ideal when you find you need to extend the range of your data or find you've forgotten some important aspect of your records. Without this option you would have to type in all the data again.

Now when you choose option 1 from the main menu—open new file—you're asked if you want to add fields to an old file. Answer Y and the program LOADs in the start of your old file and displays its structure showing the field names and lengths, the number of records used and the maximum allowed. You are told if you cannot add any more fields, otherwise you simply enter the number of extra fields and enter their names and lengths. You are then told how many records you can use with the new structure—take care if this is less than the number you have as the extra will be lost. The program then LOADs in the rest of the file. To fill in the new fields, View the records, then use Amend to fill in the gaps.

Delete Lines 1000 to 1110 then add:

8 ° 0 PT2,1 150 PROCCREATE:GOTO 30 200 A\$="N":PROCLOAD:GOTO 30 1000 DEF PROCCREATE 1010 CLS 1020 PRINTTAB(13,12)"ARE YOU SURE" 1030 IF GETS $<$   $>$  "Y" THEN ENDPROC 1040  $N\% = 1:R\% = 0:A = 0$ 1050 CLS:PRINT"DO YOU WANT TO ADD FIELDS TO AN OLD FILE(Y/N)": INPUTA\$ 1060 IF A\$ = "Y" THEN PROCLOAD ELSE 1130

- 1070 S%= R%
- 1080 CLS:PRINT"`THIS WAS YOUR OLD STRUCTURE"
- 1090 PRINT"`FIELD NAMED ❑ ❑ ❑ ED LENGTH":PRINT
- 1100 FOR T=1 TO A:PRINTN\$(T), A(T):NEXT
- 1110 PRINT" MAX NO. = ";M%;"□  $\Box$  $\Box$  $\Box$  $\Box$ NO. USED = ";N% $-1$
- 1120 IF  $A=8$  THEN PRINT:PRINT"YOU CAN'T ADD ANY MORE FIELDS":GOTO 1260
- 1130 PRINT:PRINT"HOW MANY FIELDS DO YOU WANT";: IF A\$ = "Y" THEN PRINT"□NOW";
- 1140 PRINT"(";A+1;" TO 8)"
- 1150  $AA = GET 48$ : IF  $AA < A + 1$  OR  $AA > 8$ **THEN 1150**
- 1160 PRINT"ENTER NEW FIELD NAMES & LENGTHS"
- 1170 PRINT
- 1180 FOR  $N = A + 1$  TO AA
- 1190 PRINT"'Name of field □";N;  $"$ :PROCINPUT(10):IF \$B% < > ""
- THEN  $N$(N) = $B\%$  ELSE 1190
- 1200 PRINT" What is the max length
	- of  $\Box$ ";N\$(N);" $\Box$ ";

1210 INPUT T:IF  $T < 9$  THEN  $A(N) = T$ 1220 IF  $A(N) > 27$  OR  $A(N) < 1$  THEN

- PRINT"OUT OF RANGE":GOTO 1210 1230 TRL(N) = R%:R% =  $A(N) + 1 + R$ % 1240 NEXT N:IF R%<11 THEN R%=11  $1250 A = AA$
- 1260 M%= INT((&7C00 HIMEM)/R%)
- $-1$ :PRINT""You can use up to  $\Box$ ";M%;  $"C$  records": D% = INKEY(300) 1270 IF A\$="Y" THEN PROCLOAD2PART 1280 ENDPROC 8023 IFA\$ = "Y" THEN ENDPROC 8200 DEF PROCLOAD2PART 8205 PRINT"LOADING UP THE REST OF YOUR FILE" 8210 IF N% > M% THEN N% = M% + 1
- 8220 FOR T=1 TO  $N\% 1$ 8230 FOR  $Q = 0$  TO R% $-1$
- 8240 IF  $Q <$  S% THEN ?(B% + R%\*
- $T + Q$ ) = BGET  $\# X$  ELSE ?(B% + R%\*
- $T + Q = 13$
- 8250 NEXT
- 8260 NEXT
- 8270 GOTO 8060

## ERROR TRAPPING

Make these changes to the error-trapping routine. You can press **ESCAPE** at any time to return to the main menu:

125 PRINT" 'PRESS ESCAPE TO RETURN TO THE MAIN MENU"; 13000 VDU3:IF ERR =17 THEN 30 13050 REPORT: PRINT"□AT LINE□";ERL

## CHANGES FOR DISK

The BBC automatically defaults to disk drive if a disk interface is fitted. The only changes you have to make to the program are to delete Lines 3 and 8.

If you have upgraded your computer from tape to disk and want to transfer your data then follow these steps. First type 'TAPE then LOAD the datafile from tape. Delete Line 2, RUN the program, LOAD the data, press ESCAPE, type "DISK then type PROCSAVE. This will transfer the data to disk, but note that if you have filled up a large number of records, then some data may be lost due to the disk filing system taking up part of the computer's memory. Now press **ESCAPE** again, reinstate Line 2, delete Lines 3 and 8 as above and SAVE the datafile program on disk. It may sound complicated, but each step is really quite straightforward.

## CHANGES FOR THE ELECTRON

You'll need to change the &7C00 in Line 1260 to &6000 and change Line 1 to:

1 MODE 6:M% =  $0:N\% = 1:CF = 1$ 

## **tW**

There are four extra routines for the Dragon and three for the Tandy. These are the continuous print option, a new search, a new sort, and a routine to convert the datafile to work with the Dragon Data disk drive.

## CONTINUOUS PRINT

This option allows you to print out all of your records in one go. Choose the usual Print option then choose either C for continuous print or S for single print. The printout starts from the record you are viewing and goes on to the end, so if you want a list of all your records be sure to start from the beginning.

- 1050 PRINT@385,"NUMBER OF FIELDS  $(1-8)$  ?";
- 1060 IN\$=INKEY\$:IFN\$<"1" OR IN\$> "8" THEN1060
- $1070 A = VAL(1N$): DIM A(A), N$(A)$
- 5070 IF D  $>$  NR AND G = 1 THENG = 0:  $CH = -1:CP = 0$  ELSE IF  $D > NR$  THEN
	- $CP = 0:GOTO5230$
- 5105 IF CP =1 GOSUB10040:GOT05160
- 5210 GOSUB10000:GOT05160
- 6025 IF CP=1 GOSUB10040:GOT06080
- 6130 GOSUB10000:IF CP=1 THEN 6080 ELSE 6030
- 6140 IF  $D > NR$  THEND = 1:CP = 0
- 10000 PRINT@451,"□□□CHECK
	- $PRINTER \square \square \square \square$ cont";String\$ (36,32);
- 10010 IF INKEY\$< >"C" THEN 10010

10020 PRINT@451,"cONTINUOUS OR sINGLE RECORD ?": 10030 IN\$ = INKEY\$: IF IN\$ < > "C" AND  $INS < >$ "S" THEN10030 10035 IF INS = "C" THEN  $CP = 1$ 

## **SORT ANY FIELD**

In the old datafile the records are sorted automatically on field one as you enter them. The new menu option '8-Reorganize fields' now lets you choose which field is the main control field. When you choose this option the records are resorted and the new control field is displayed at the top of each record.

- 105 PRINT@388,"8: REORGANIZE FIELDS"
- 120 IN\$ = INKEY\$: IFIN\$ < "1" ORIN\$  $>$ "8" THEN120
- 150 ON IN GOSUB1000,2000,6000, 5000,7000,8000,9000,11000
- 11000 IF  $A = 1$  THEN PRINT" CANNOT REORGANIZE 1 FIELD !": FORK = 1 TO5000:NEXT:RETURN
- 11010 PRINT"□FIELD NO.", "NAME"
- 11020 FORN = 1TOA: PRINTN, N\$(N): NEXT
- 11030 PRINT: PRINT" ENTER NUMBER OF NEW CONTROLOOOOOOOFIELD (2 TO";A;")";:INPUT NC
- 11040 NC =  $INT(NC): IFNC < 2$  OR NC > A THENCLS:GOTO11010
- 11050 CLS: PRINT"□CHANGING AND SORTING FIELDS"
- $11060$  T\$ = N\$(1):N\$(1) = N\$(NC):  $NS(NC) = TS: T = A(1): A(1) = A(NC):$  $A(NC) = T$
- 11070 FORN = 1TONR:  $TS = AS(N,1)$ :  $AS(N,1) = AS(N, NC):AS(N, NC) =$ T\$:NEXT
- 11080 FORN = 1TONR  $-1:K = N$
- 11090 FORJ =  $N + 1$  TO NR
- 11100 IF A\$(J,1) < A\$(K,1) THEN  $K = J$ 11110 NEXT: IF  $N <$   $>$ K THEN FORC  $=$  1
- $TOA: T$ = A$(K,C): A$(K,C) = A$$
- $(N, C)$ : A\$ $(N, C)$  = T\$: NEXT
- 11120 NEXT:RETURN

## MULTIPLE SEARCH

The new search option lets you search for entries in more than one field at once. When you choose the search option from the main menu you are asked what you are searching for in each field. You can search as many fields as you like. You are then asked if you want all these things to be found at the same time. If you answer N then the program will display records where at least one of the conditions applies. An example will make this clearer. Say you kept details of the stock in a clothes shop and were looking for shirts in field 2 and

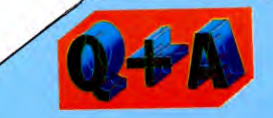

Is there any way of recovering my data if the program crashes? Yes, luckily there is. When a program crashes the data is not lost immediately, but it will be if you try to RUN the program again as this clears all the variables. So here's what to do:

## Ю

Press BREAK then type GOTO 100. If **BREAK** doesn't work on the Commodore, follow it with RESTORE then enter poke bg, Ø:poke bd, Ø followed by GOTO 100.

## H

The error-trapping routine given at the bottom of page 951 makes sure the program stops if anything goes wrong. If this happens type GOTO 30 to restart it.

**MT** Press [BREAK] then type GOTO 40

blue in field 4. If you want all these to apply at once, the program prints out all records with blue shirts. If you answer N to the question you'll be given a list of all shirts and all blue items.

5000 PRINT@B,B\$;"search";B\$; "option";B\$ 5010 BT =  $0:PRINT:FORM = 1TOA:PRINT$ "SEARCH FIELD"; N; ",  $\Box$ "; N\$(N), "FOR WHAT ?"; 5020 LINEINPUTS\$(N):IF S\$(N)  $<$  >  $\cdots$  THEN BT = BT + 1 5025 NEXT:IF BT = 0 THEN RETURN 5027 IF BT  $<$  2 THEN BT  $=$  0:GOTO5060 5030 PRINT: PRINT"DO YOU WANT ALL THESE TO BELLER LE LE DE FOUND TOGETHER (Y/N) ?"; 5040 IN\$ = INKEY\$: IF IN\$  $<$  > "Y" AND  $INS < > "N"$  THEN 5040 5050 CLS: BT = 0: IF IN\$ = "Y" THEN BT = 1 5090 FORZ = 1TOA:  $PS = INSTR(AS(D,$  $Z$ ),  $S$ \$(Z)): IF PS  $>$  0 AND BT  $=$  0 AND  $S\$(Z)<$  :  $\cdots$  THEN  $Z = A:NEXT:GOTO5100$ 5093 IF  $PS = 0$  AND BT = 1 THEN  $Z = A:NEXT: D = D + CH:GOTO5070$ 5096 NEXT:IF BT = 0 THEN  $D = D + CH$ : GOT05070 5230 CLS2:PRINT@2," NO RECORD WITH  $\square \square \square \square \square$  OF THESE";: IF BT = 1

THEN PRINT@18, "ALL $\Box$ "; ELSE

 $PRINT@18, "ANY"$ ; 5235 FORZ = 1TOA: IF S\$(Z) = "" THEN 5245 5240 PRINT@96 + Z\*32, N\$(Z);: PRINT  $@107 + Z^*32$ ,  $S\$(Z)$$ ; 5245 NEXT: $CP = \emptyset$ 

## **CHANGES FOR DISK**

The next set of changes allow the program to work with a Dragon Data disk drive, and is for the Dragon only. Don't enter the lines if you intend to carry on with tape because they overwrite the tape LOAD and SAVE.

Delete Lines 8060 to 8070, 8150 to 8200 from the tape LOAD using DEL 8060-8070 and DEL 8150-8200, and Lines 7090 to 7140 from the tape SAVE by typing DEL 7090-7140 before entering the new lines, and see below for the method of transferring data from tape to disk.

80 PRINT@292, "5 :- O SAVE FILE" 90 PRINT@324, "6 :- 00 DLOAD FILE" 1130 NEXT:R = INT(10000/(5 + 5\*A))  $-1$ : PRINT"  $\Box$  MAX NUMBER OF  $RECORDS = "R$ 7000 CLS: PRINT" DENSURE DRIVE IS ON AND A DISK **IIIIIIIII**S INSERTED, THEN PRESS enter" 7010 IF INKEYS < > CHR\$(13) THEN 7010 7020 PRINT: PRINT" INPUT FILENAME ?"::LINEINPUT FIS 7030 IF LEFT\$(FI\$,1) < "A" OR LEFT\$(FI\$,1) > "Z" THEN 7020 7040 CREATE FIS: CLS6: PRINT@232, " $\square$  SAVING  $\square$ "; FI\$; 7050 FWRITE FI\$;R,",",A,",",NR 7060 FORN = 1TOA: FWRITE FIS; NS  $(N)$ : FWRITE FI\$; $A(N)$ : NEXT 7070 FORC = 1TONR: FORN = 1TOA: FWRITEFI\$;A\$(C,N):NEXTN,C 7080 CLOSE:RETURN 8030 PRINT@65,"SELECT DISK, THEN PRESS enter" 8040 IF INKEYS  $<$  > CHR\$(13) THEN 8040 8050 IF  $R > 0$  THENRUN9210 8080 PRINT: PRINT"□INPUT FILENAME ?"::LINEINPUTFI\$ 8090 IF LEFT\$(FI\$,1) < "A" OR LEFT\$(FI\$,1) > "Z" THEN 8080 8100 FREAD FI\$, FROM0; R, A, NR 8110 DIMA(A), N\$(A), A\$(R,A) 8120 FORN = 1TOA: FREAD FI\$; N\$(N): FREAD FI\$;A(N):NEXT 8130 FORC=1TONR:FORN=1TOA: FLREADFI\$;A\$(C,N):NEXTN,C 8140 CLOSE:RETURN

If you want to transfer existing data from tape to disk, first LOAD the program and make the disk SAVE changes. Then LOAD in the data from tape and SAVE to disk. Then make the disk LOAD changes and SAVE the new program on disk.

## **CUMULATIVE INDEX**

**INV,** *Acorn* 847-849 **INVERSE,** *Spectrum* 844-847<br> **INVERT**, *Dragon* 849-851

**INVERT**, *Dragon* 

An interim index will be published each week. There will be a complete index in the last issue of **INPUT** 

using [f] keys *Acorn* 829

852-856,878-883,878

using text-editor program

#### **A Applications**

hobbies file, extra options 947 text-editor program 852-856, 878-883, 914<br>844 **ATTR**, *Spectrum* 

## B **BASIC**

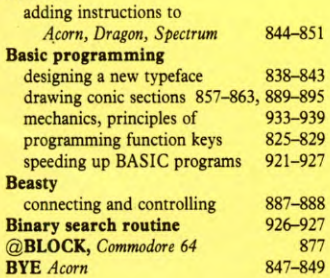

## C

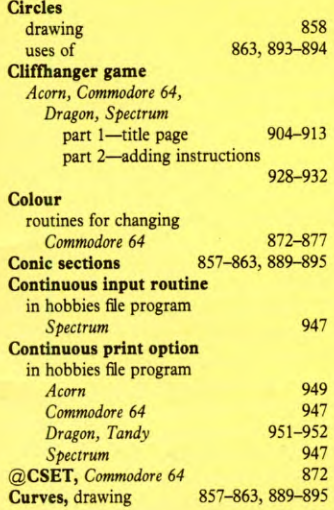

## D

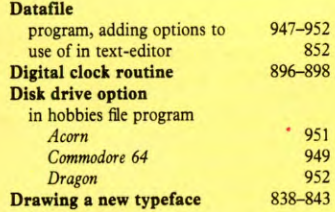

## E **Editing**

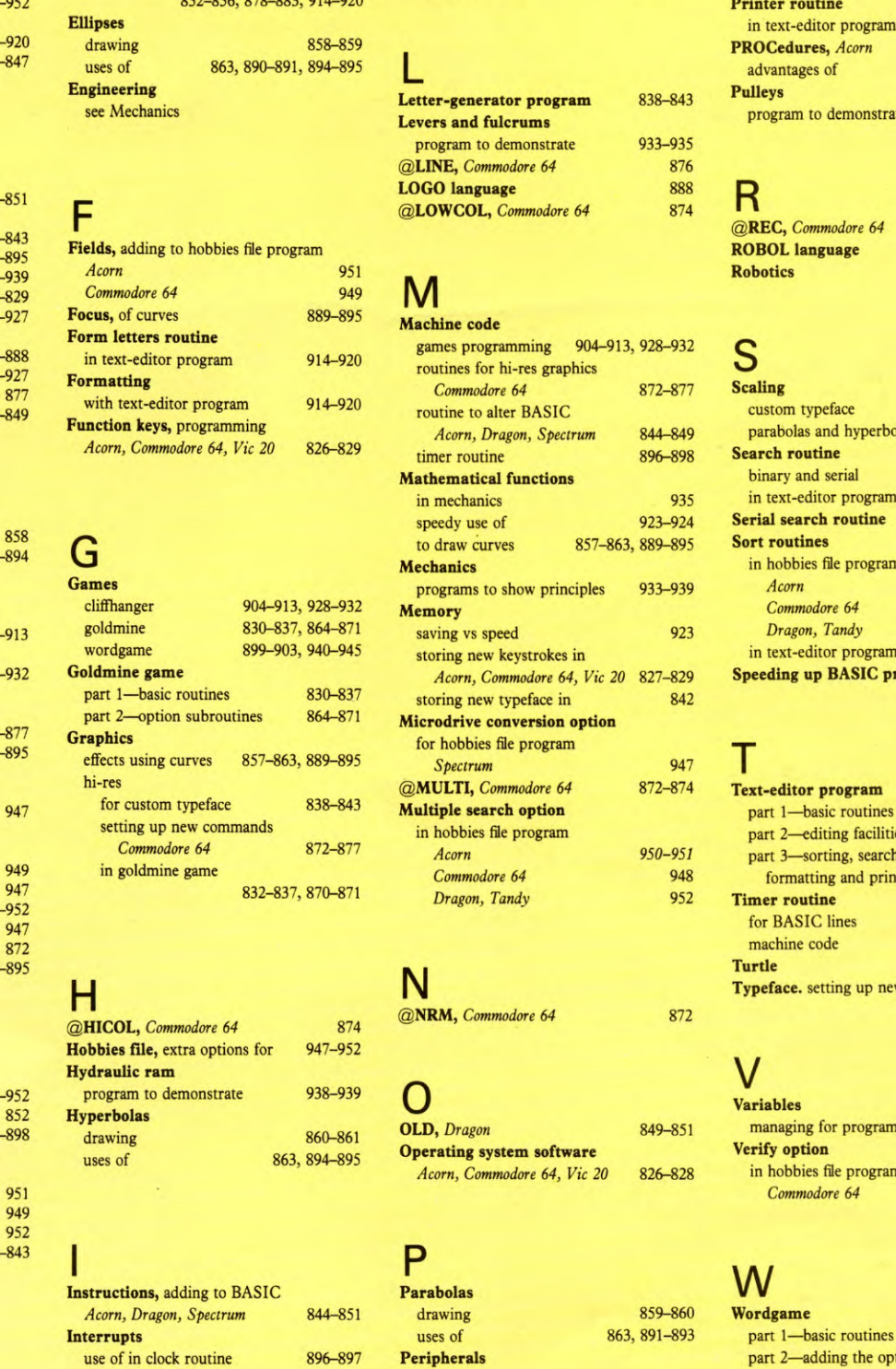

## robotics 884–888<br> **PLOT**, *Commodore* 64 874–876 **@PLOT,** *Commodore 64* 874-876 **Polygons, drawing Putine** editor program 914-920 **Pres,** *Acorn* **e**ges of 922, 924 to demonstrate 935-938

## *@REC, Commodore 64* 876-877 **Robota Language 2887 Robotics** 884-888

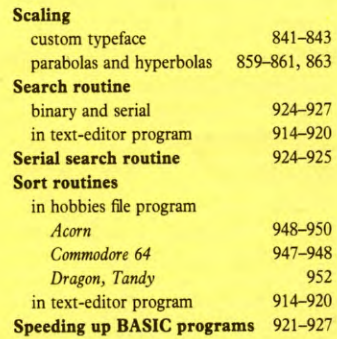

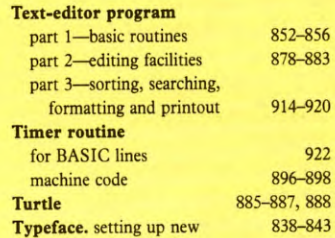

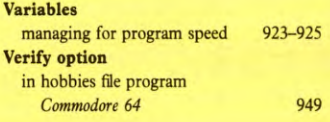

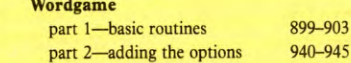

**The publishers accept no responsibility for unsolicited material sent for publication in INPUT. All tapes and written material should be accompanied by a stamped, self-addressed envelope.** 

# **COMING IN ISSUE 31 ...**

A MARSHALL CAVENDISH-3 TCOMPUTER COURSE IN WEEKLY

LEARN PROGRAMMING - FOR FUN AND THE FUTURE

*-10ne of the first uses for computers was in code-breaking. Find out about the art of SENDING SECRET MESSAGES* 

*—/ Enter part one of OTHELLO—a game in which you and the computer try to ensnare one another* 

*CLIFFHANGER continues with the routines before the game itself starts. This time, you add the THEME MUSIC* 

*JFor high-level control, you often need to DETECT SEVERAL KEYPRESSES. Find out what's possible, and when* 

*—10n the ACORN machines, explore the sophisticated commands which control COLOUR MIXING AND FILLING* 

**ASK YOUR NEWSAGENT FOR INPUT**